© 2016 Apple Inc. All rights reserved. Redistribution or public display not permitted without written permission from Apple.

Media #WWDC16

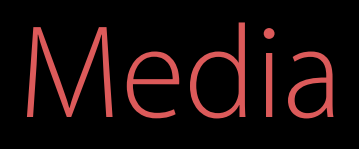

## Waiting, looping, switching, widening, optimizing Session 503 Advances in AVFoundation Playback

Sam Bushell Media Systems Architect

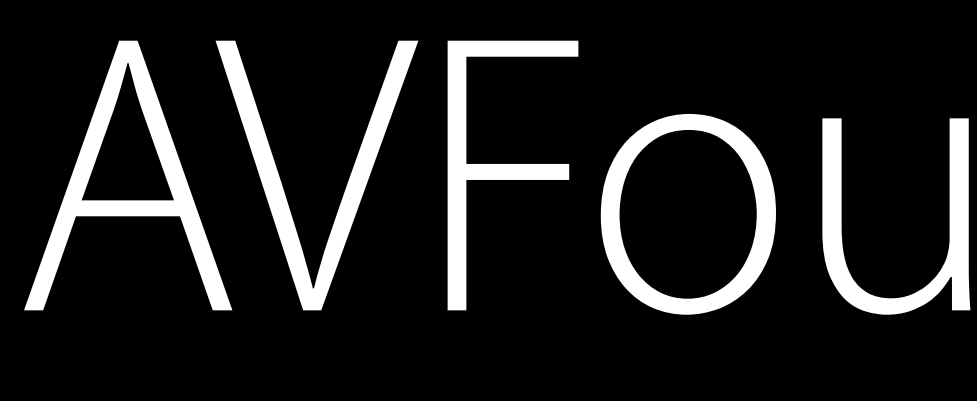

AVFoundation

## File Playback

Editing

## Video Effects

Audio Mixing

Photo Capture

## Video Processing

## Network Playback

## Metadata

Subtitles

## Alternate Audio

# AVFoundation

Video Capture Export

## File Playback

Editing

Video Effects

Audio Mixing

## Video Processing

Photo Capture

## Network Playback

## Metadata

Subtitles

## Alternate Audio

# AVFoundation

## Video Capture Export

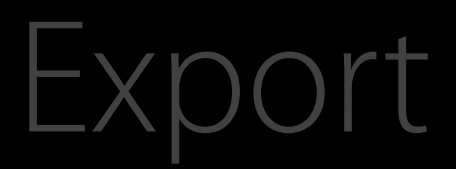

- 
- 
- 
- 
- 
- 
- 
- 

Local File file:///.../example.MOV

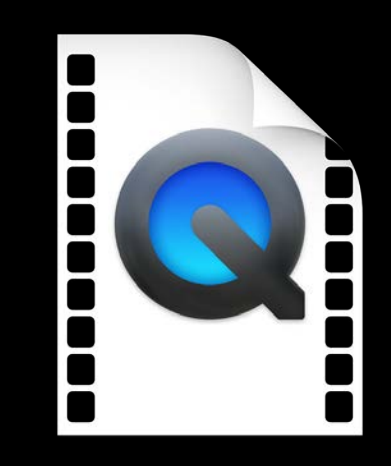

4

Local File file:///.../example.MOV

4

Progressive Download https://example.com/example.MOV

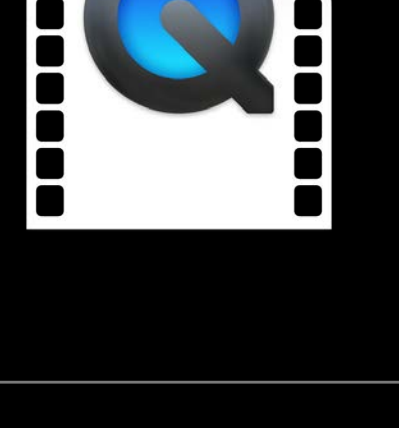

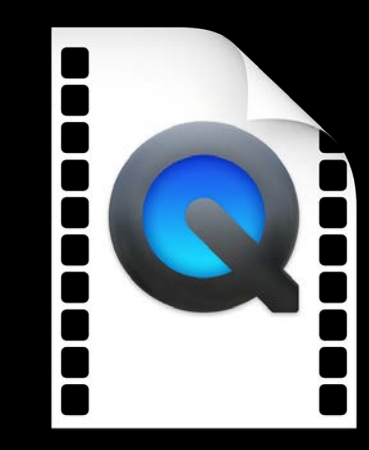

Local File file:///.../example.MOV

4

Progressive Download https://example.com/example.MOV

HTTP Live Streaming<br>
master playlist

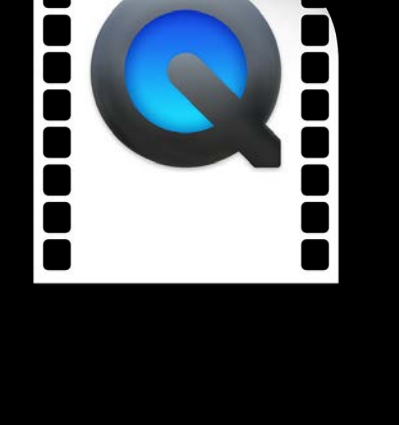

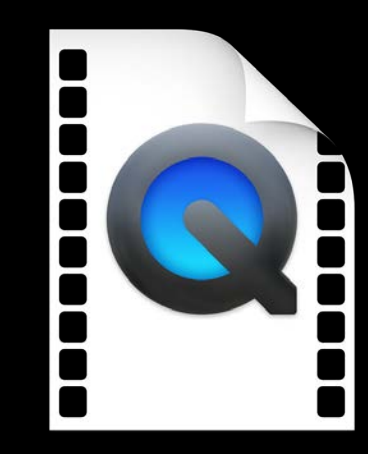

Local File file:///.../example.MOV

4

Progressive Download https://example.com/example.MOV

HTTP Live Streaming<br>
master playlist

video 6Mbit playlist video 4Mbit playlist video 2Mbit playlist audio stereo playlist audio surround playlist

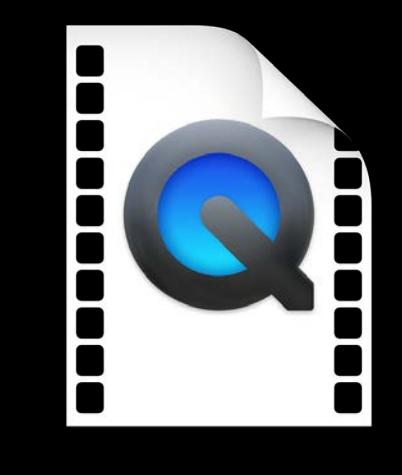

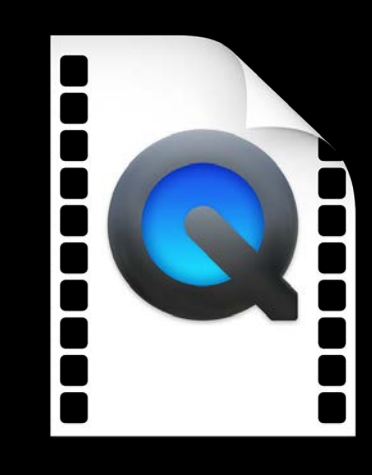

Local File file:///.../example.MOV

4

Progressive Download https://example.com/example.MOV

HTTP Live Streaming<br>
master playlist

video 6Mbit playlist video 4Mbit playlist video 2Mbit playlist audio stereo playlist audio surround playlist

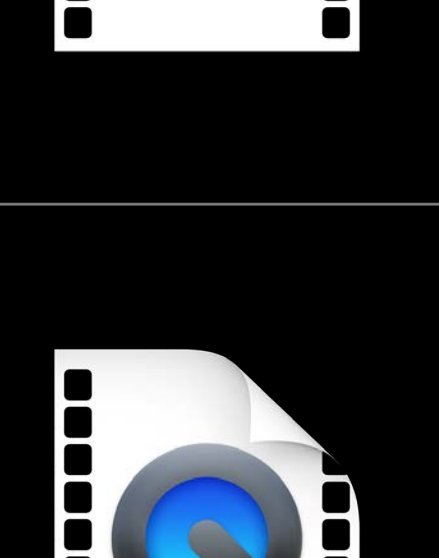

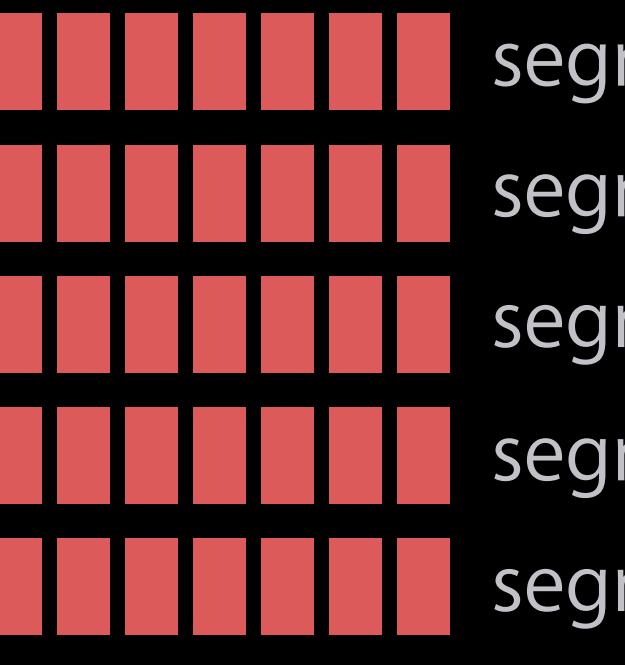

segments segments segments segments segments

- 
- 
- 
- 
- 
- 
- 
- 
- 
- - -
		-
- -
- 
- 
- 
- 
- 
- -
	-
- 
- 
- 
- 
- 
- 
- -
- 
- 
- 
- 
- -
	-
	-
- -
	-
- -
	-
- -
	-
- 
- 
- -
- 
- 
- 
- 
- 
- 
- 
- 
- 
- 
- 
- 
- 
- 
- 
- 
- 
- 
- 
- 
- 
- 
- 
- -
	-
- 
- 
- 
- 
- 
- -
- 
- 
- 
- 
- 

Overview

## Automatic waiting for buffering

Overview

Automatic waiting for buffering Simple way to loop playback

Automatic waiting for buffering Simple way to loop playback Playback refinements

Automatic waiting for buffering Simple way to loop playback Playback refinements Wide color

Automatic waiting for buffering Simple way to loop playback Playback refinements Wide color Best practices for being awesome

Buffering Please wait...

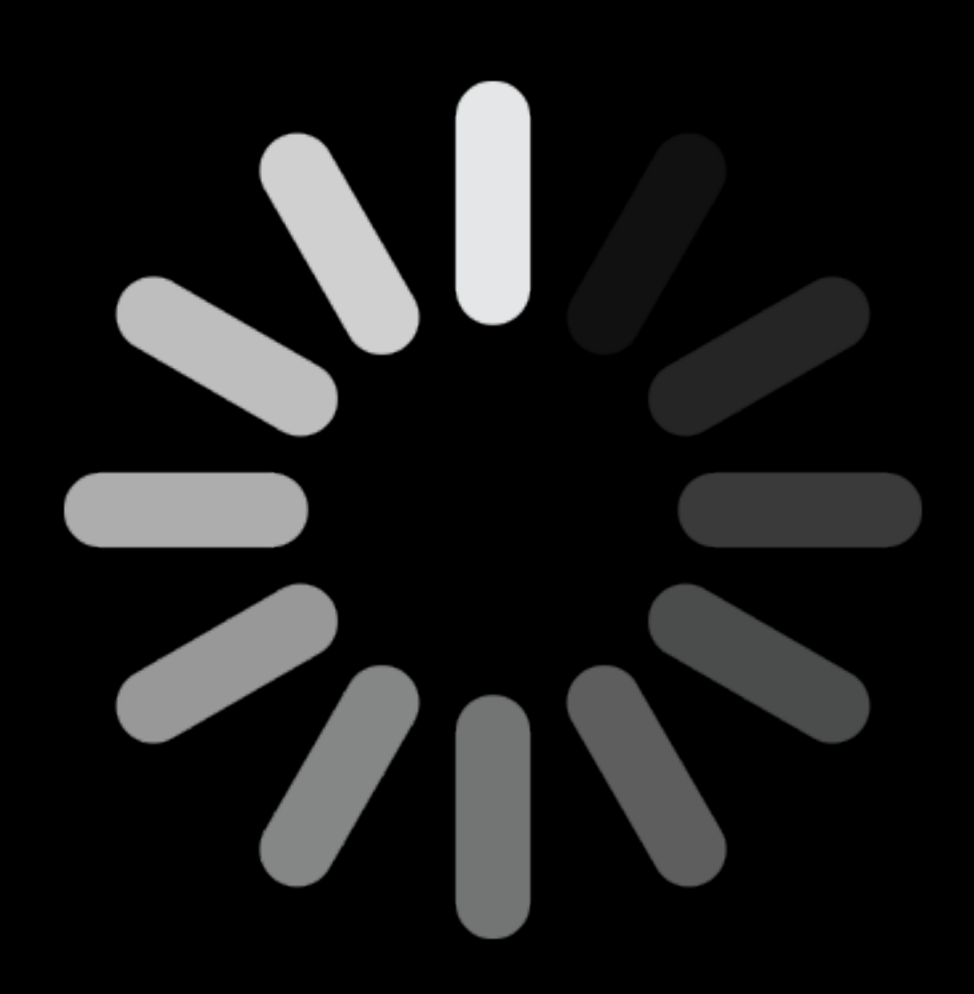

6

## Media Playback Over the Internet

Playback is at the mercy of the network!

- Start too soon → playback may stall
- Start too late  $\rightarrow$  user unhappy
- Start when likely to keep up → just right

## Existing AVPlayerItem Buffering State Properties

playbackLikelyToKeepUp playbackBufferFull playbackBufferEmpty

For progressive-download playback, in iOS 9

• Wait until playbackLikelyToKeepUp or playbackBufferFull before setting AVPlayer.rate

For HLS, rules are simpler

• Set AVPlayer. rate and it will automatically wait for buffering before playback begins

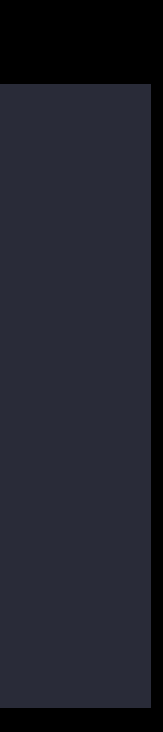

Same rules for progressive and HLS

- Set AVPlayer. rate when user clicks play
- Automatically waits to buffer to avoid stalling

## AVPlayer in iOS 10 / macOS Sierra / tvOS 10 NEW

### If network drops and playback stalls, playback will automatically resume when buffered

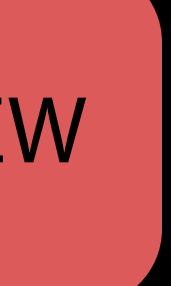

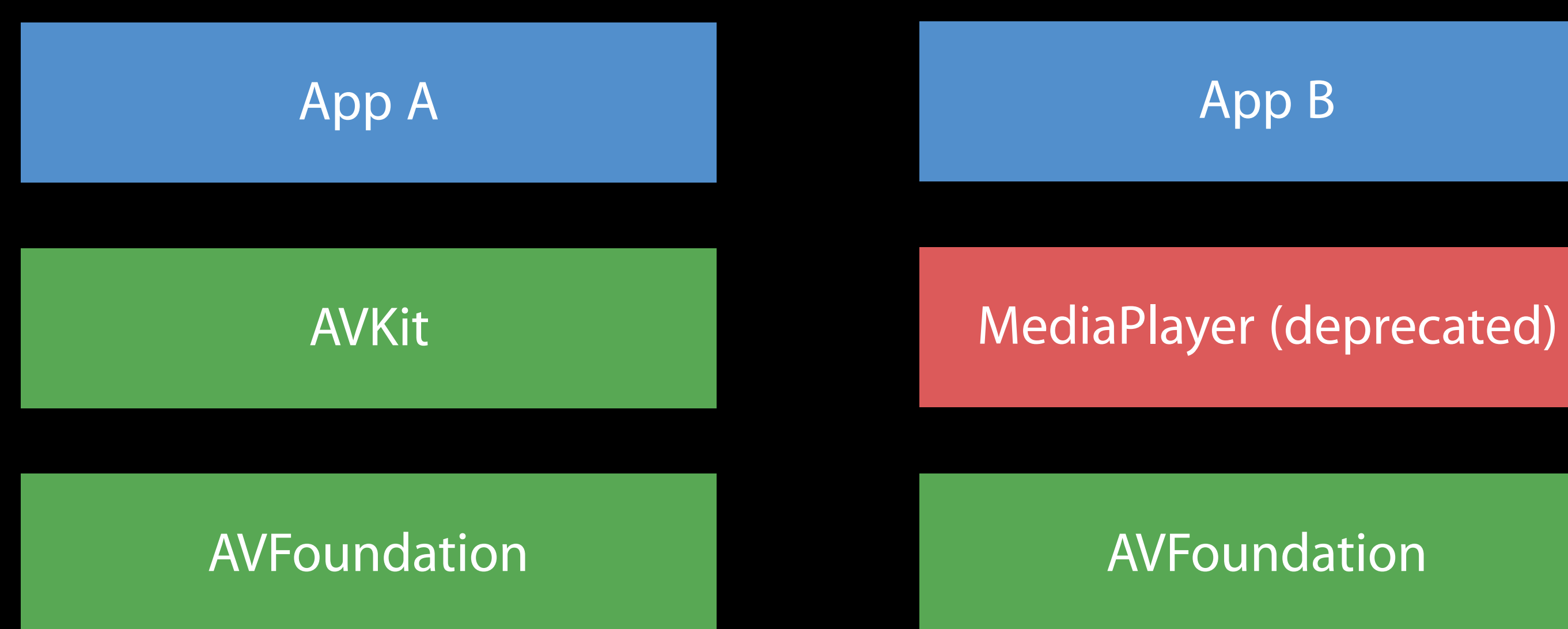

### App C

#### AVFoundation AVFoundation

Autoplay or Autowait?

## automaticallyWaitsToMinimizeStalling

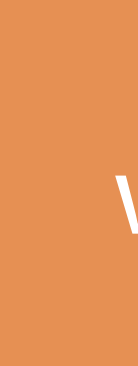

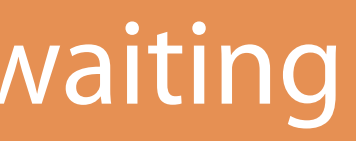

## paused waiting waiting playing

# paused blay()<br>
paused blaying waiting playing

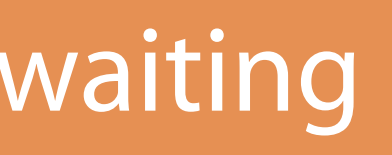

## play() paused

### likelyToKeepUp waiting playing

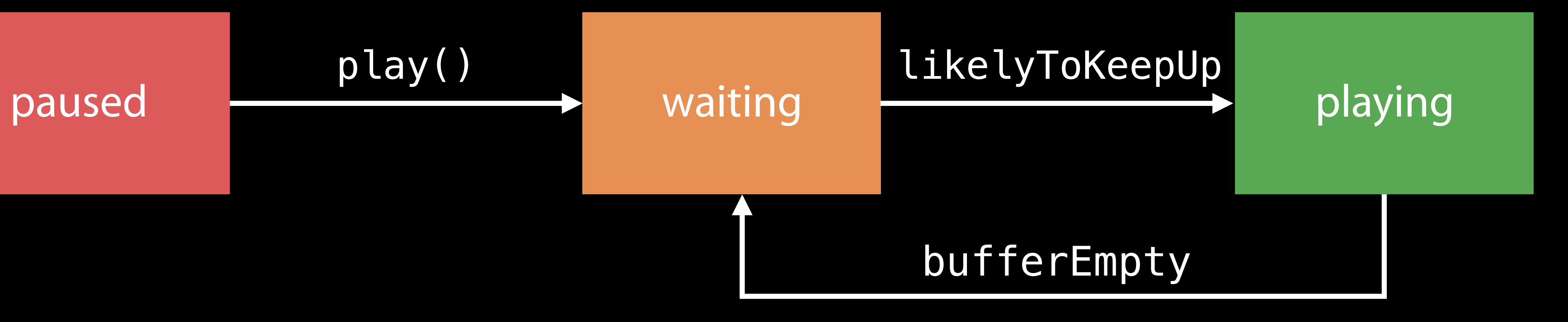

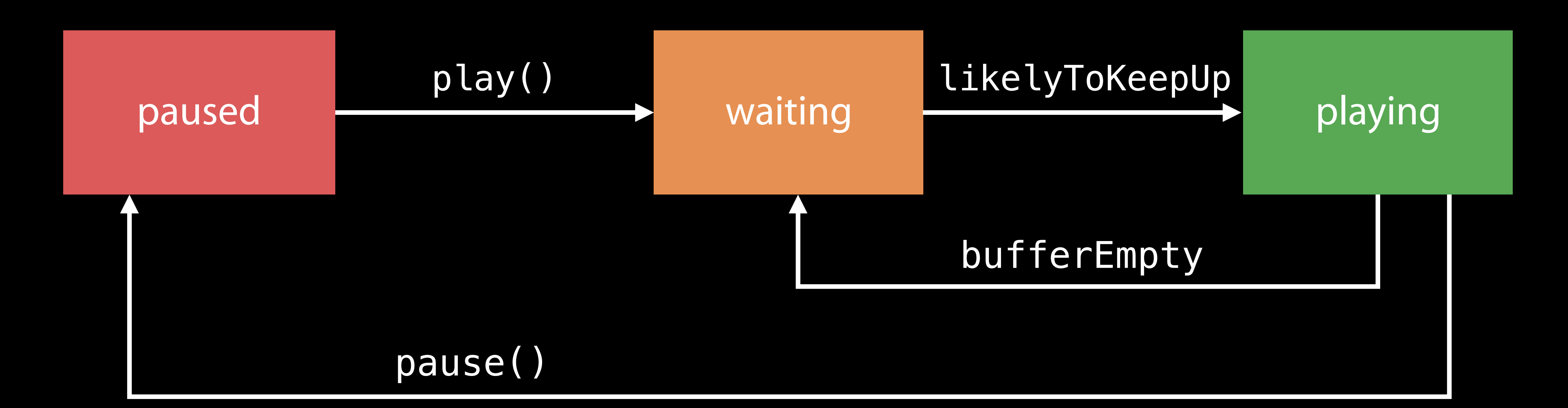

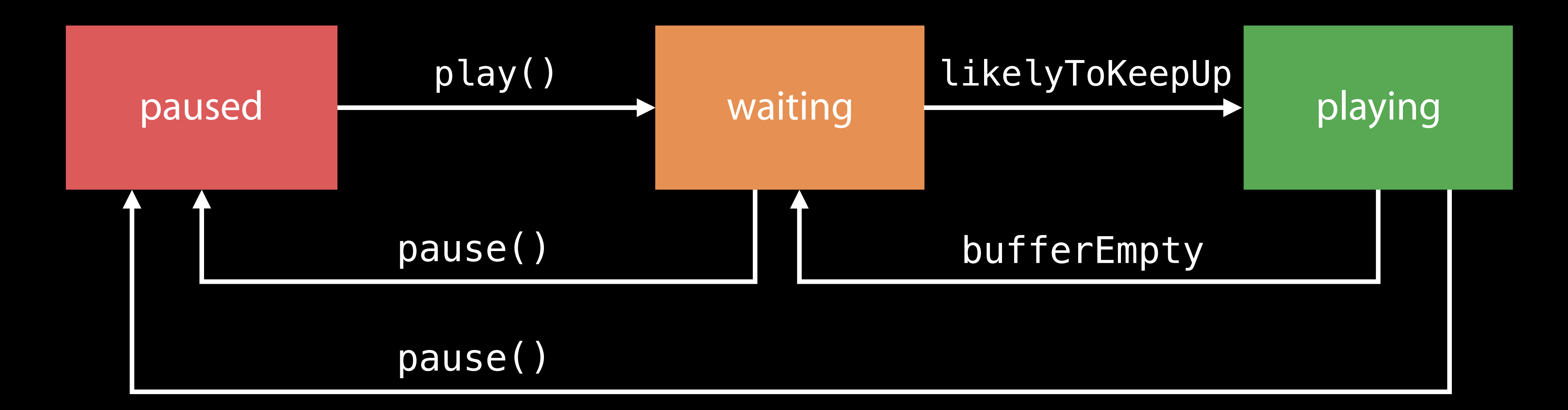

### playImmediately(atRate:)

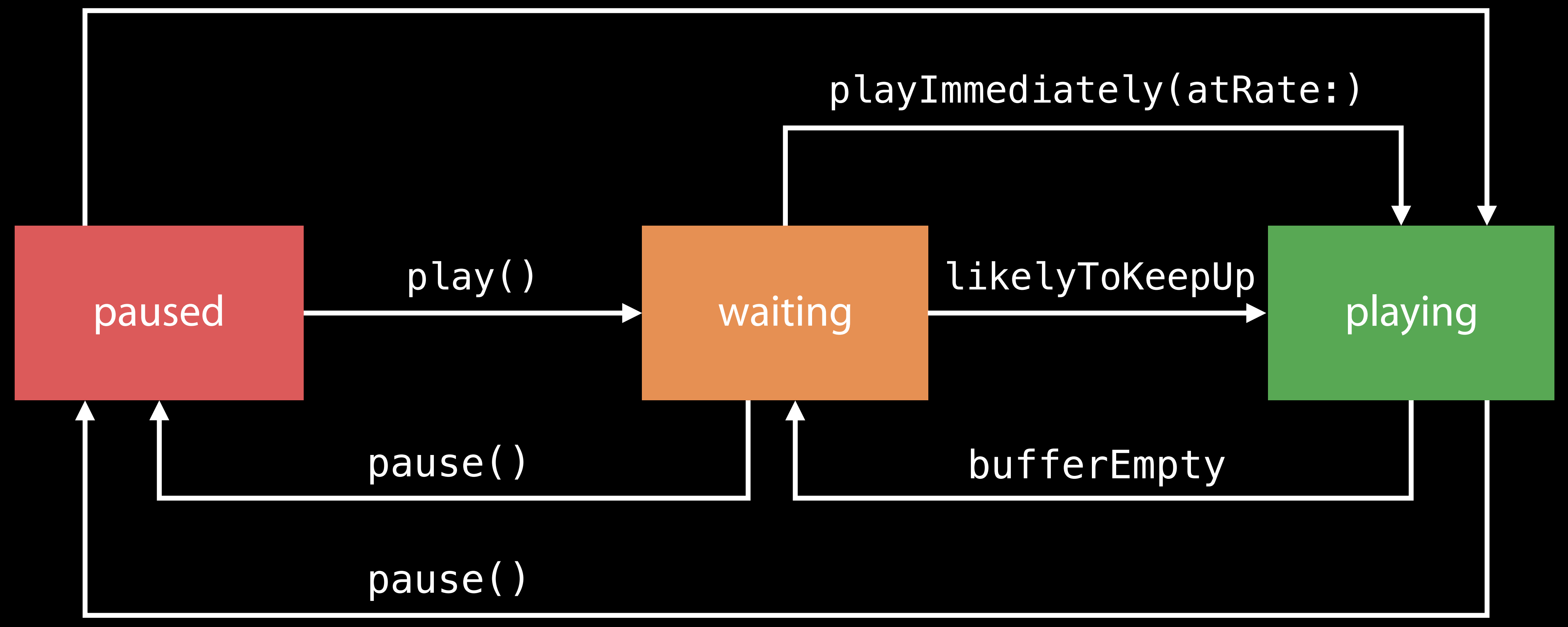

### AVPlayer.rate the app's requested playback rate

### AVPlayer.rate the app's requested playback rate

#### AVPlayerItem.timebase.rate the rate at which playback is actually occurring

### AVPlayer.rate the app's requested playback rate

#### AVPlayerItem.timebase.rate the rate at which playback is actually occurring

#### AVPlayer.timeControlStatus Paused, WaitingToPlayAtSpecifiedRate, Playing

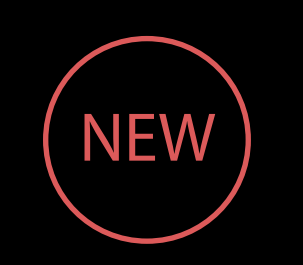

### AVPlayer.rate the app's requested playback rate

#### AVPlayerItem.timebase.rate the rate at which playback is actually occurring

#### AVPlayer.timeControlStatus Paused, WaitingToPlayAtSpecifiedRate, Playing

### AVPlayer.reasonForWaitingToPlay (NEW

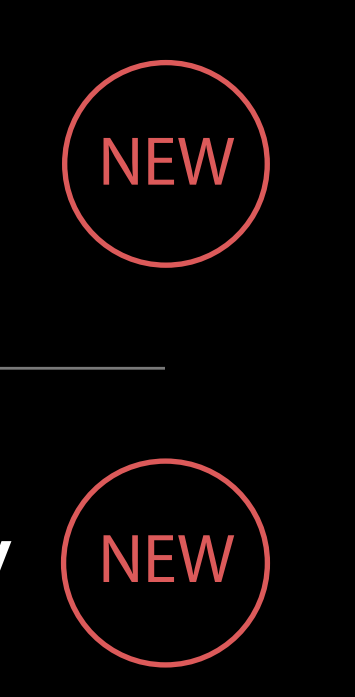

### AVPlayer.rate the app's requested playback rate

#### AVPlayerItem.timebase.rate the rate at which playback is actually occurring

#### AVPlayer.timeControlStatus Paused, WaitingToPlayAtSpecifiedRate, Playing

### AVPlayer.reasonForWaitingToPlay (NEW

waiting

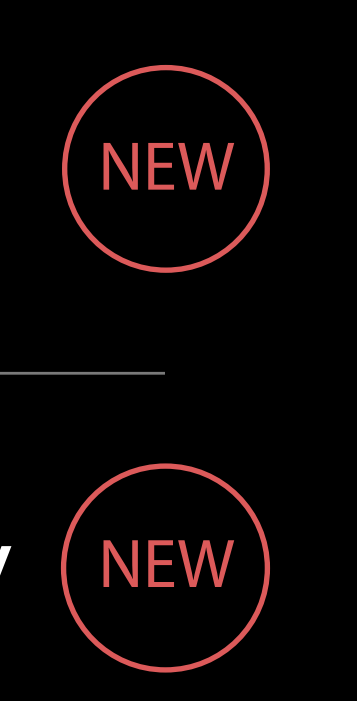
## AVPlayer.rate the app's requested playback rate

### AVPlayerItem.timebase.rate the rate at which playback is actually occurring

### AVPlayer.timeControlStatus Paused, WaitingToPlayAtSpecifiedRate, Playing

## AVPlayer.reasonForWaitingToPlay (NEW

waiting

1.0

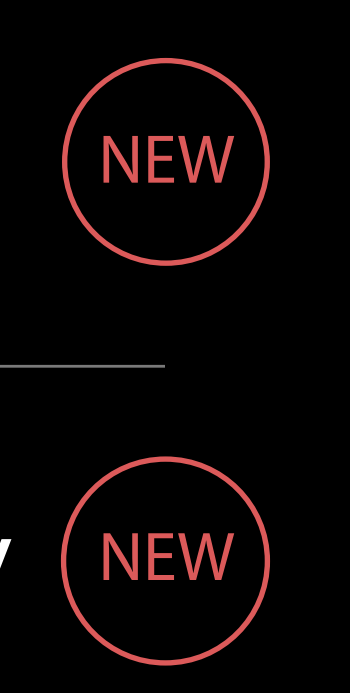

## AVPlayer.rate the app's requested playback rate

### AVPlayerItem.timebase.rate the rate at which playback is actually occurring

### AVPlayer.timeControlStatus Paused, WaitingToPlayAtSpecifiedRate, Playing

## AVPlayer.reasonForWaitingToPlay (NEW

waiting

1.0

0.0

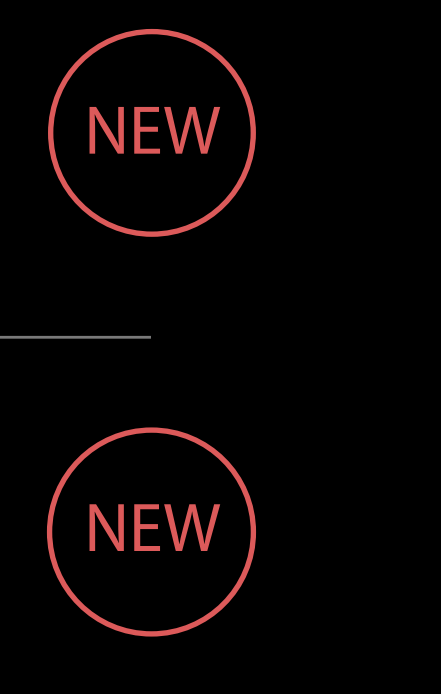

## AVPlayer.rate the app's requested playback rate

### AVPlayerItem.timebase.rate the rate at which playback is actually occurring

### AVPlayer.timeControlStatus Paused, WaitingToPlayAtSpecifiedRate, Playing

## AVPlayer.reasonForWaitingToPlay (NEW

waiting

1.0

0.0

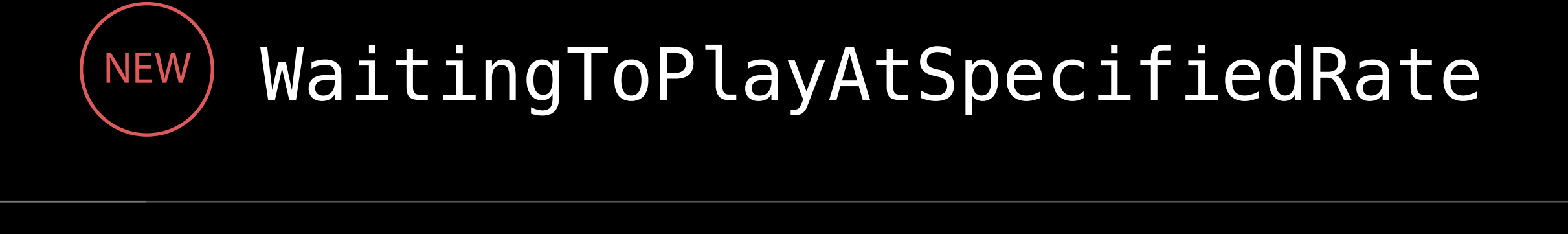

## AVPlayer.rate the app's requested playback rate

### AVPlayerItem.timebase.rate the rate at which playback is actually occurring

### AVPlayer.timeControlStatus Paused, WaitingToPlayAtSpecifiedRate, Playing

waiting

1.0

0.0

### WaitingToPlayAtSpecifiedRate NEW

## AVPlayer.reasonForWaitingToPlay (NEW) WaitingToMinimizeStallsReason

## *Demo* Autowait

Moritz Wittenhagen

 $.........$ 

09:41

 $\mathsf{C} \$  100 %

**くSelect Media** 

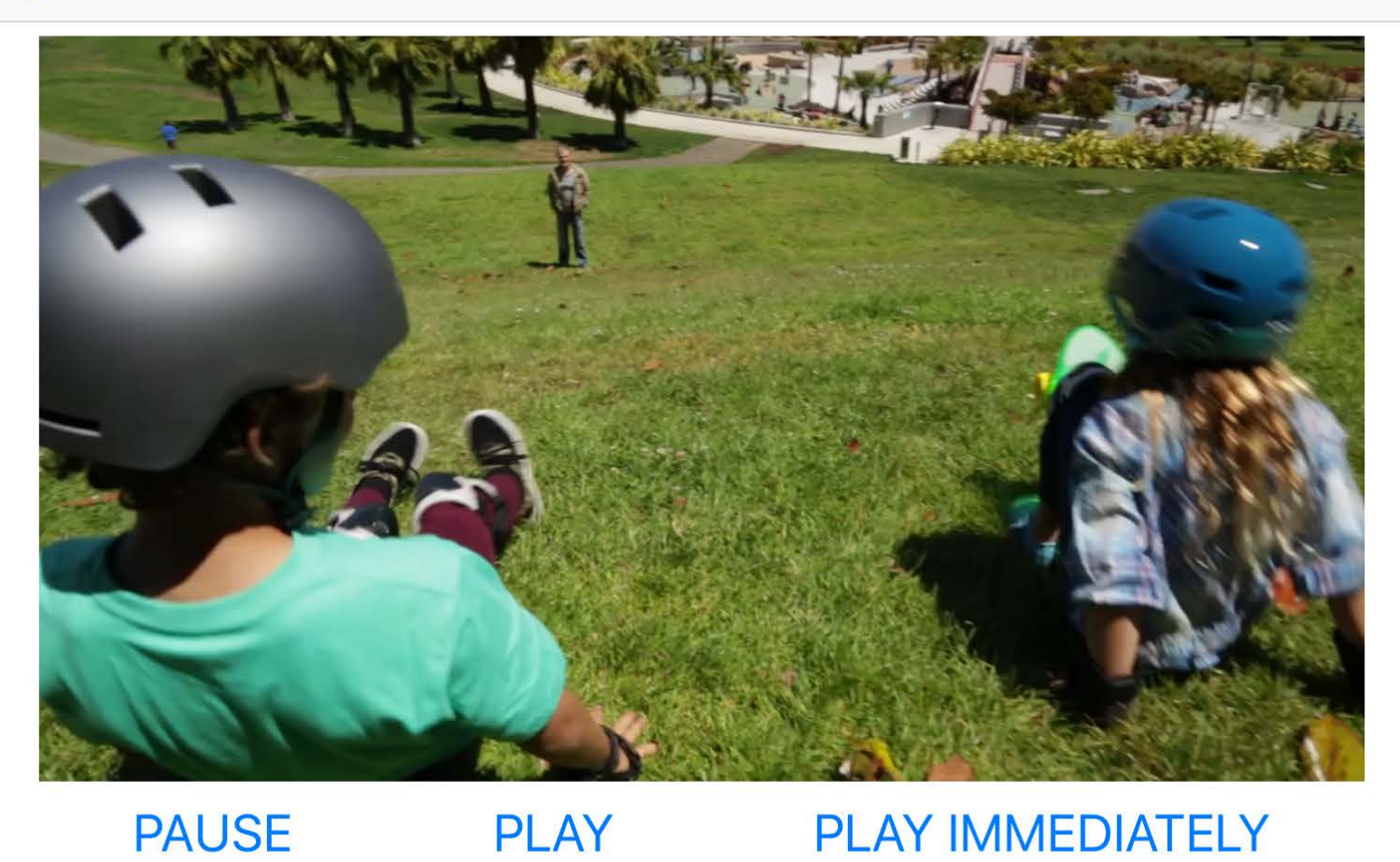

**PAUSE PLAY** timeControlStatus Paused reasonForWaitingToPlay player rate 0.0 timebase rate 0.0 currentTime 0.0s loadedTimeRanges [[0.0s, 0.3s]] isPlaybackLikelyToKeepUp false isPlaybackBufferFull false isPlaybackBufferEmpty false

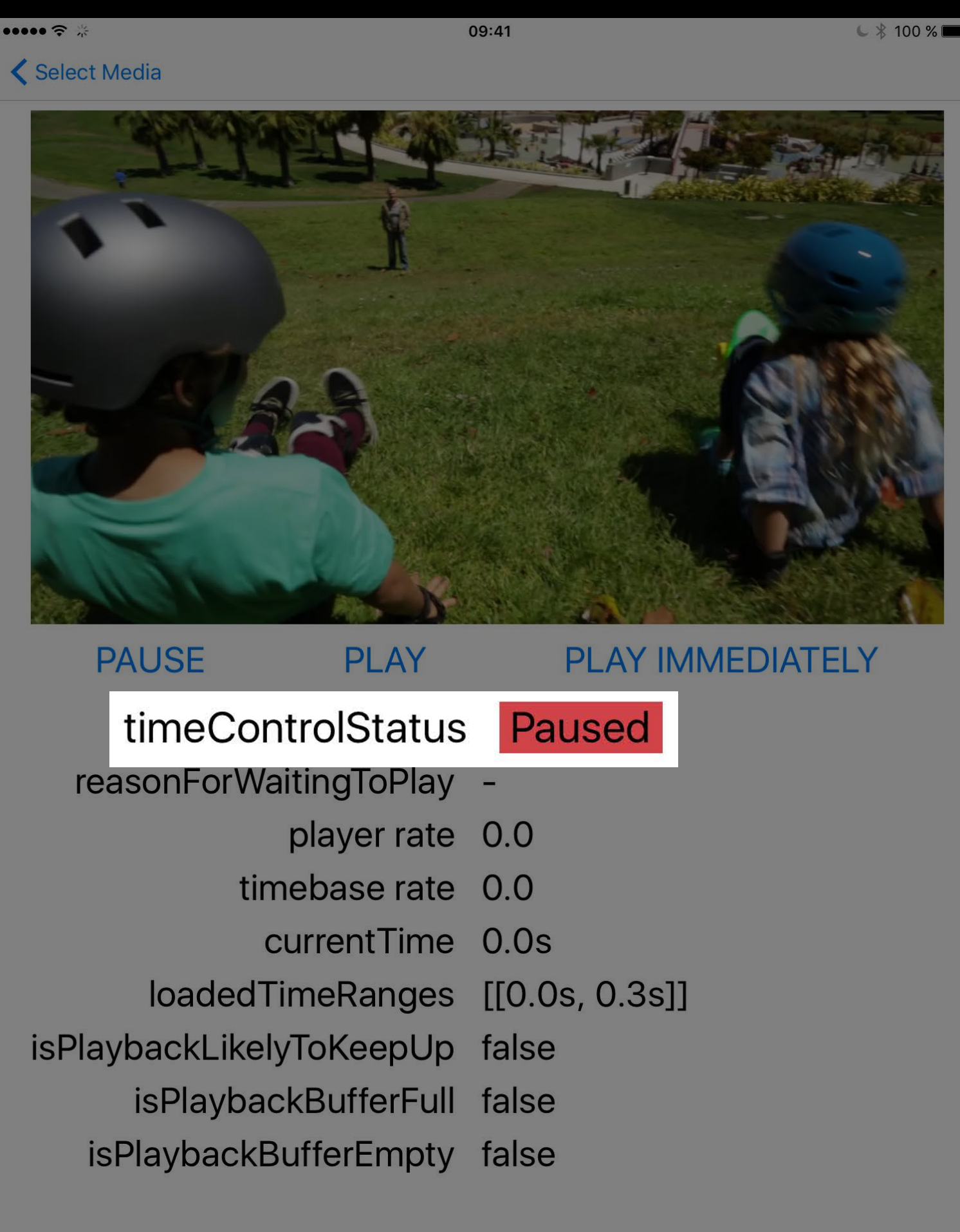

Select Media

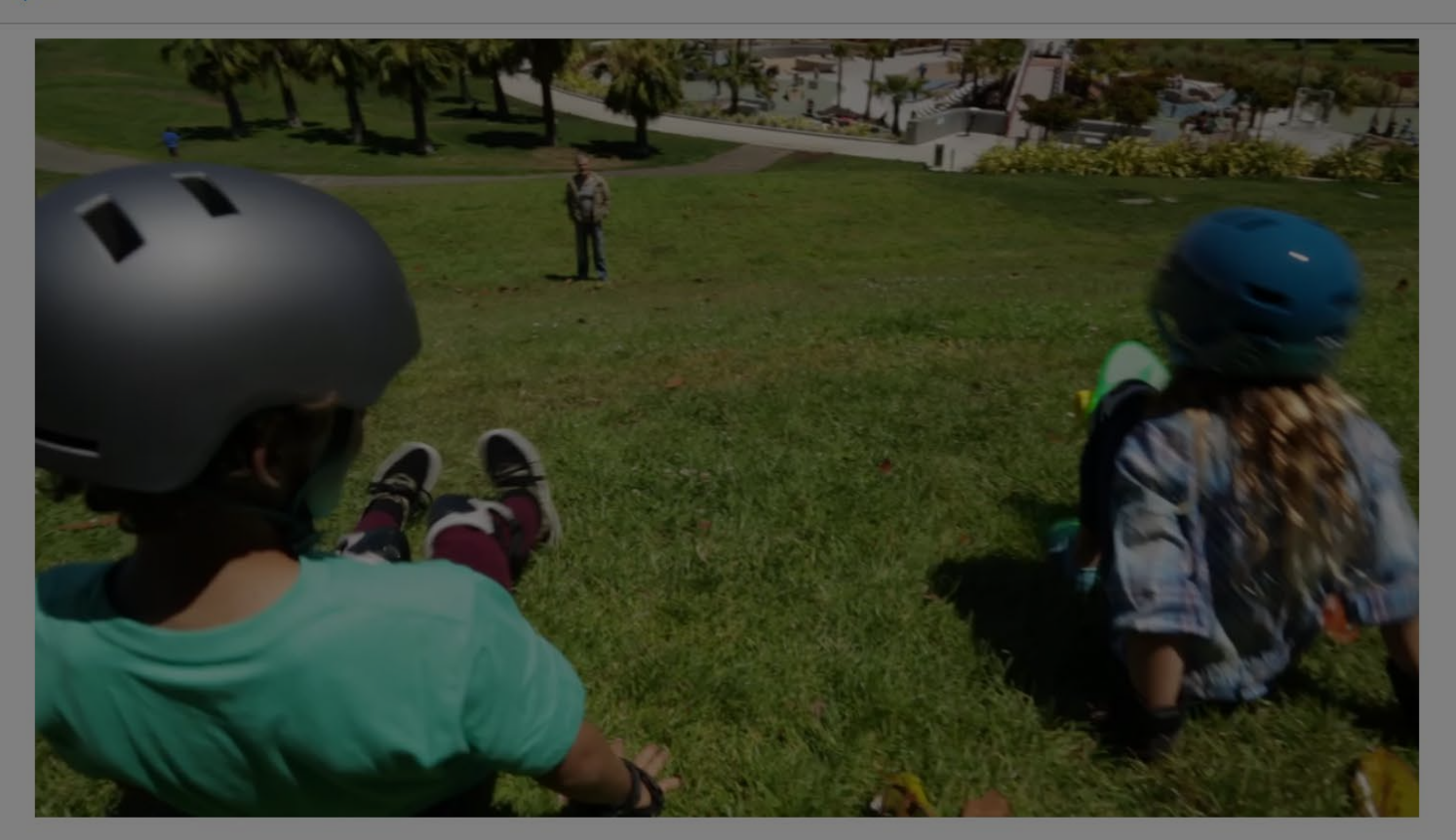

09:41

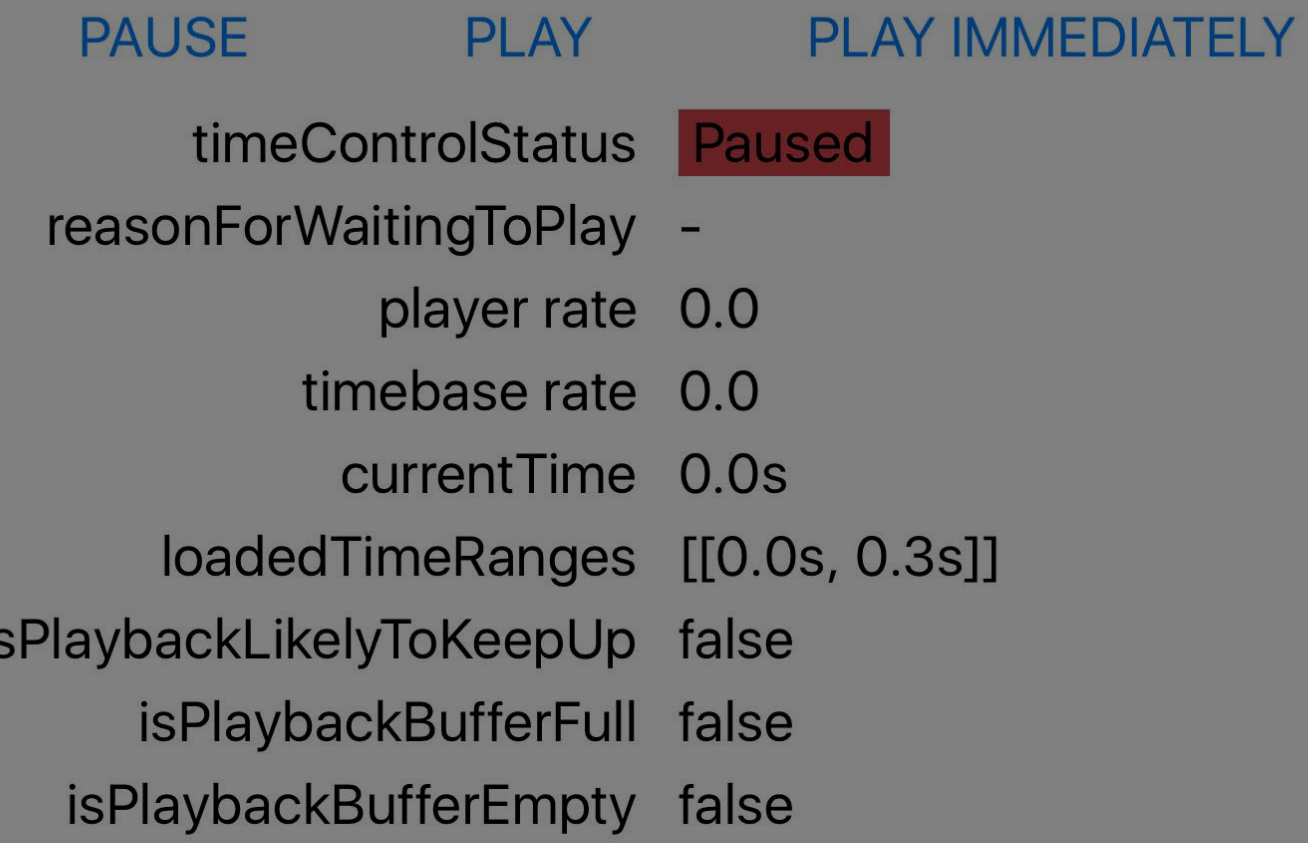

 $C$   $*$  100 %

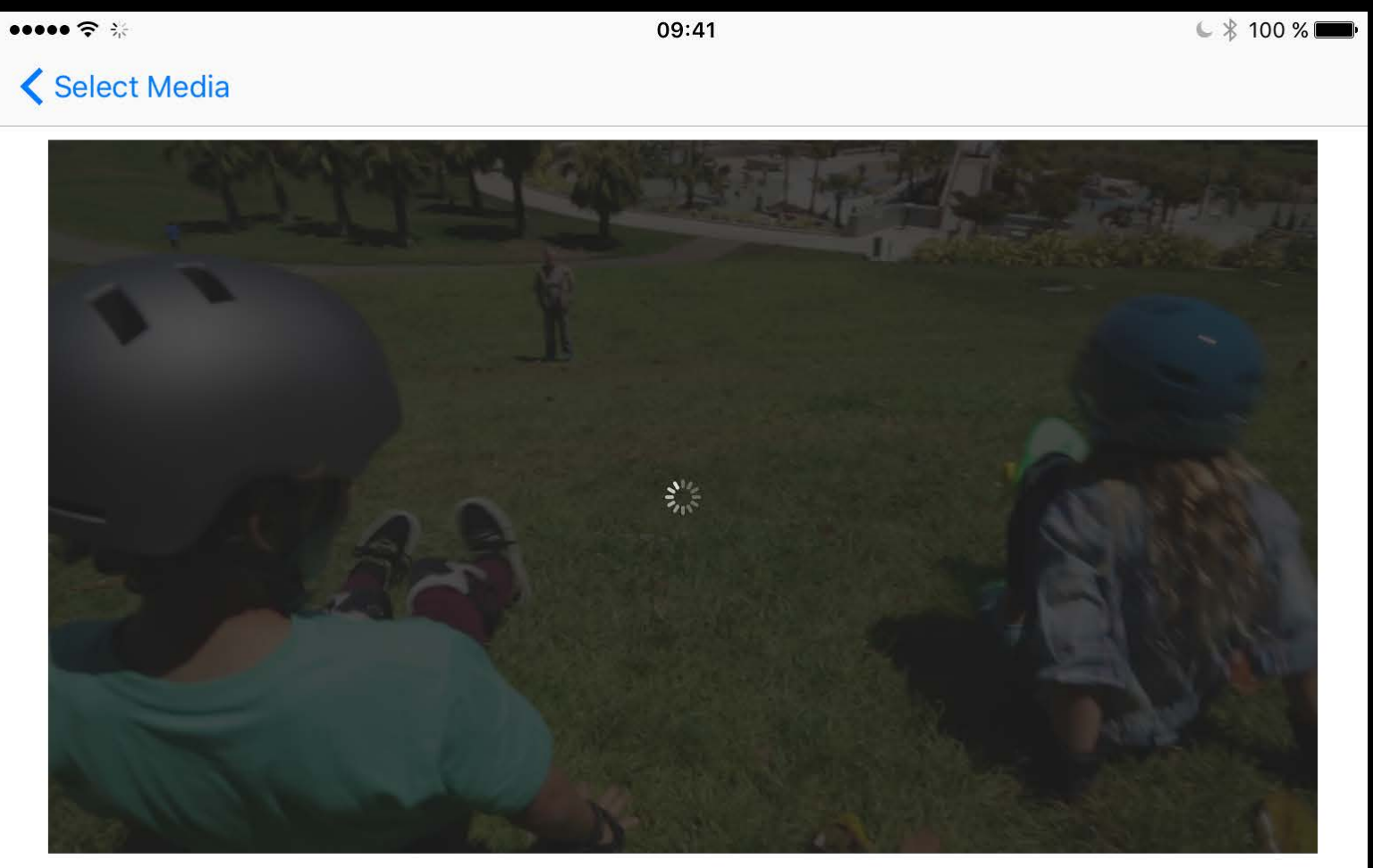

### **PAUSE PLAY**

- timeControlStatus Waiting reasonForWaitingToPlay Minimizing Stalls player rate 1.0 timebase rate 0.0 currentTime 0.0s loadedTimeRanges [[0.0s, 3.3s]] isPlaybackLikelyToKeepUp false isPlaybackBufferFull false
	- isPlaybackBufferEmpty false

PLAY IMMEDIATELY

Select Media

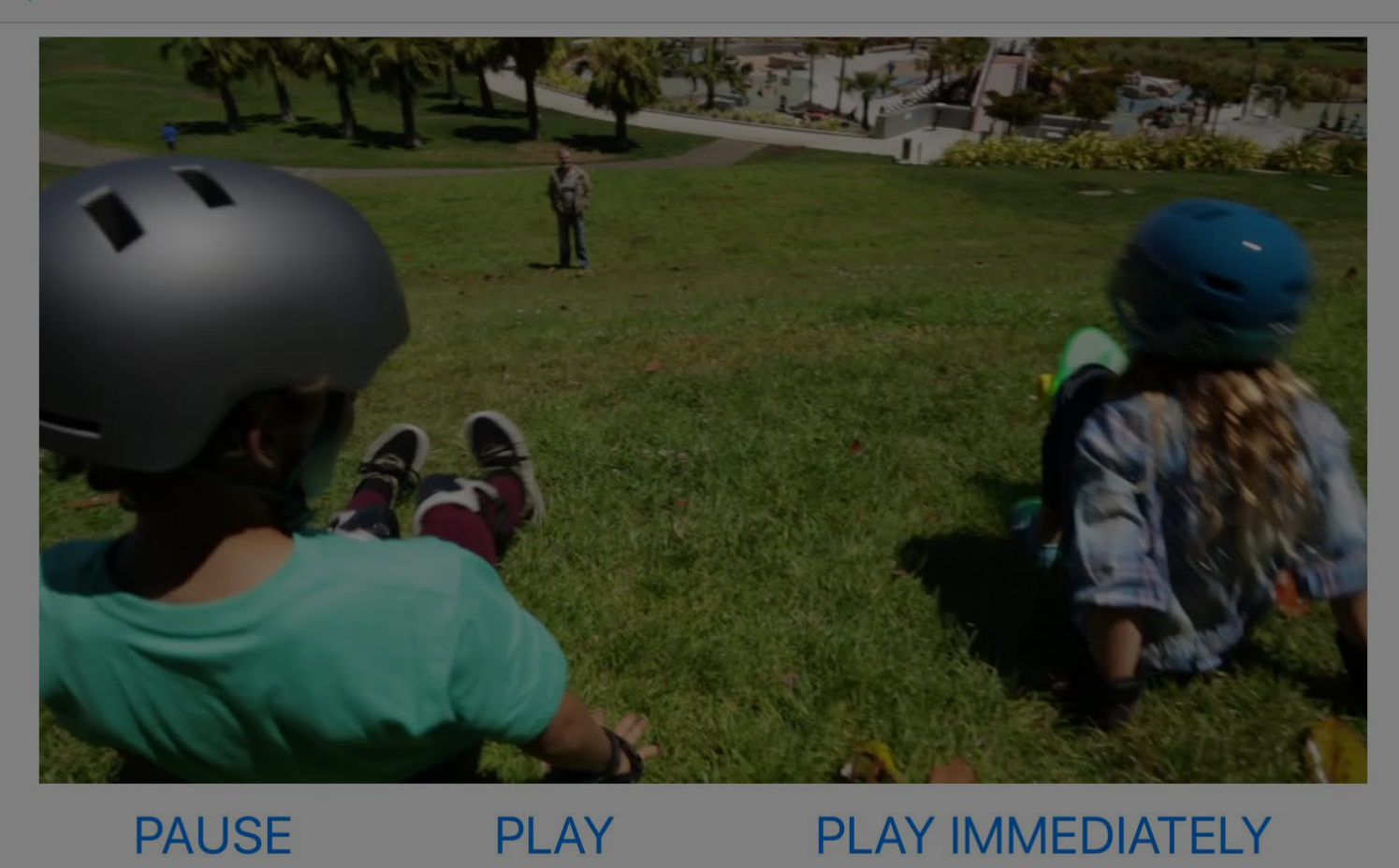

09:41

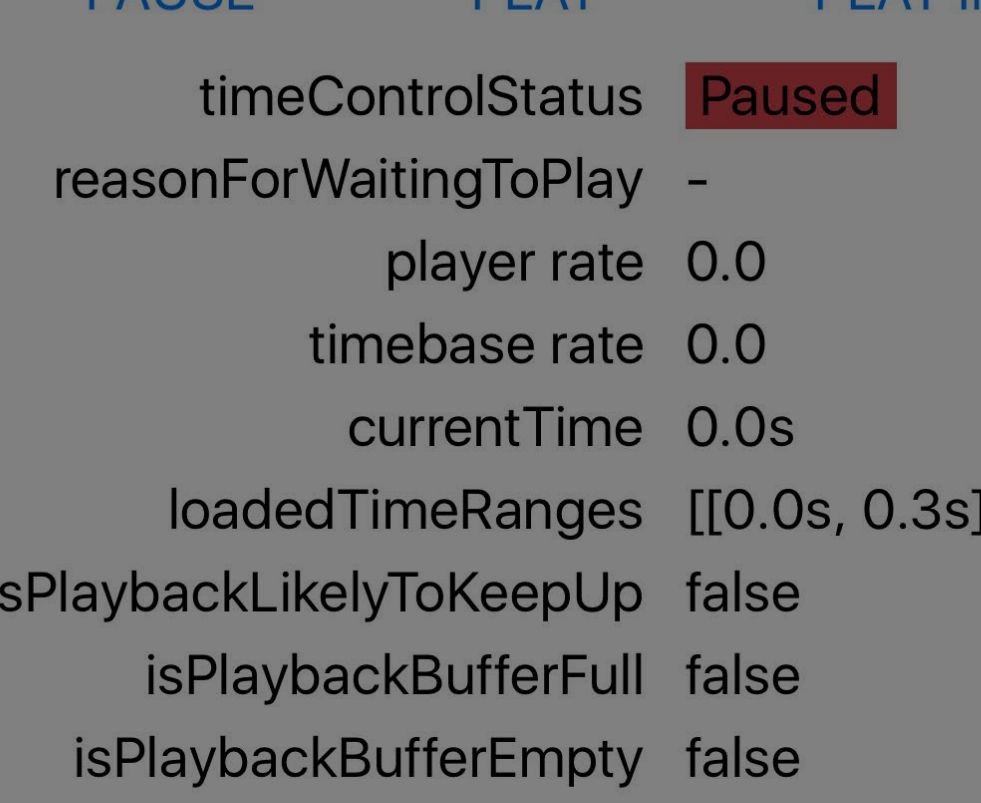

Select Media

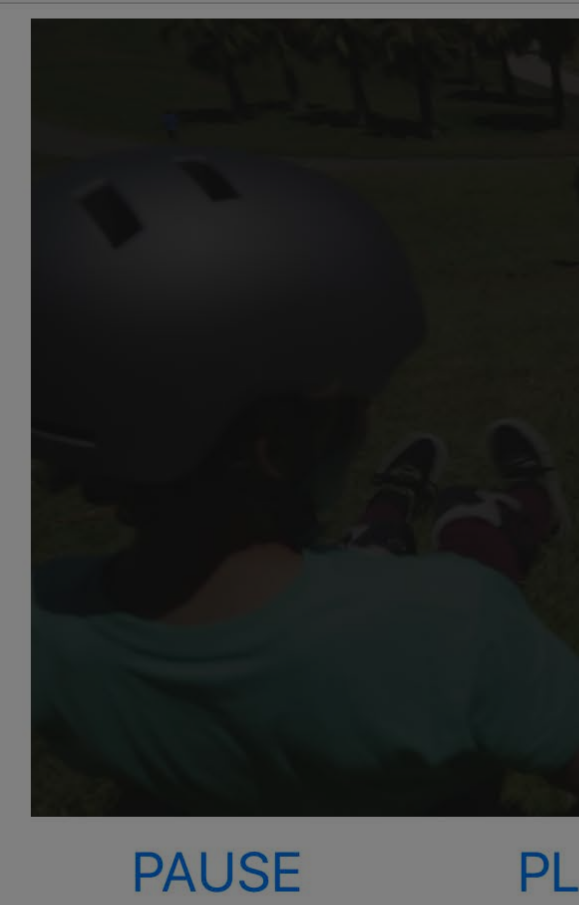

PL

timeControlSta reasonForWaitingToF

player

timebase

current<sup>1</sup>

loadedTimeRar

isPlaybackLikelyToKee

isPlaybackBuffe

isPlaybackBufferEn

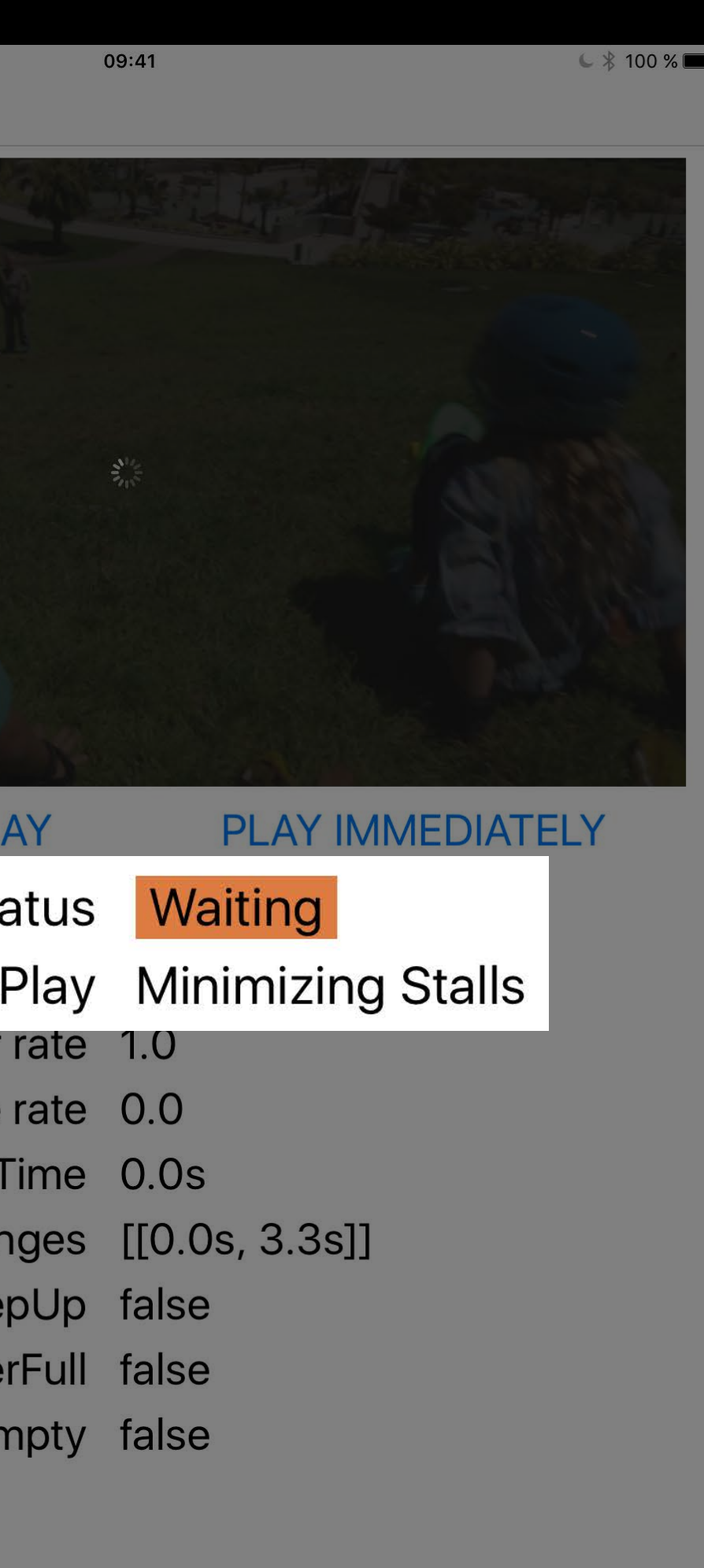

Select Media

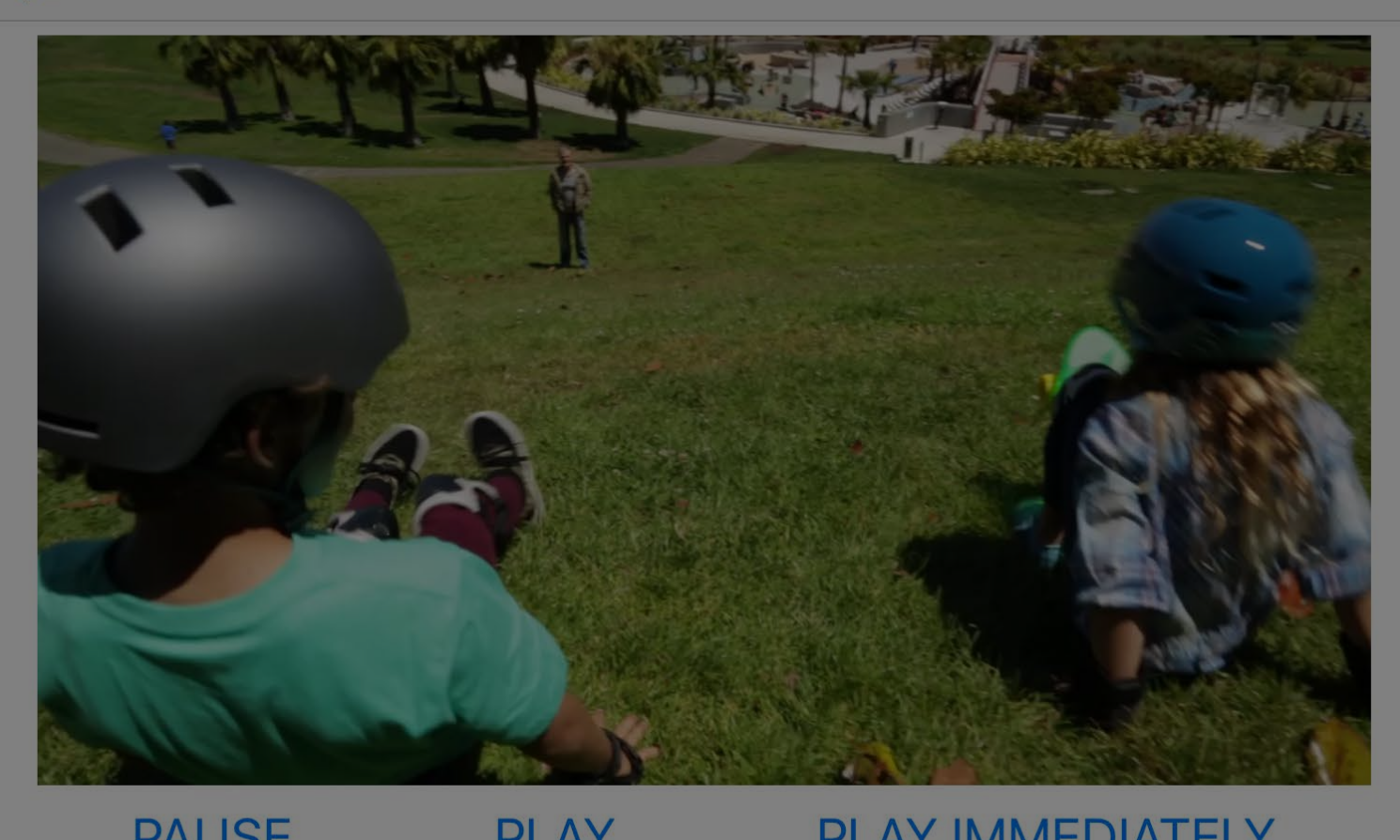

09:41

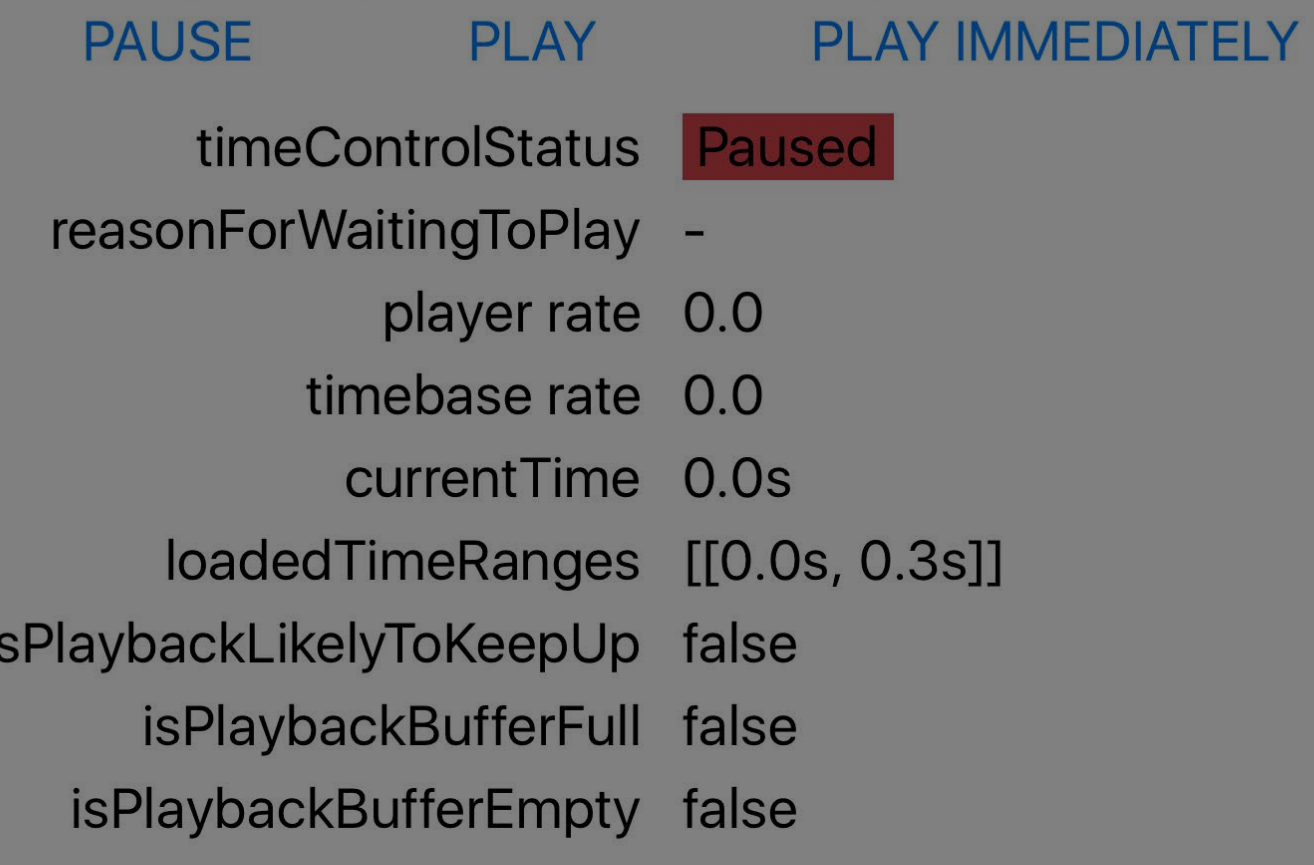

Select Media

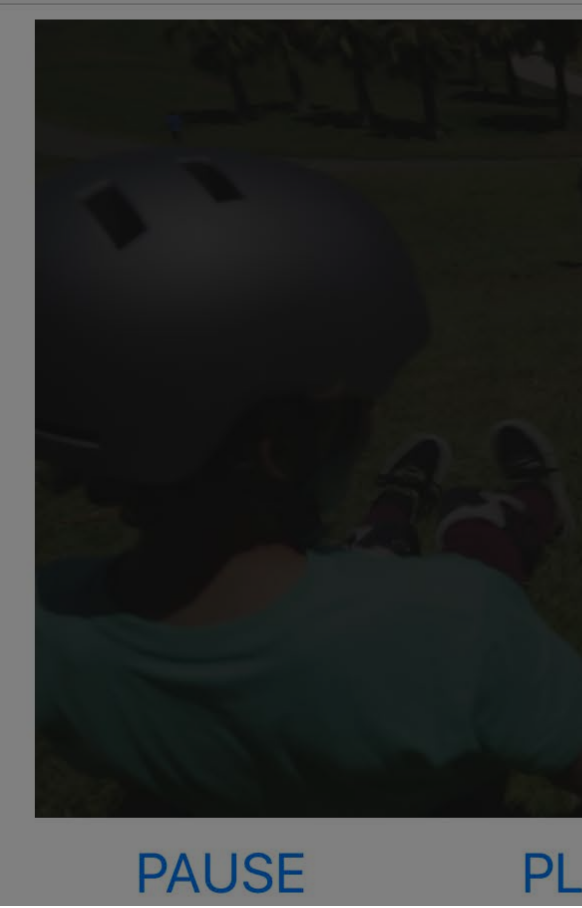

timeControlSta

reasonForWaitingToF

player

timebase

currentT

loadedTimeRan

isPlaybackLikelyToKee

isPlaybackBuffer

isPlaybackBufferEn

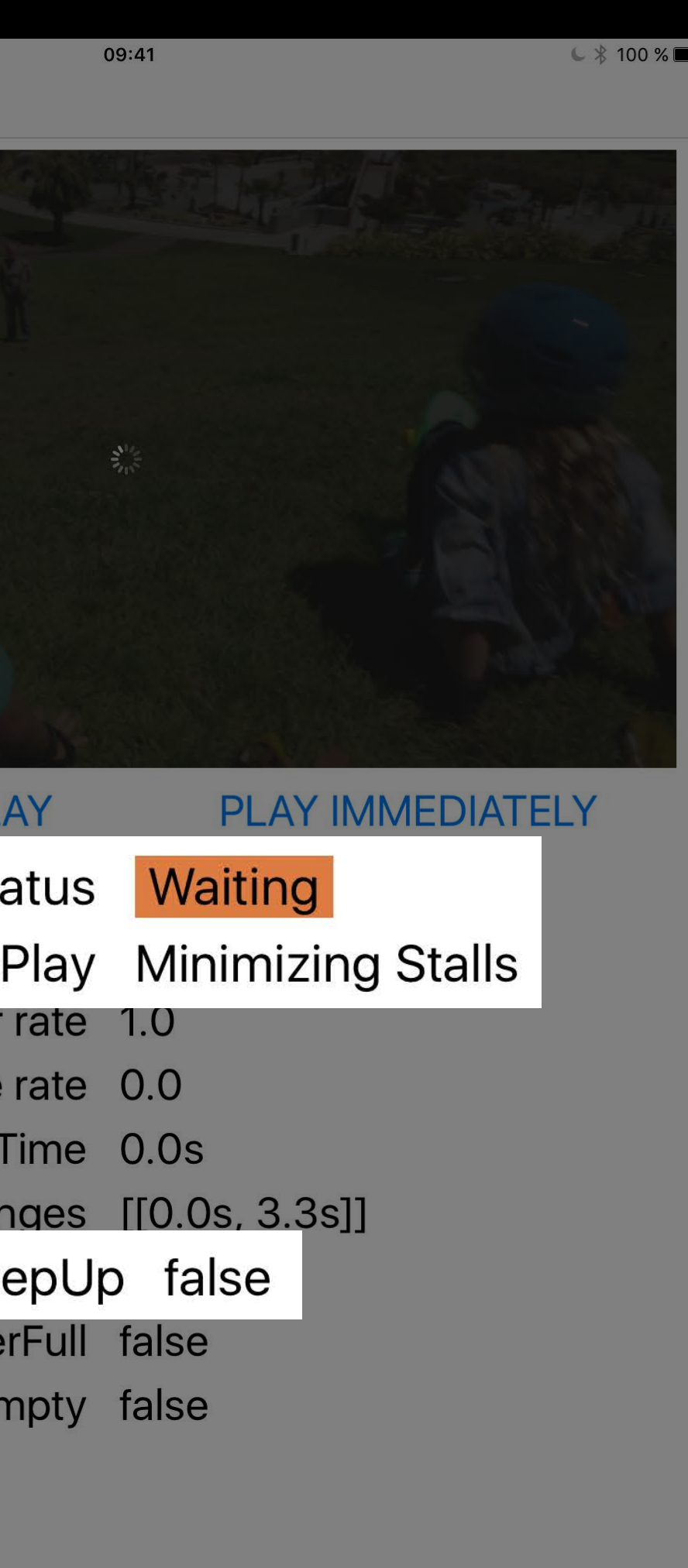

### $\bullet \bullet \bullet \bullet \mathrel{\widehat{\preccurlyeq}} \mathrel{\widehat{\preccurlyeq}} \mathrel{\widehat{\preccurlyeq}}$

Select Media

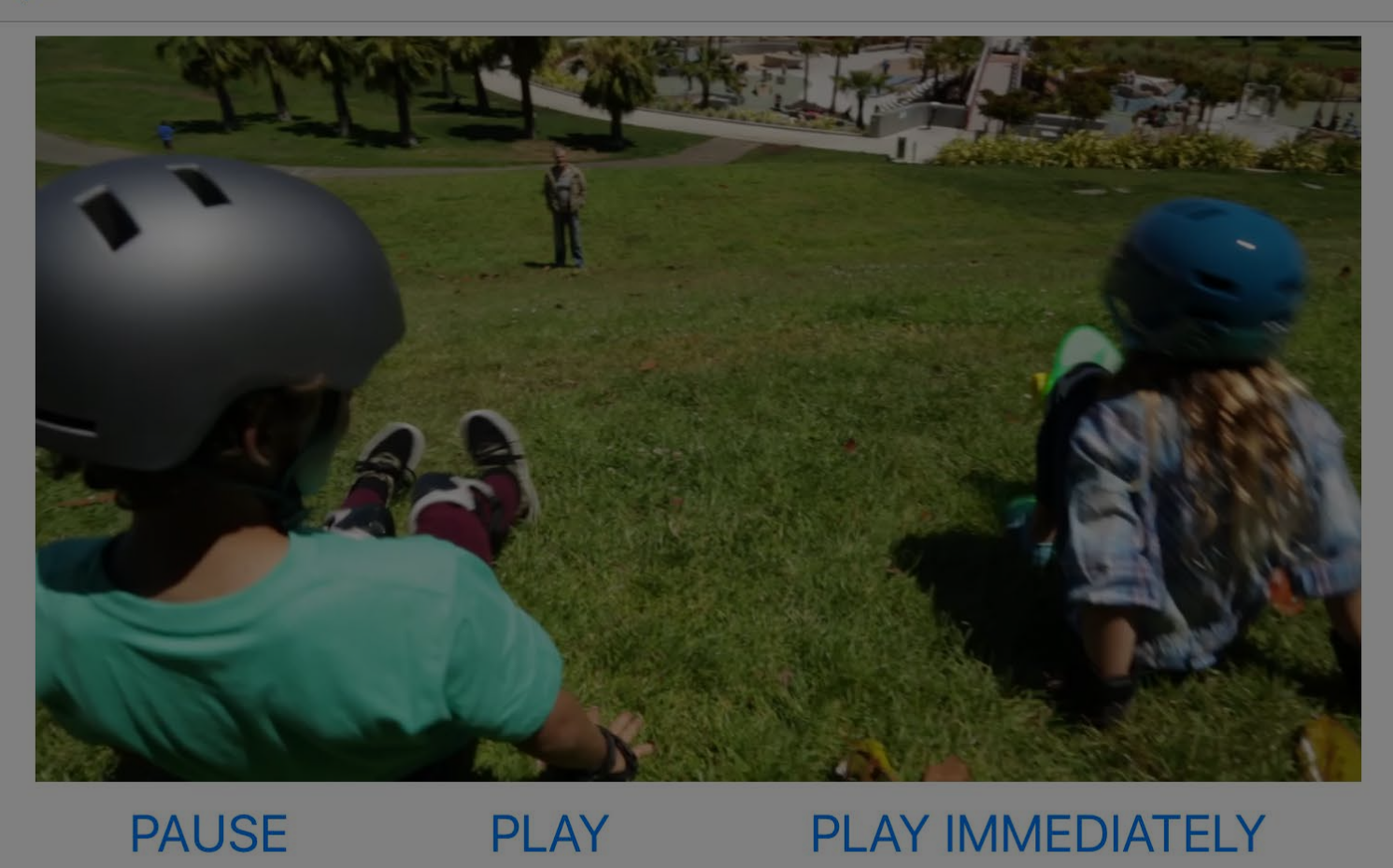

09:41

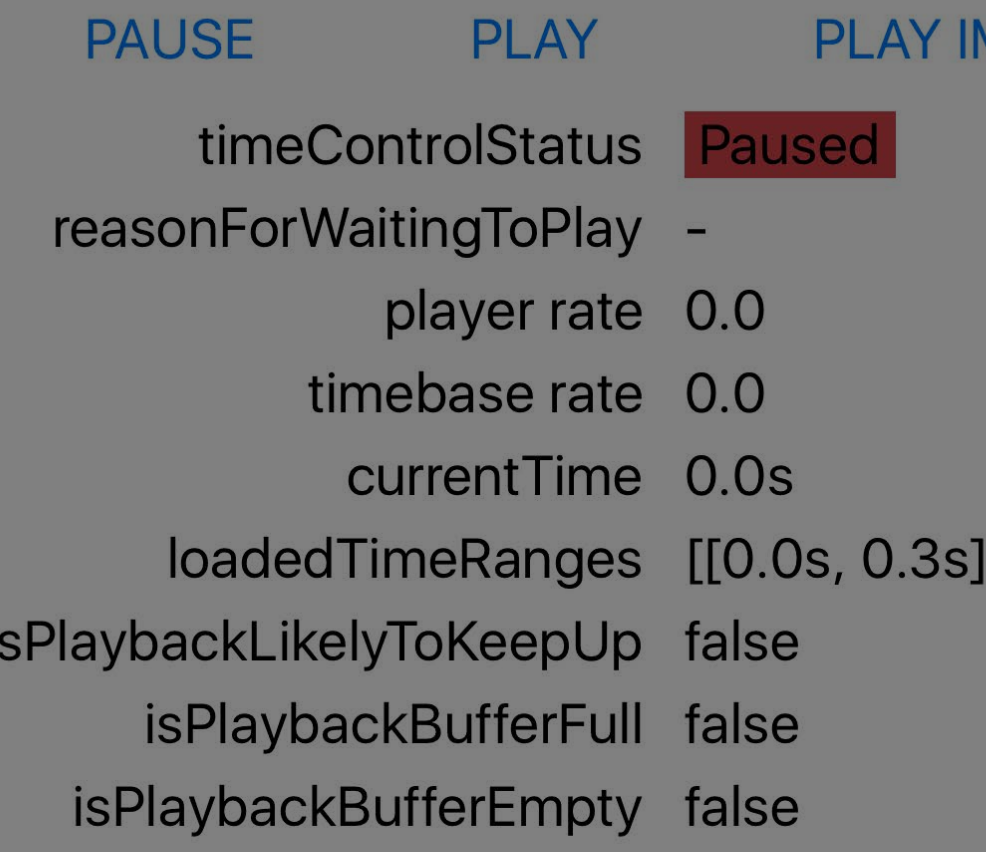

Select Media

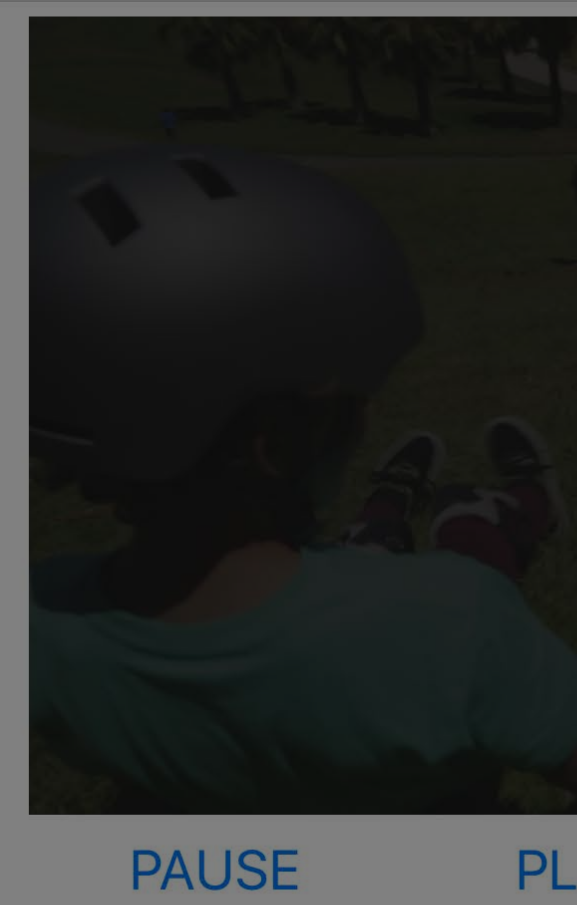

PL

timeControlSt reasonForWaitingTol player timebase current<sup>1</sup> loadedTimeRar isPlaybackLikelyToKee isPlaybackBuffe isPlaybackBufferEn

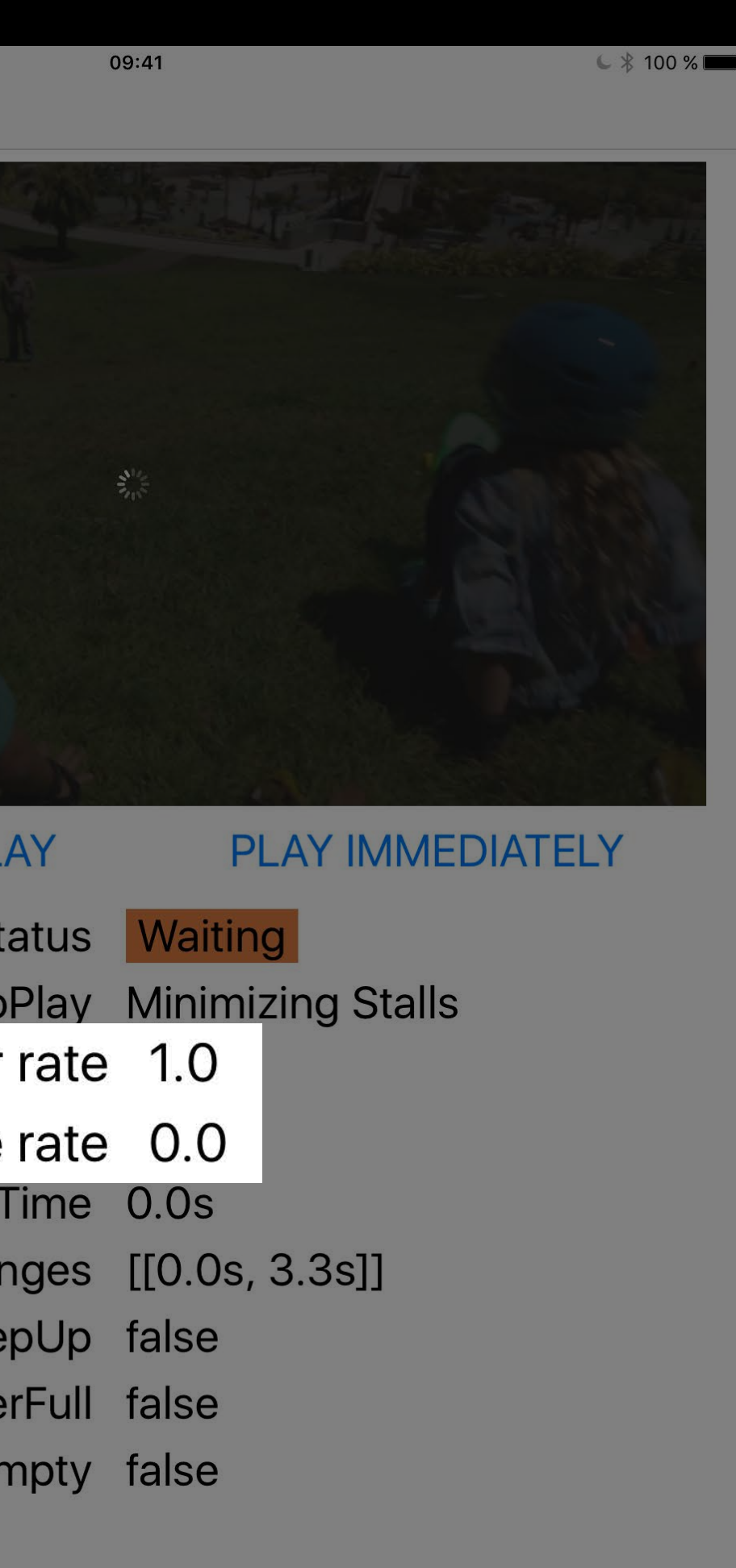

### $3.50000$

Select Media

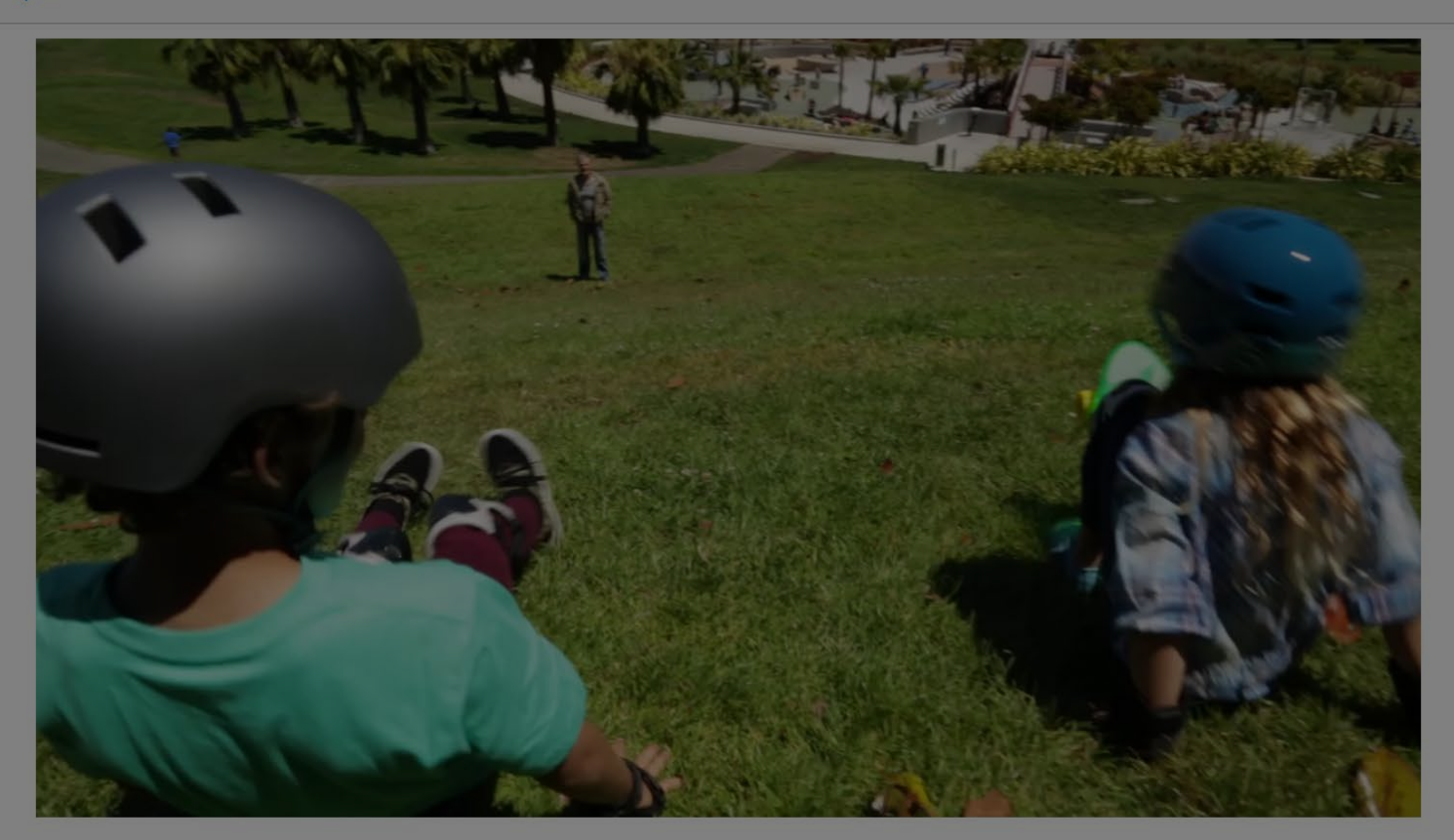

09:41

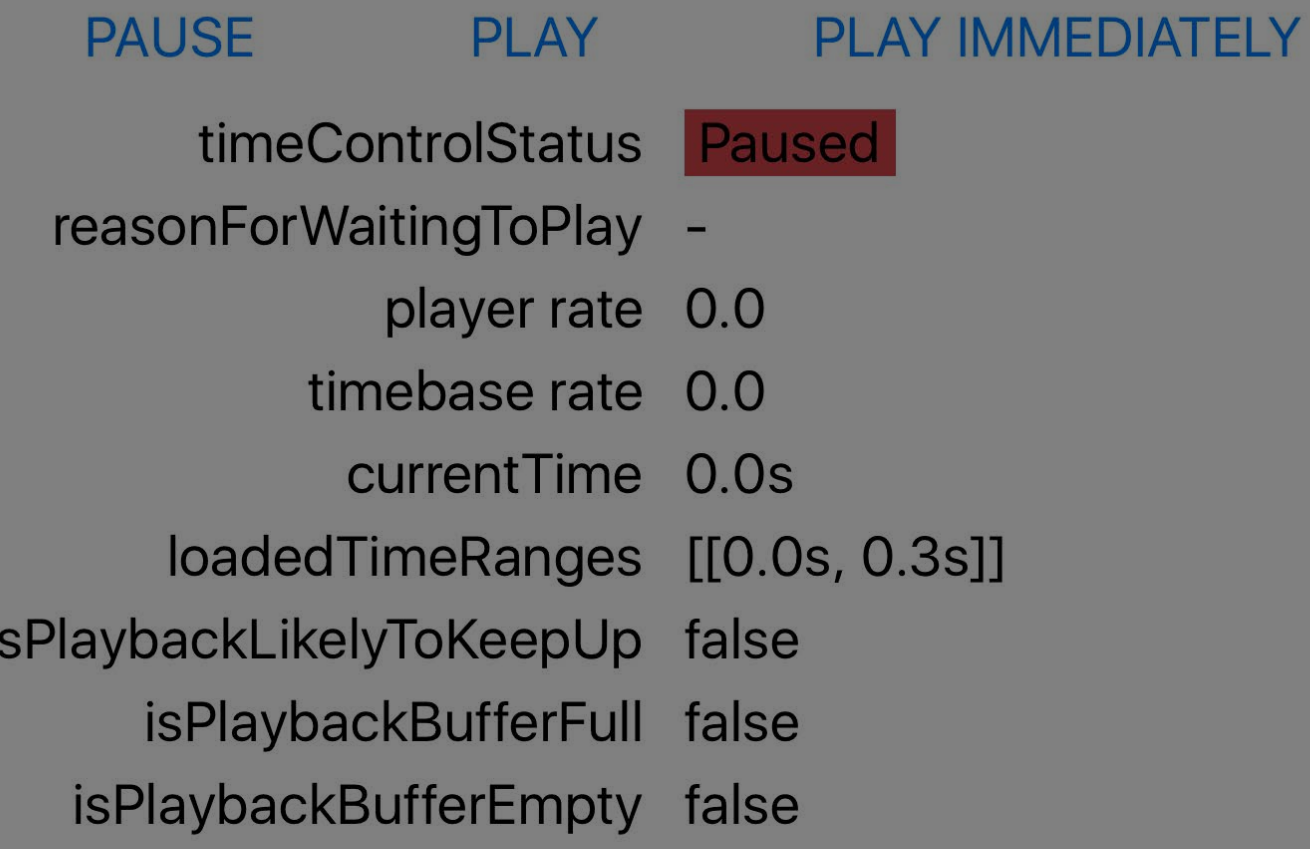

 $\begin{picture}(20,20) \put(0,0){\line(1,0){10}} \put(15,0){\line(1,0){10}} \put(15,0){\line(1,0){10}} \put(15,0){\line(1,0){10}} \put(15,0){\line(1,0){10}} \put(15,0){\line(1,0){10}} \put(15,0){\line(1,0){10}} \put(15,0){\line(1,0){10}} \put(15,0){\line(1,0){10}} \put(15,0){\line(1,0){10}} \put(15,0){\line(1,0){10}} \put(15,0){\line(1$ Select Media

 $\sqrt{2}$  100 %

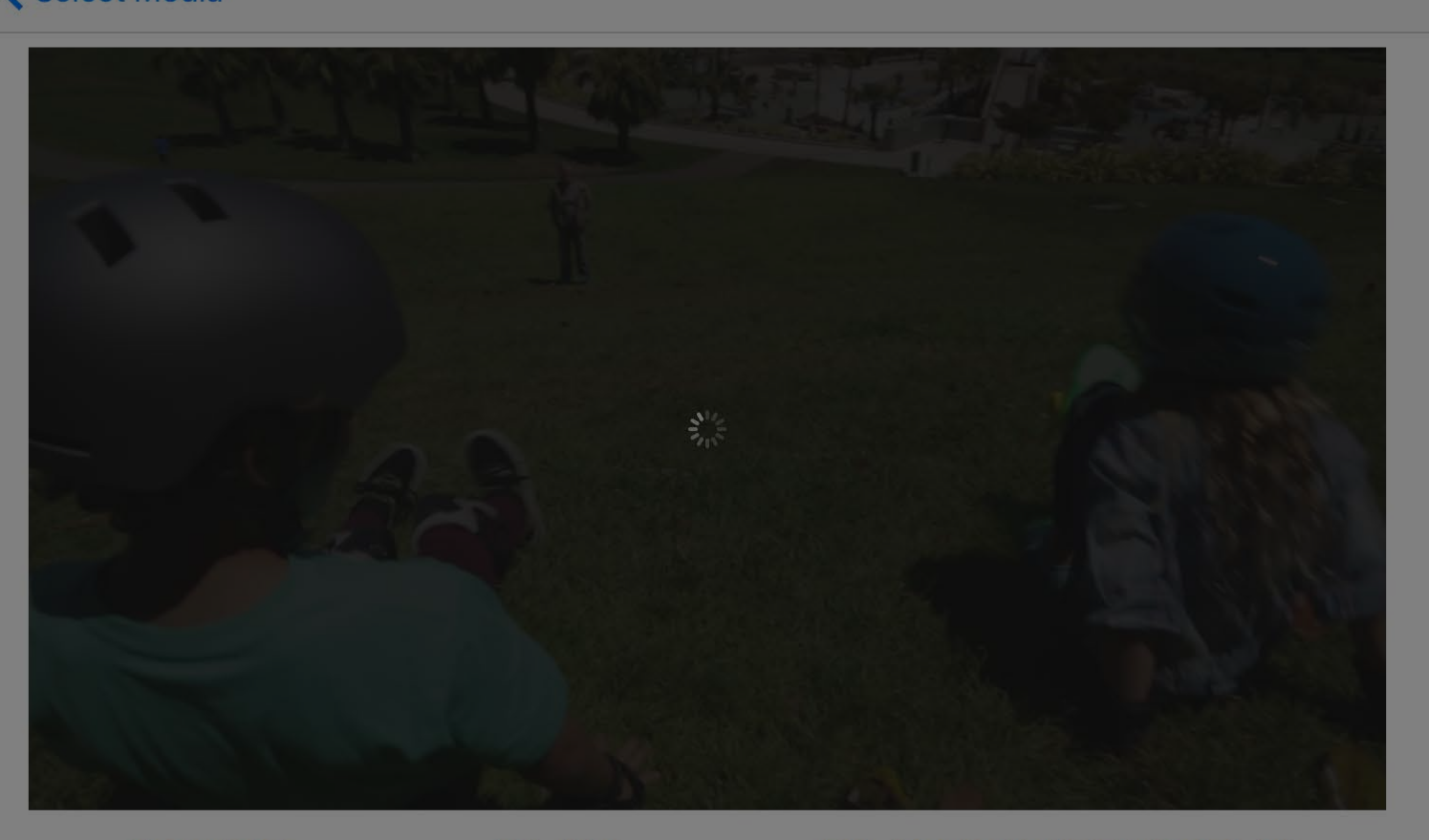

09:41

### **PAUSE**

isPlaybackLikelyToKeepUp false

isPlaybackBufferFull false

isPlaybackBufferEmpty false

 $\mathsf{C}$  \$ 100 %

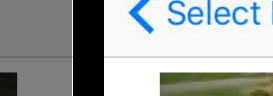

PLAY

PLAY IMMEDIATELY

timeControlStatus Waiting

- reasonForWaitingToPlay Minimizing Stalls
	- player rate 1.0
	- timebase rate 0.0
	- currentTime 0.0s
	- loadedTimeRanges [[0.0s, 3.3s]]
		-
		-
		-

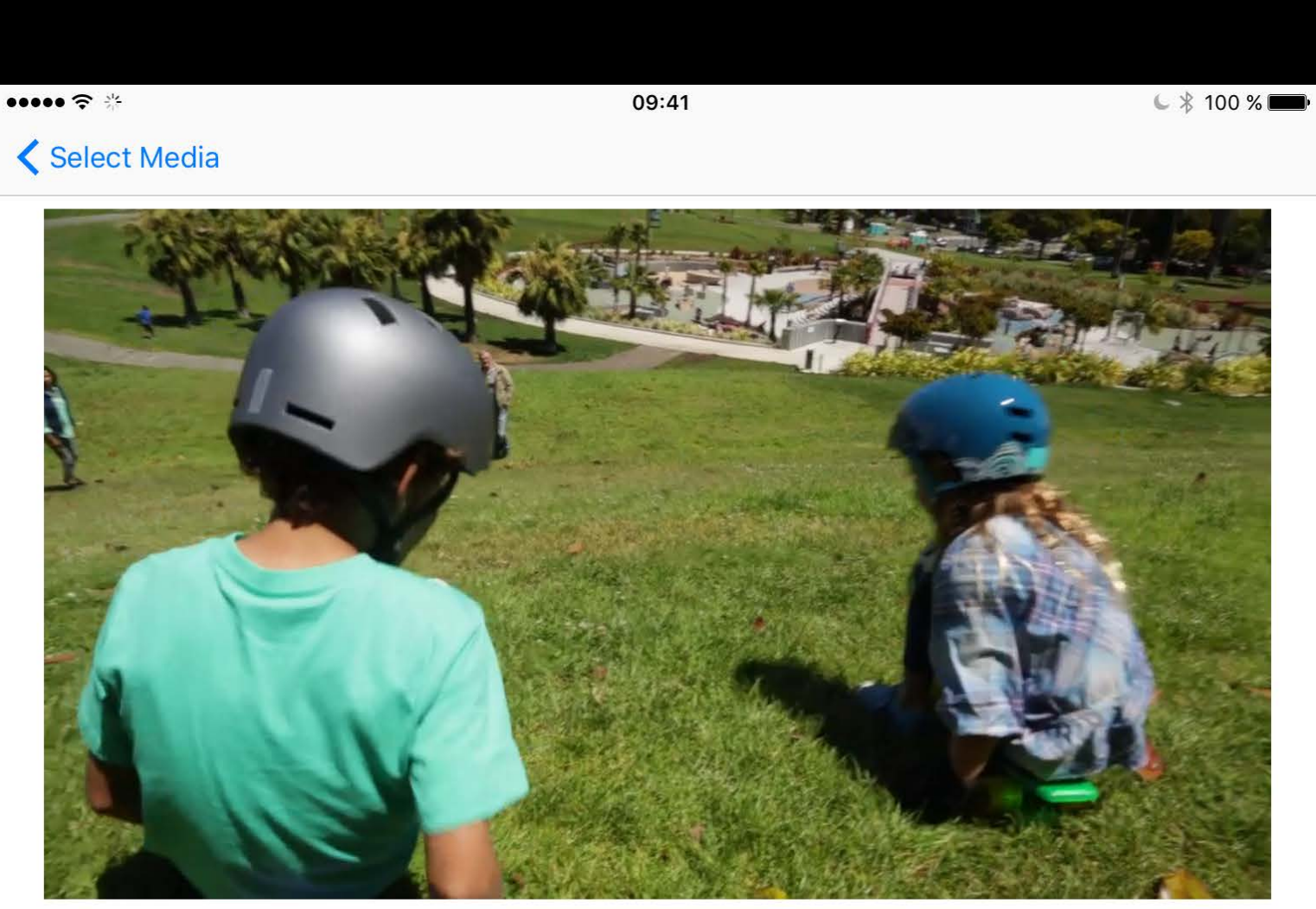

**PAUSE** 

### **PLAY IMMEDIATELY**

timeControlStatus Playing

- reasonForWaitingToPlay
	- player rate 1.0

**PLAY** 

- timebase rate 1.0
- currentTime 1.7s
- loadedTimeRanges [[0.0s, 7.0s]]
- isPlaybackLikelyToKeepUp true
	- isPlaybackBufferFull false
	- isPlaybackBufferEmpty false

### $3.50000$

Select Media

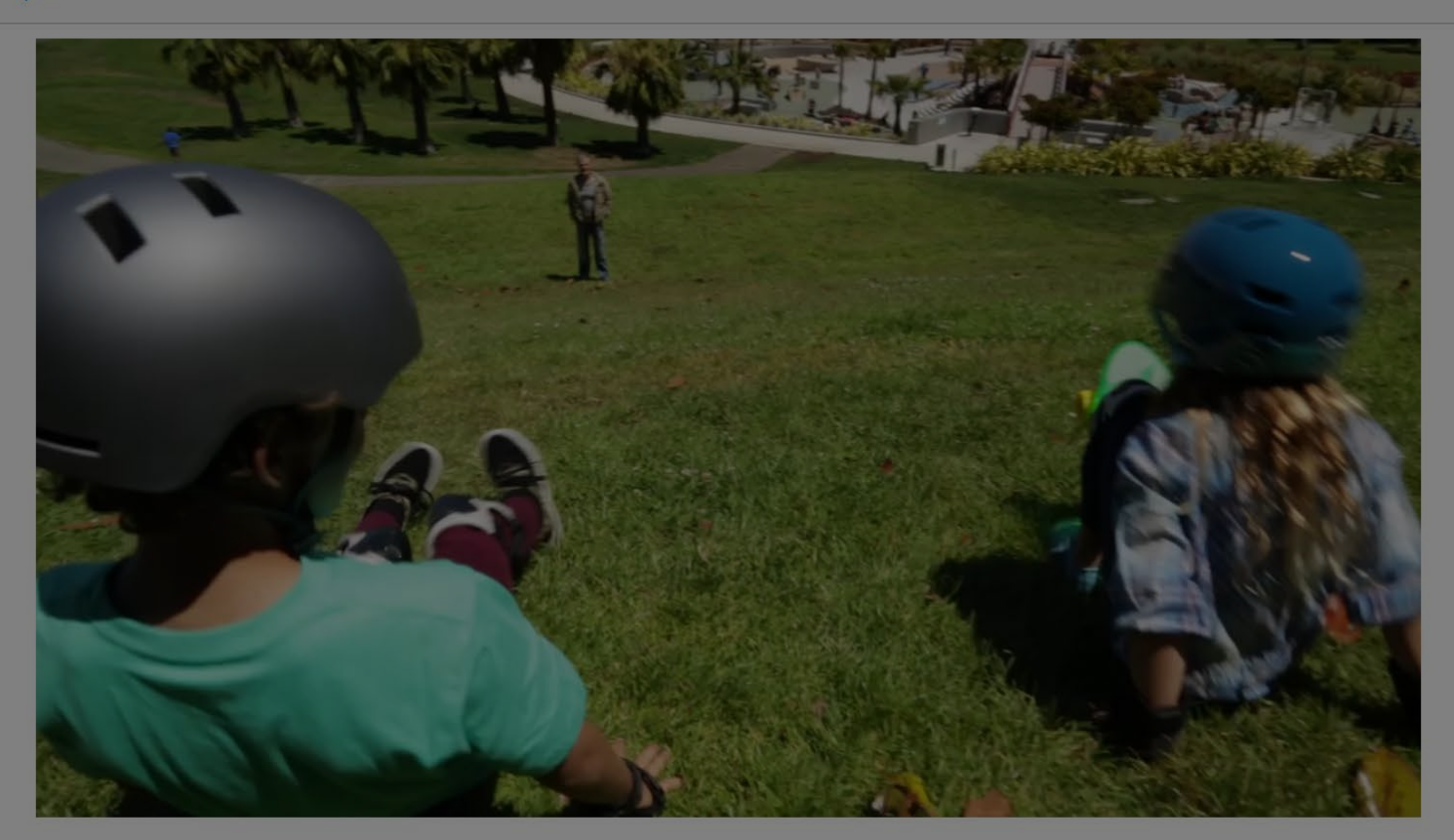

09:41

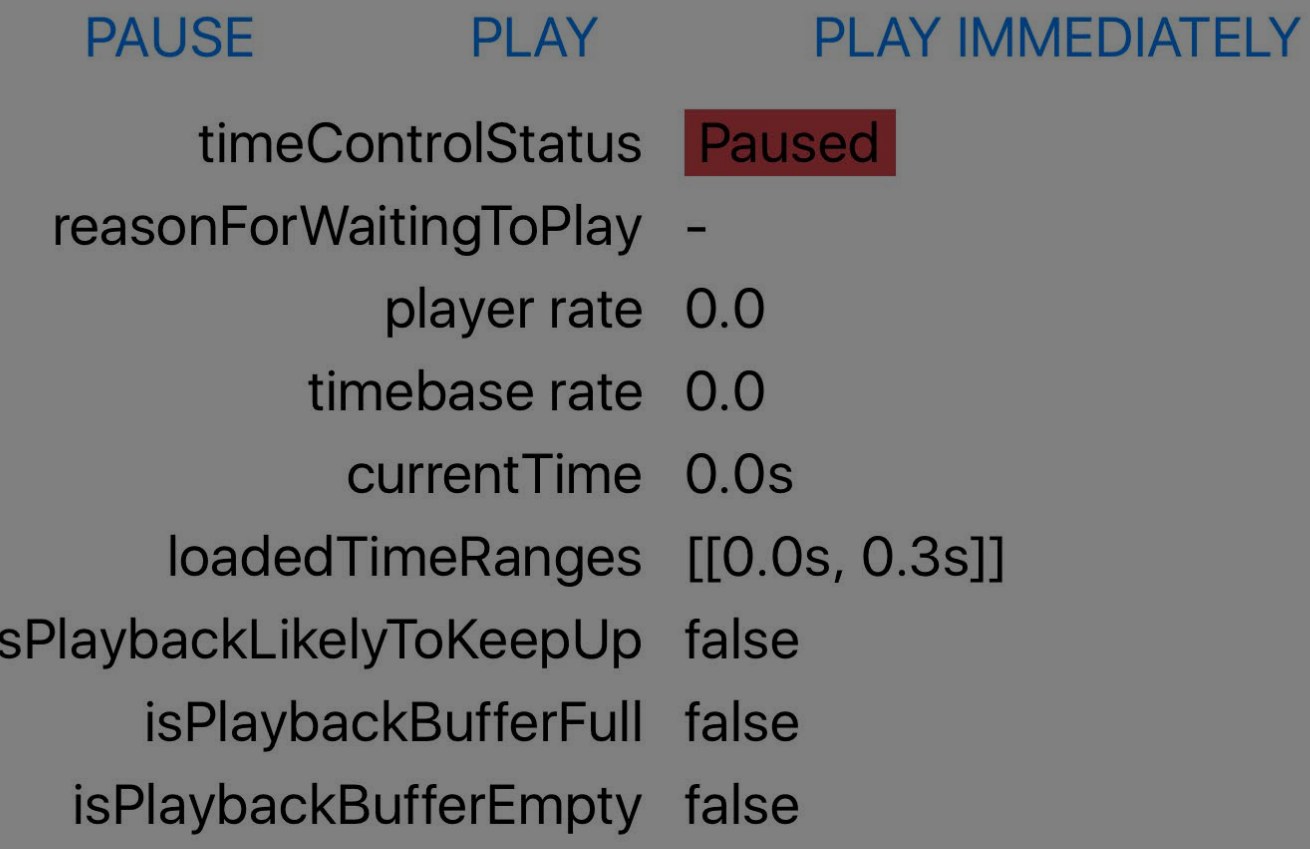

 $\begin{picture}(20,20) \put(0,0){\line(1,0){10}} \put(15,0){\line(1,0){10}} \put(15,0){\line(1,0){10}} \put(15,0){\line(1,0){10}} \put(15,0){\line(1,0){10}} \put(15,0){\line(1,0){10}} \put(15,0){\line(1,0){10}} \put(15,0){\line(1,0){10}} \put(15,0){\line(1,0){10}} \put(15,0){\line(1,0){10}} \put(15,0){\line(1,0){10}} \put(15,0){\line(1$ 

 $\mathsf{L} \nparallel$  100 %

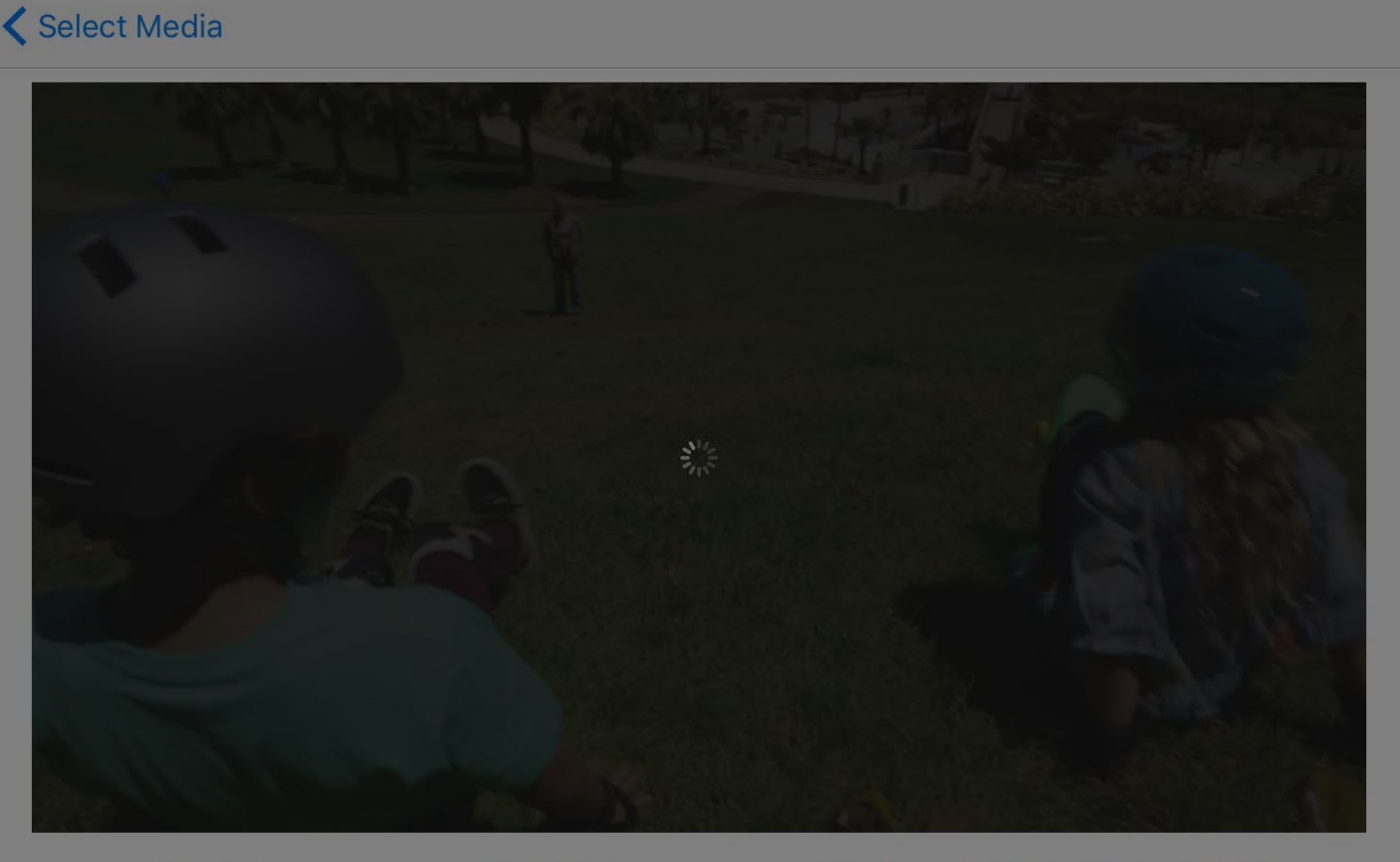

09:41

### **PAUSE**

isPlaybackLikelyToKeepUp false

isPlaybackBufferFull false

isPlaybackBufferEmpty false

 $C$  \$ 100 %

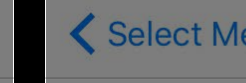

PLAY

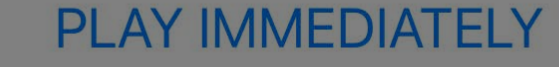

timeControlStatus Waiting

- reasonForWaitingToPlay Minimizing Stalls
	- player rate 1.0
	- timebase rate 0.0
	- currentTime 0.0s
	- loadedTimeRanges [[0.0s, 3.3s]]
		-
		-
		-

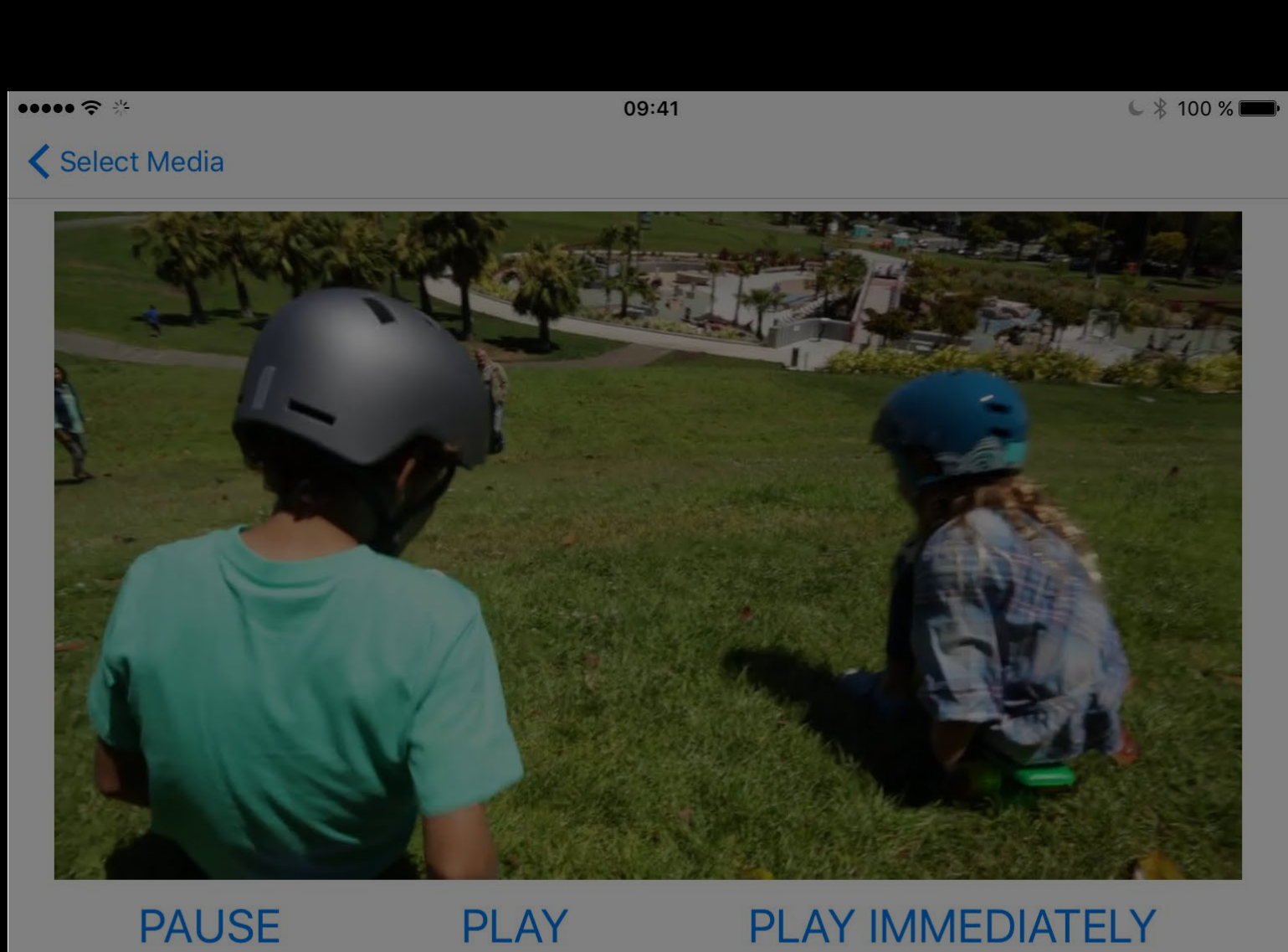

**PAUSE** 

### **PLAY IMMEDIATELY**

timeControlStatus Playing reasonForWaitingToPlay -

- 
- player rate 1.0
- timebase rate 1.0
- 
- currentTime 1.7s
- loadedTimeRanges [[0.0s, 7.0s]]
- isPlaybackLikelyToKeepUp true
	- isPlaybackBufferFull false
	- isPlaybackBufferEmpty false

Select Media

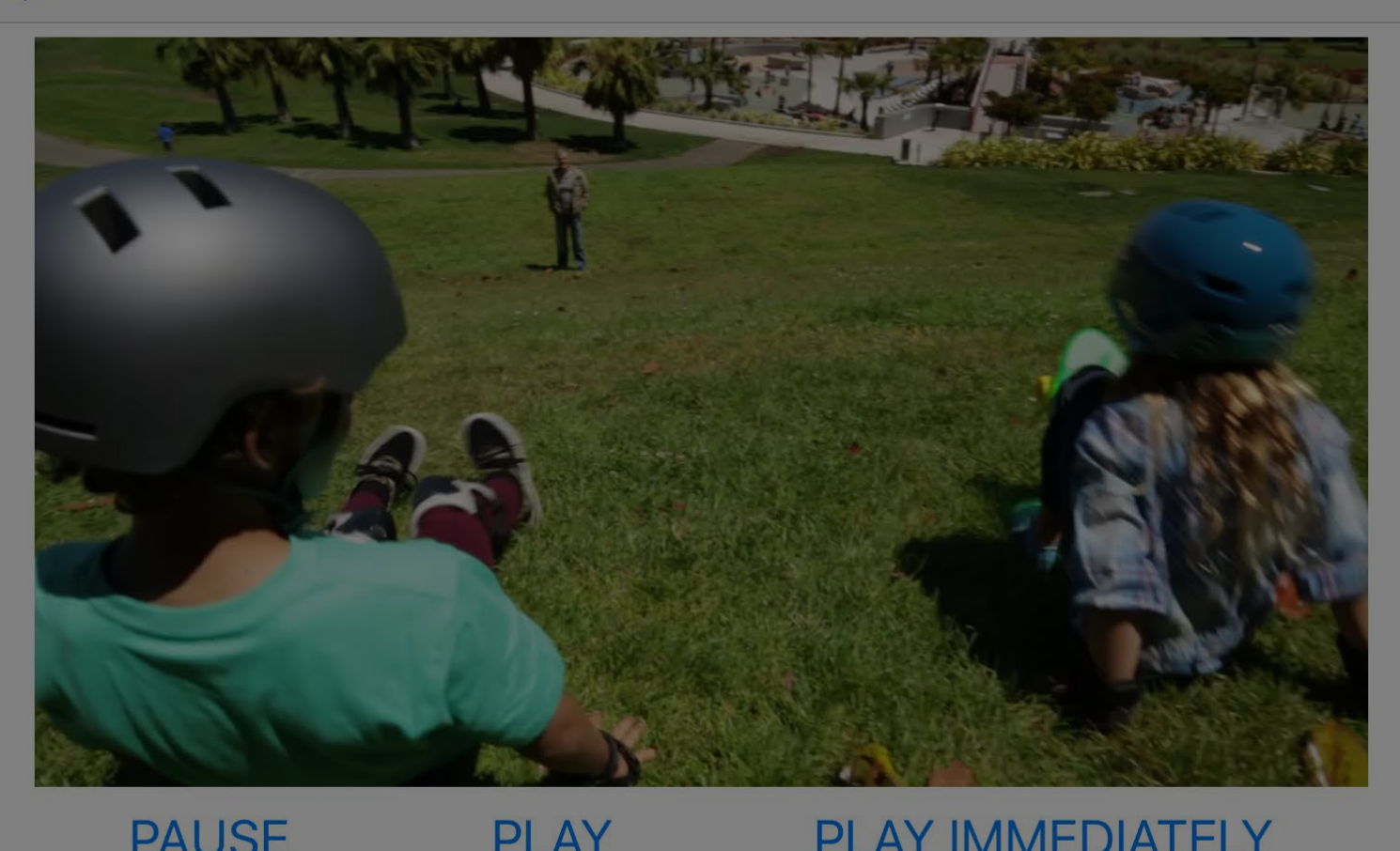

09:41

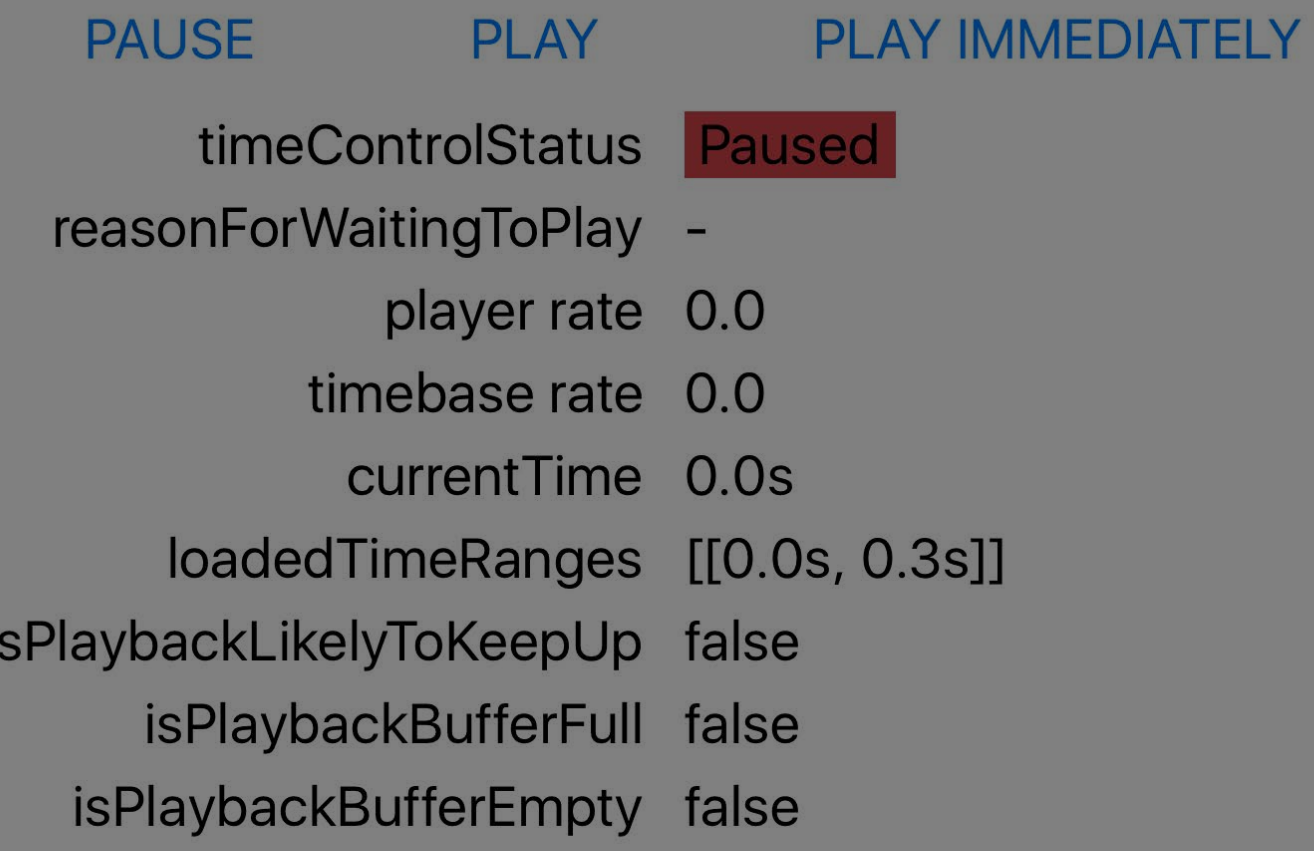

**く**Select Media

 $\xi \ast 100\%$ 

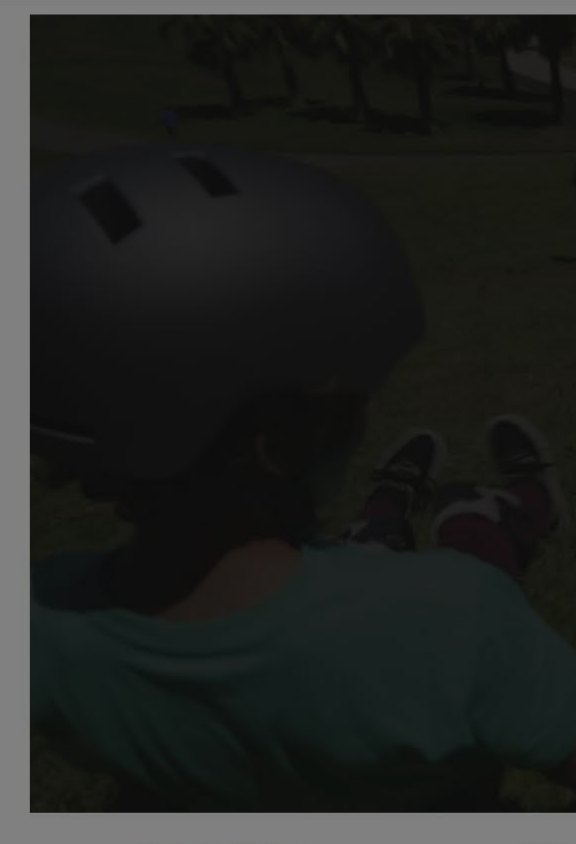

PLAY PLAY IMMEDIATELY timeControlStatus Waiting player rate 1.0 timebase rate 0.0 currentTime 0.0s loadedTimeRanges [[0.0s, 3.3s]] isPlaybackBufferFull false

**PAUSE** reasonForWaitingToPlay Minimizing Stalls isPlaybackLikelyToKeepUp false isPlaybackBufferEmpty false

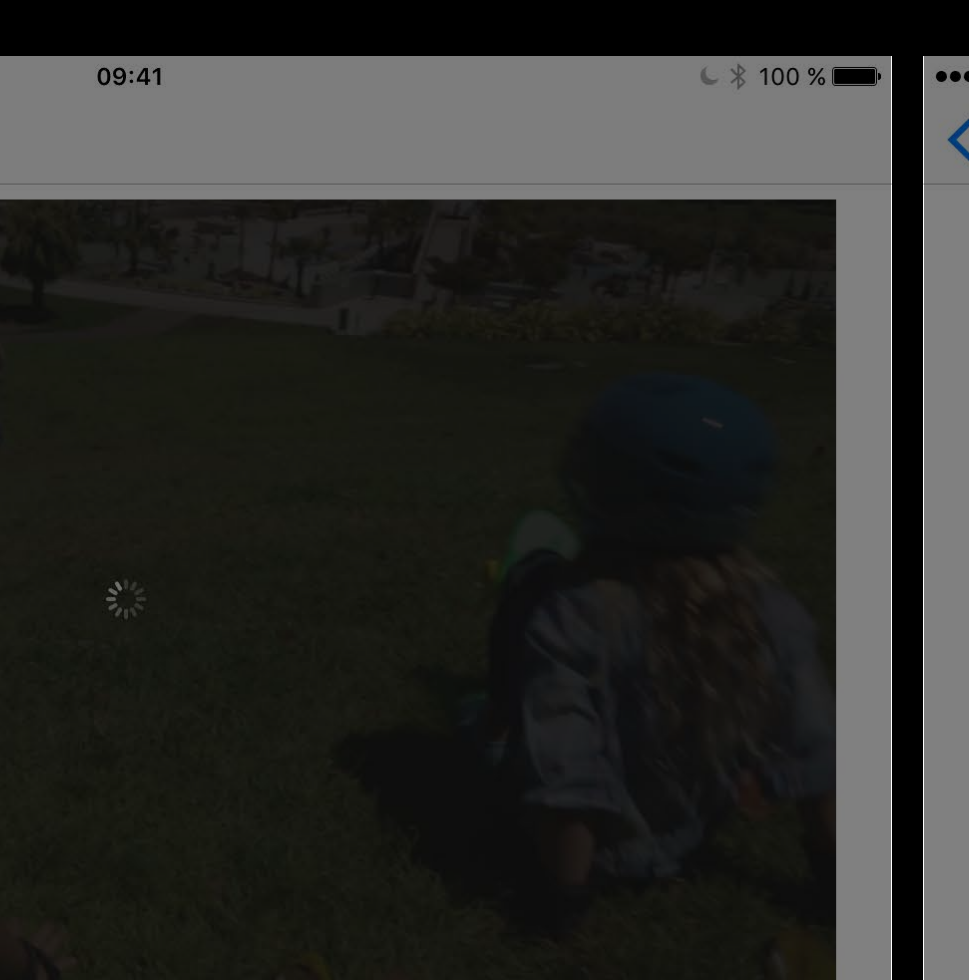

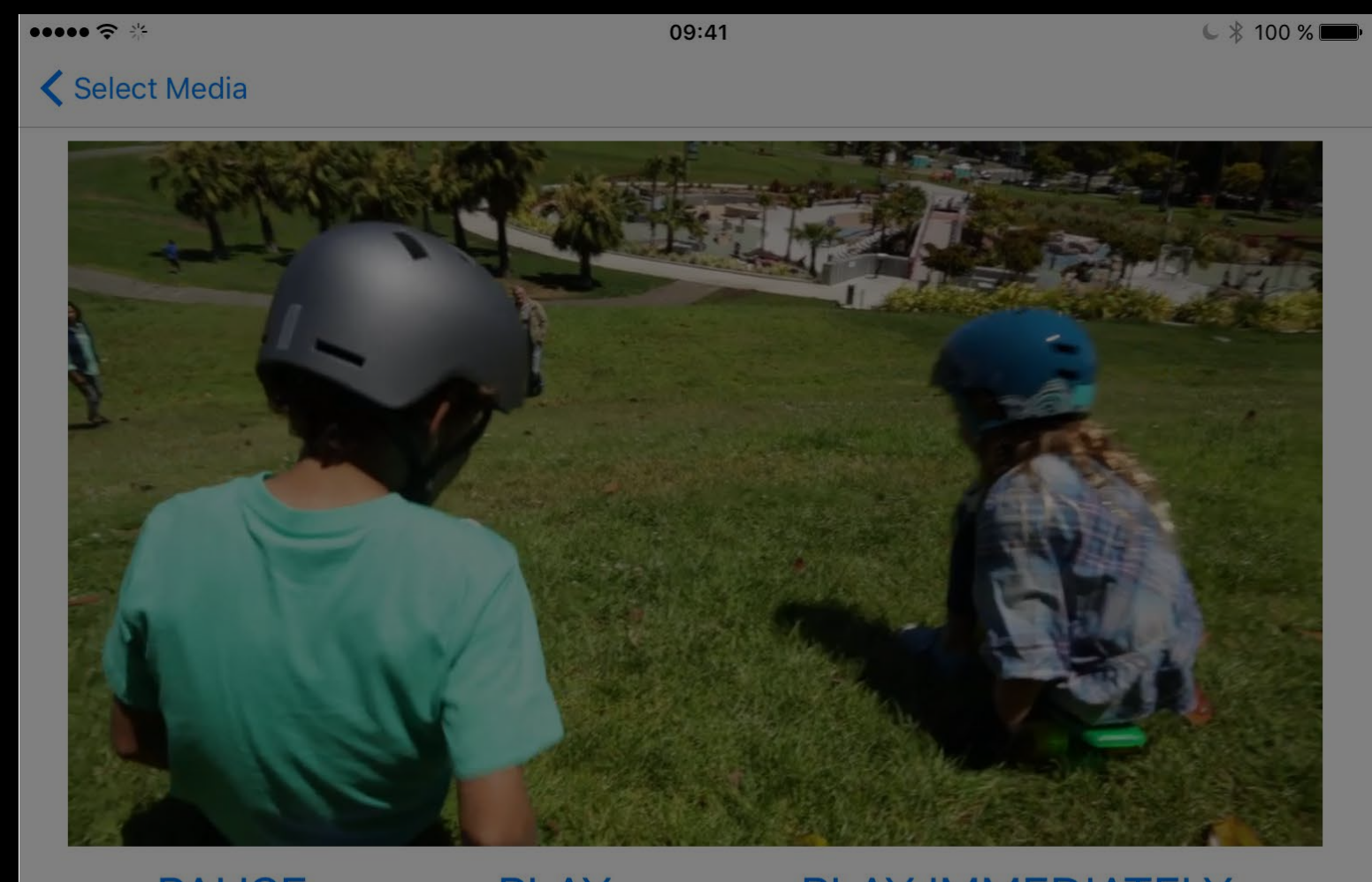

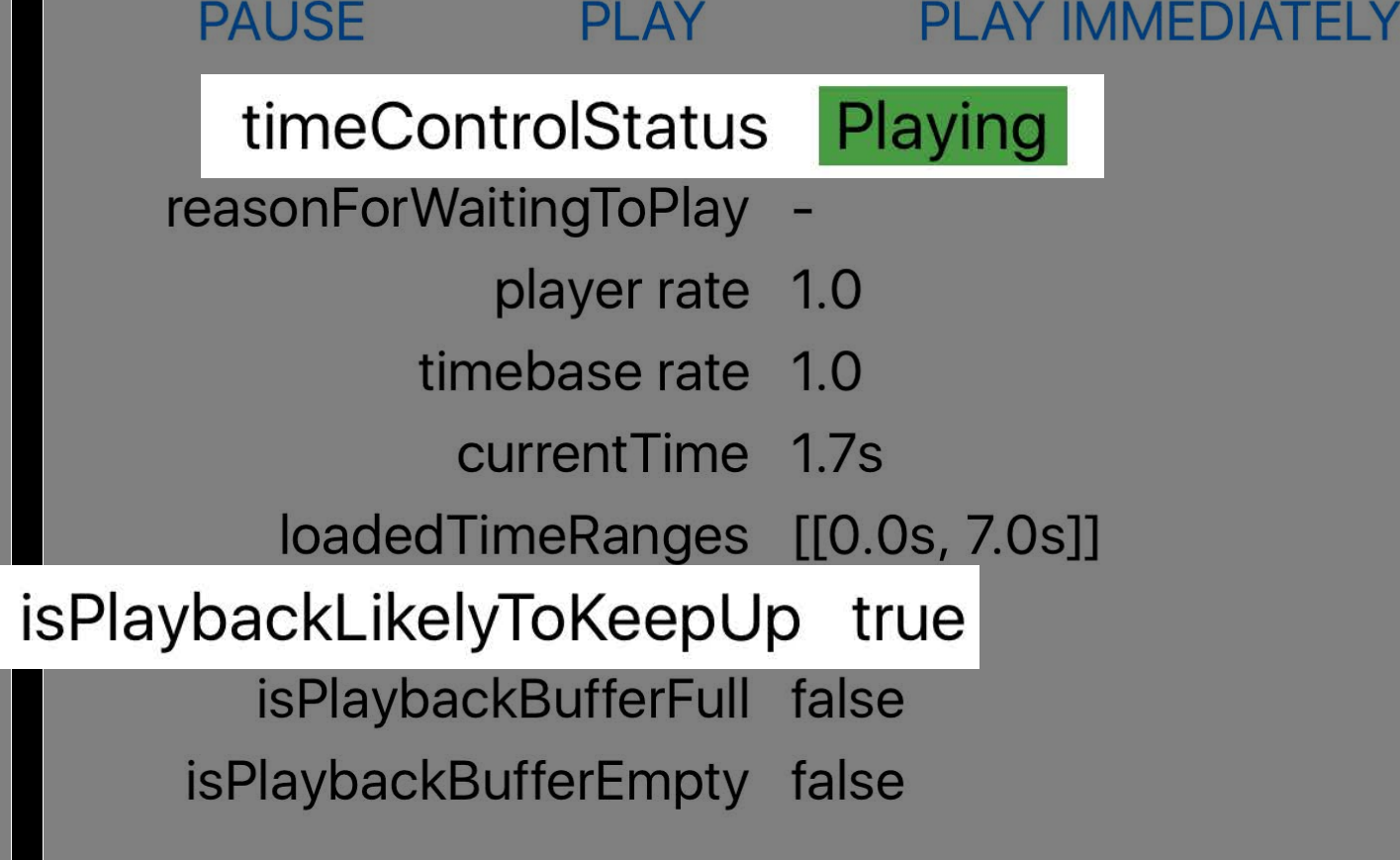

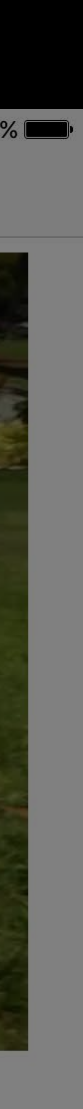

### $3.50000$

**く**Select Media

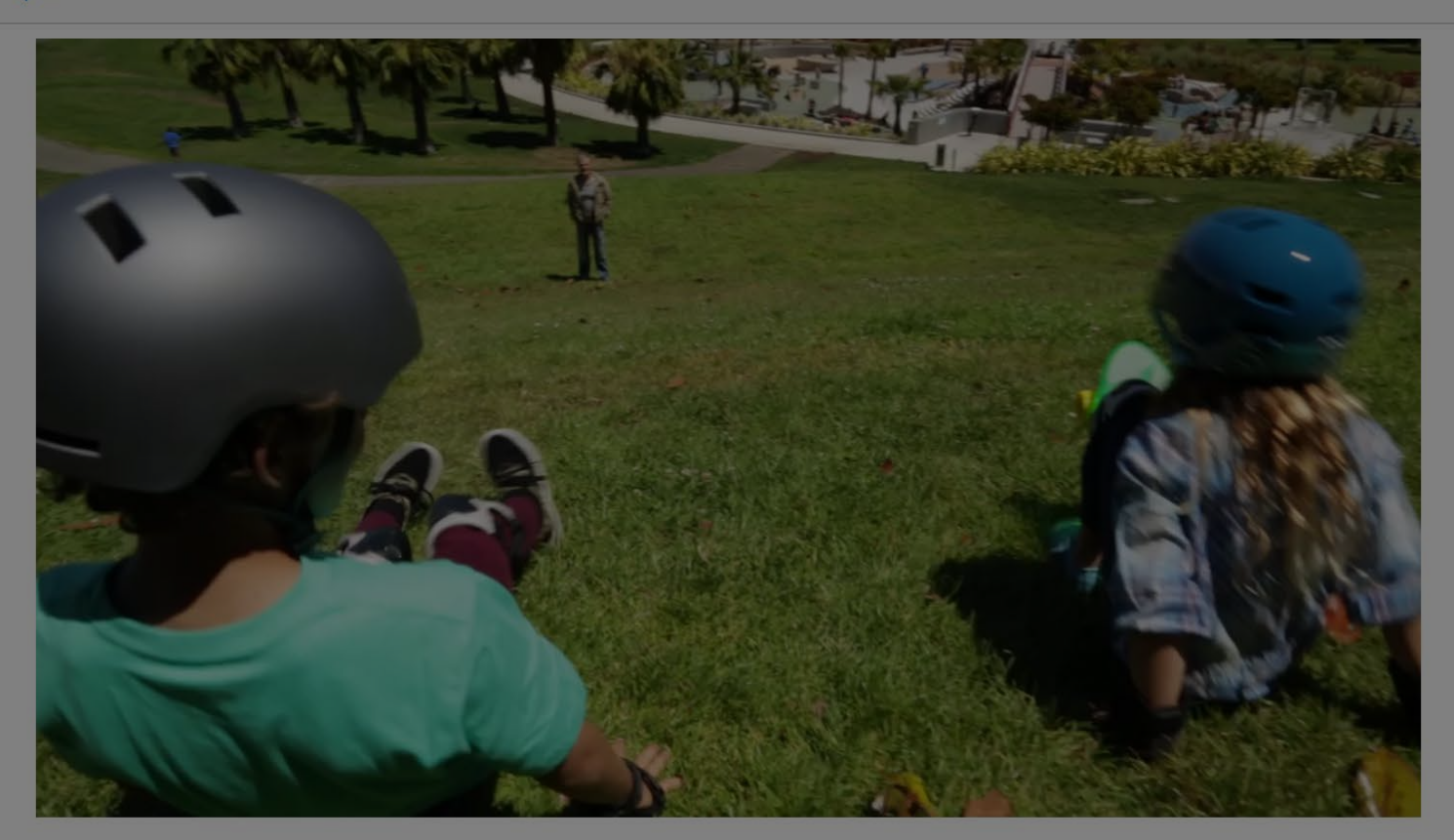

09:41

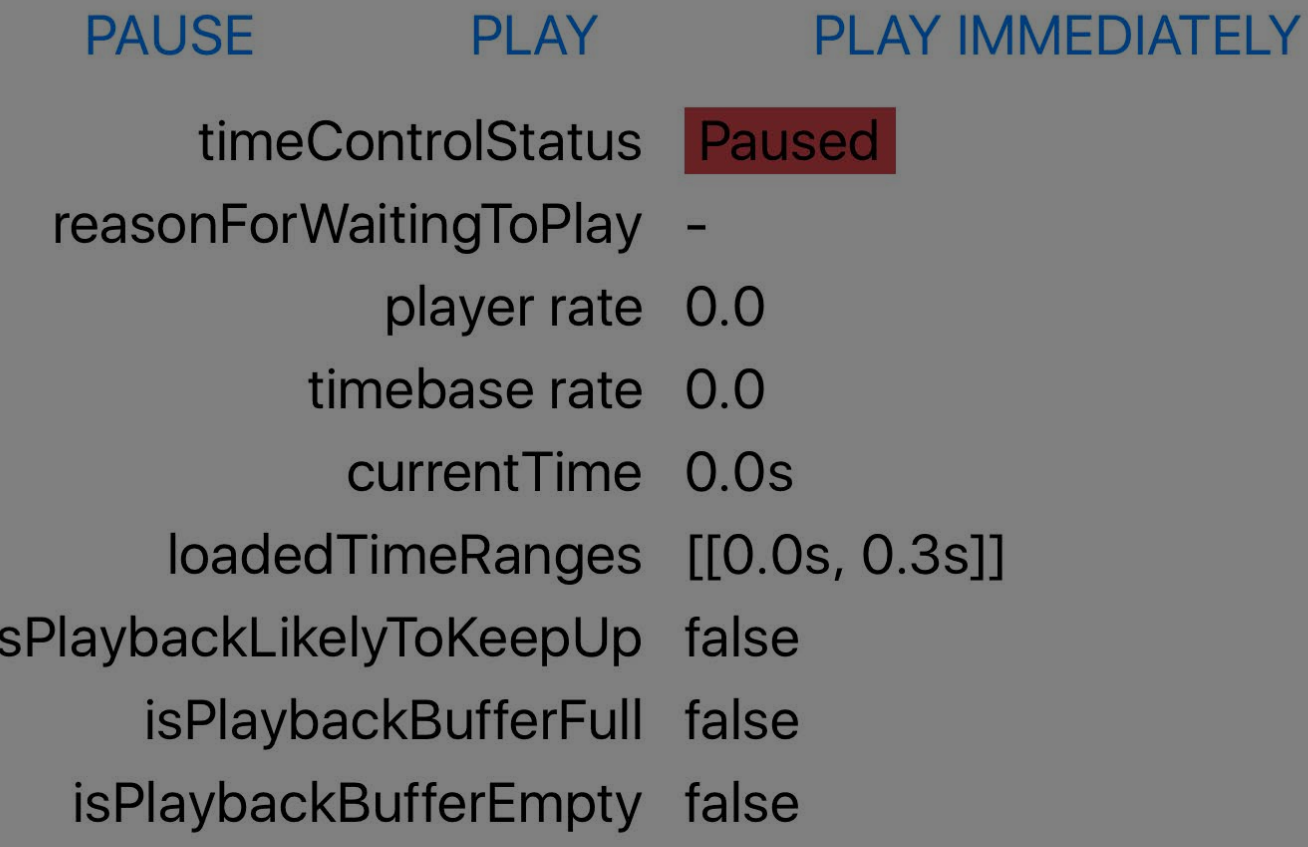

 $\begin{array}{c} \begin{array}{c} \end{array}$  (  $\begin{array}{c} \end{array}$  100 %

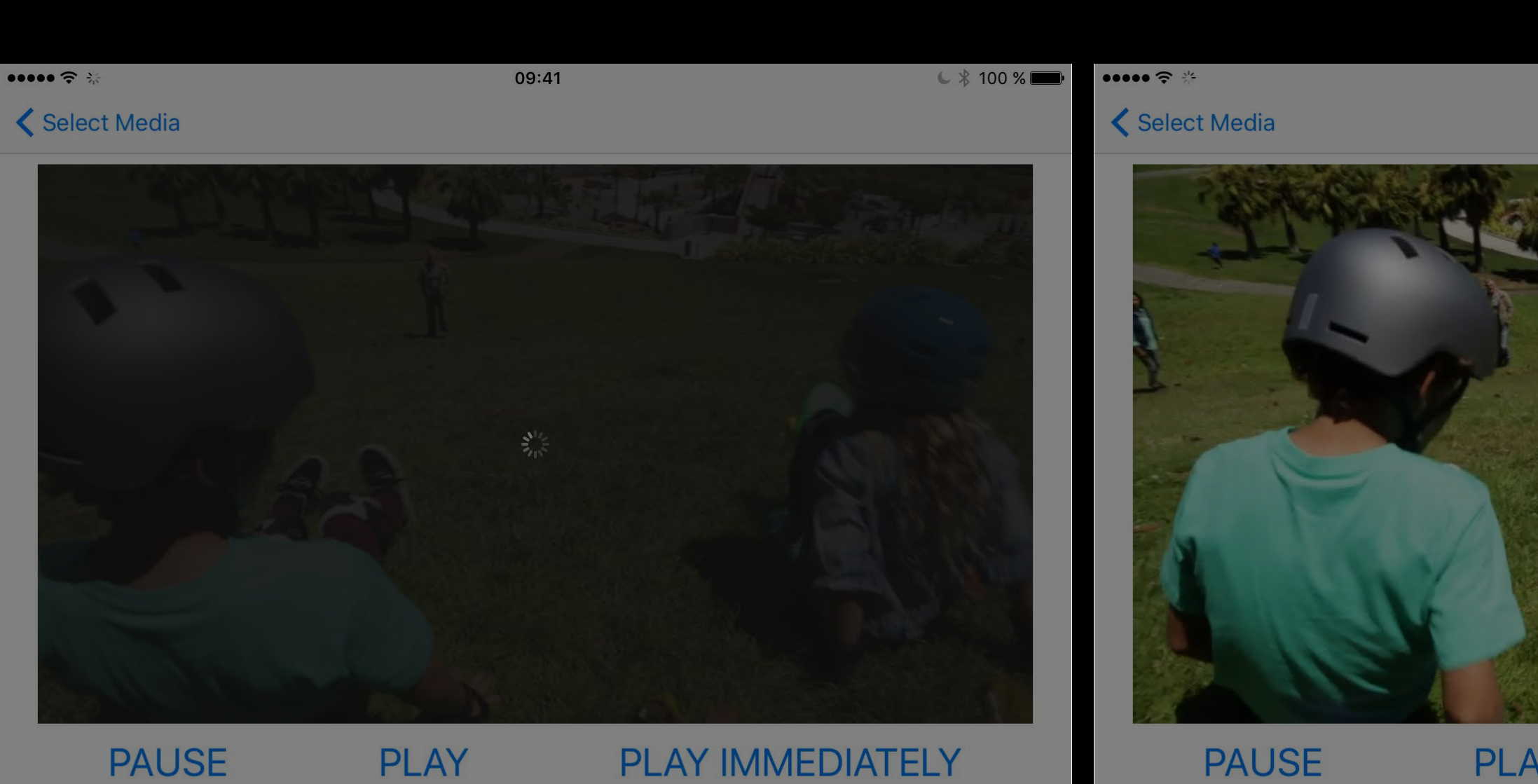

### **PAUSE**

timeControlStatu

reasonForWaitingToPla

player rat

timebase rat

currentTim

loadedTimeRange

isPlaybackLikelyToKeepU

isPlaybackBufferFu

isPlaybackBufferEmpt

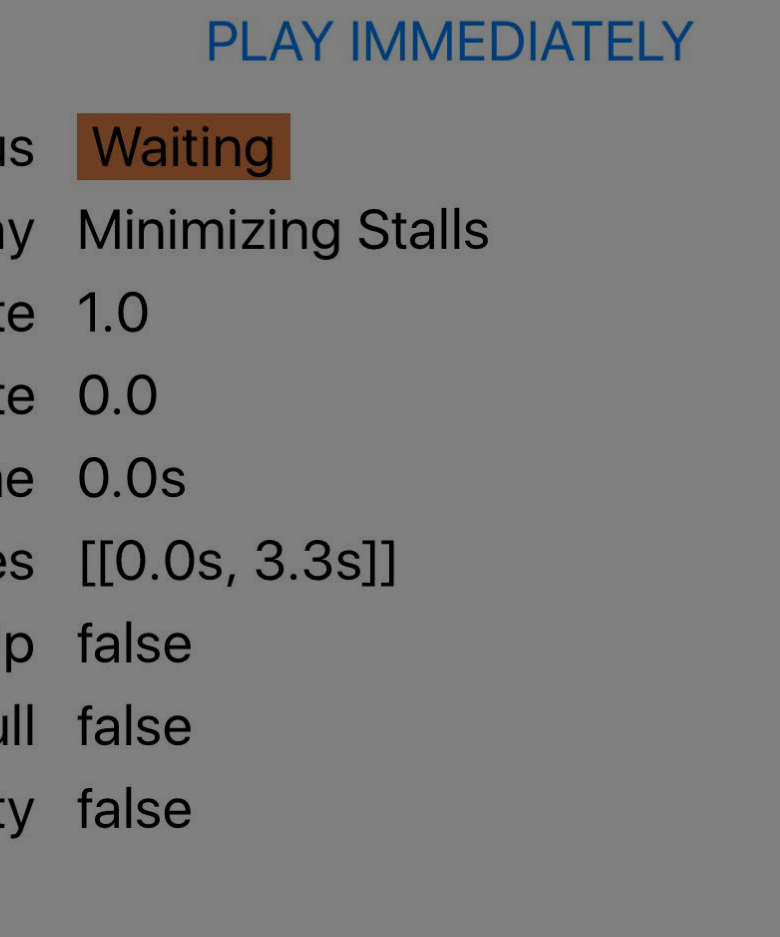

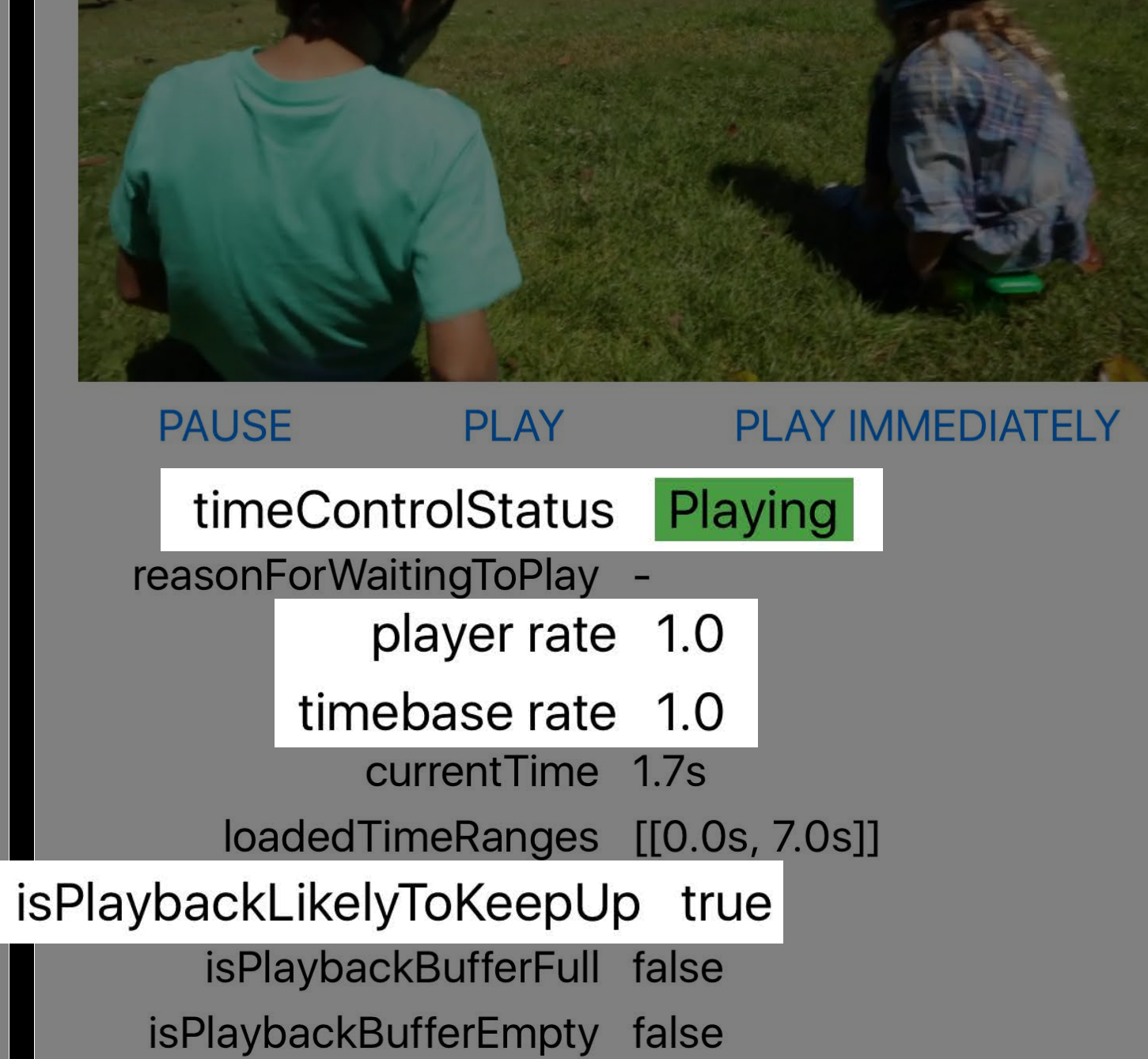

09:41

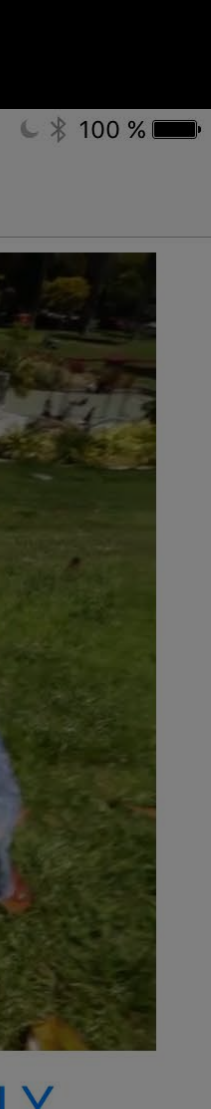

# rate vs timeControlStatus

0.0

1.0

1.0

## AVPlayer.rate AVPlayer.timeControlStatus

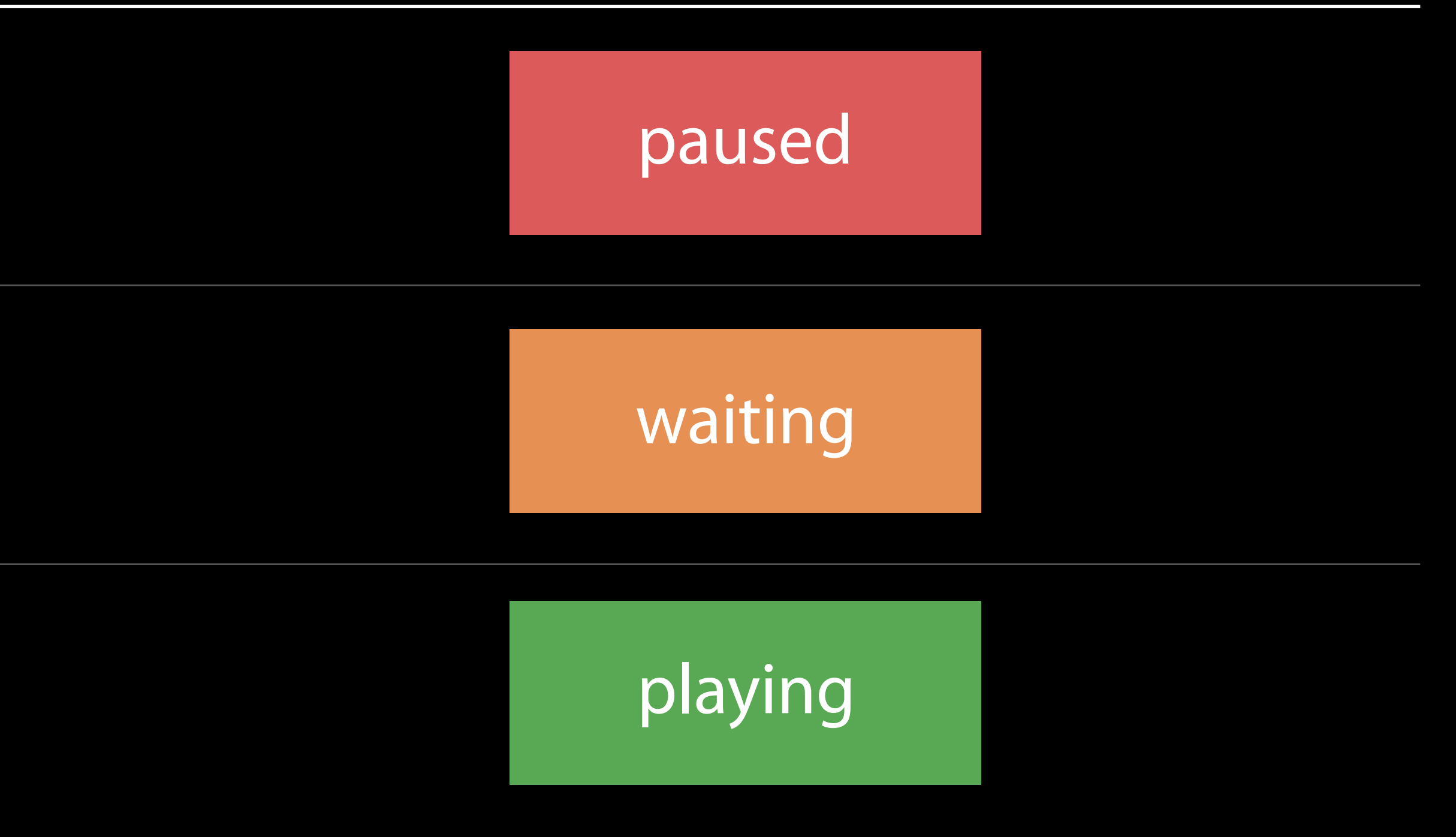

# Finding the Network Link Conditioner

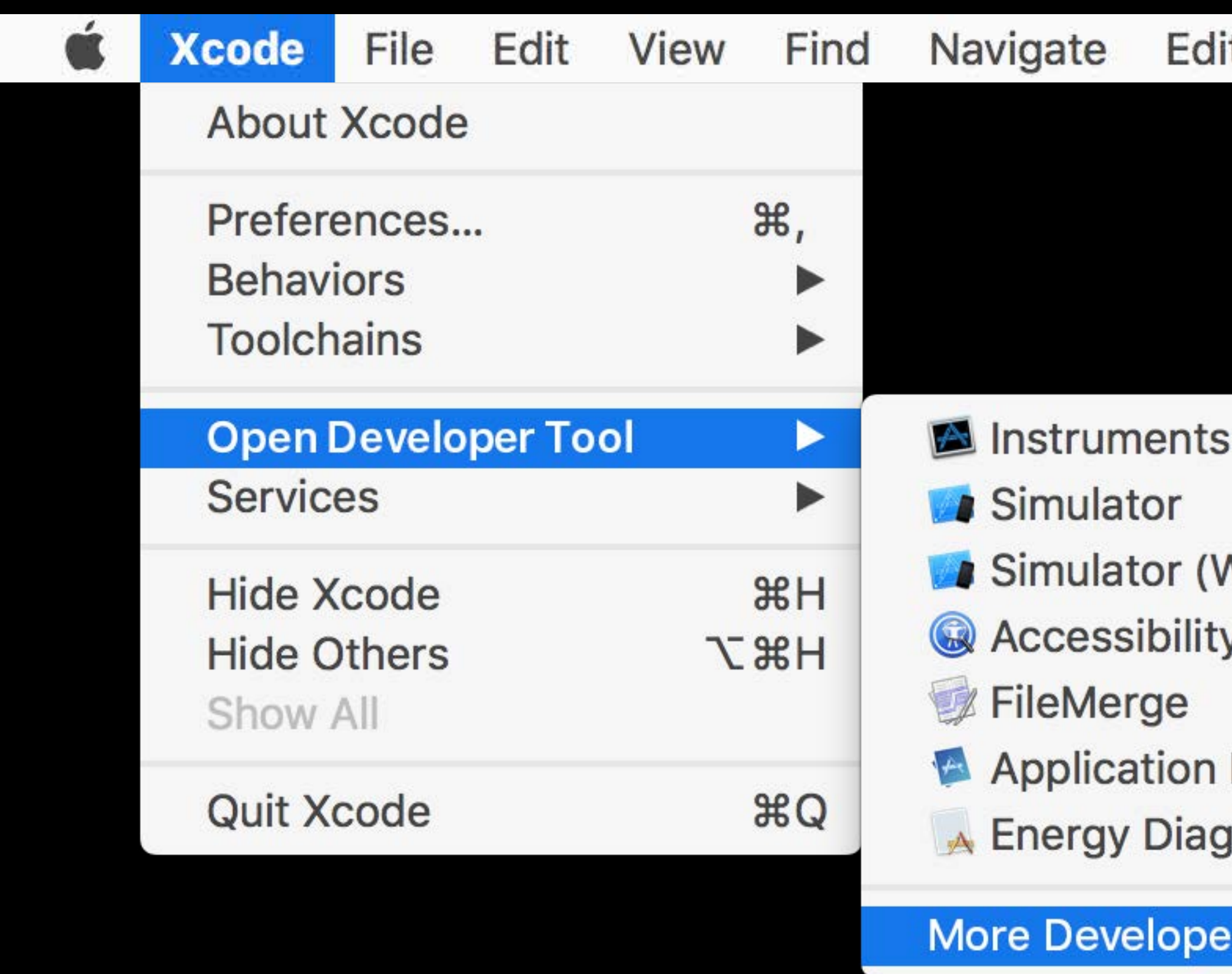

Product **Source Control** Window Debug Help tor

Natch) y Inspector

Loader

**nostics** 

r Tools...

# Finding the Network Link Conditioner

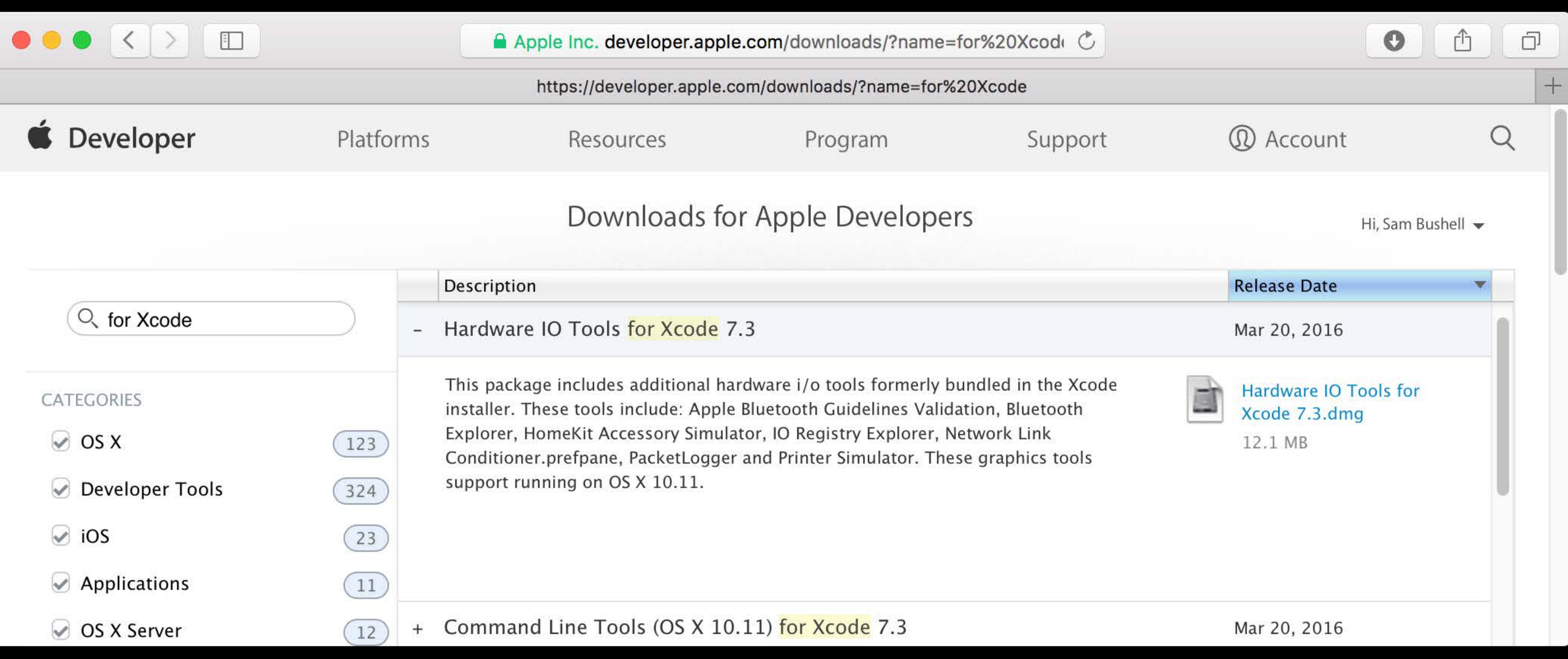

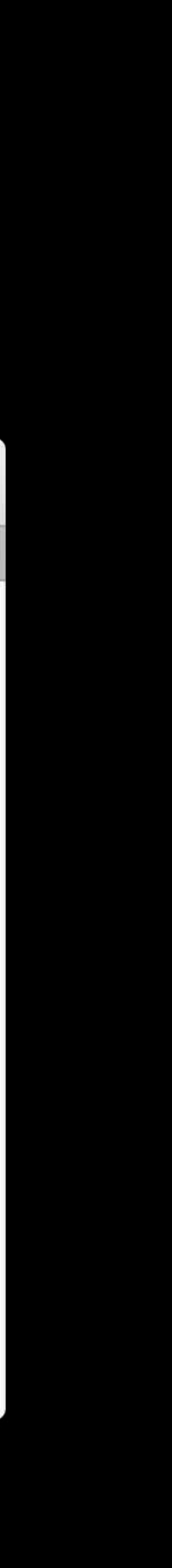

- 
- 
- 
- 
- 
- 
- 
- -
- 
- 
- 
- 
- -
	-
- 
- -
- 
- 
- 
- 
- 
- 
- 
- 
- 
- 
- 
- 
- 
- 
- 
- 
- 
- 
- 
- 
- 
- 
- 
- 
- 
- 
- 
- 
- - -
		-
		-
		-
	-
	-
	-
	-
	- -
		- - -
			-
	-
	-
- 
- 
- 
- 
- -
- 
- 
- -
- 
- 
- -
- 
- -
	-
- -
- 

Enabled automatically if app linked on or after iOS 10, OSX 10.12, tvOS 10

• AVPlayer.automaticallyWaitsToMinimizeStalling = true

Enabled automatically if app linked on or after iOS 10, OSX 10.12, tvOS 10 • AVPlayer.automaticallyWaitsToMinimizeStalling = true Opt out if using setRate(..., time:..., atHostTime:...) to synchronize

- AVPlayer.automaticallyWaitsToMinimizeStalling = false
- Otherwise, NSException

playback with external timeline

Enabled automatically if app linked on or after iOS 10, OSX 10.12, tvOS 10 • AVPlayer.automaticallyWaitsToMinimizeStalling = true Opt out if using setRate(..., time:..., atHostTime:...) to synchronize

- AVPlayer.automaticallyWaitsToMinimizeStalling = false
- Otherwise, NSException

playback with external timeline

Never use the player rate to project currentTime into the future

Use currentItem's timebase rate for that instead

Made easier Looping

AVPlayer

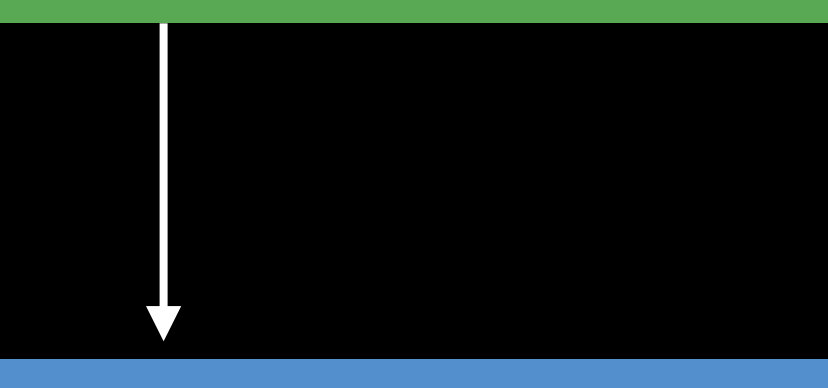

### AVPlayerItem

AVPlayer

**AVPlayerItem** 

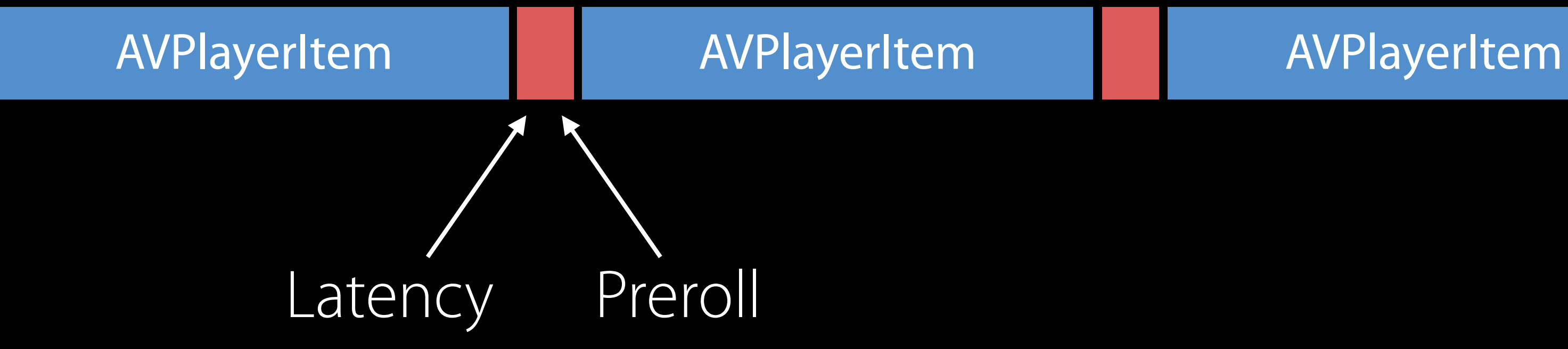

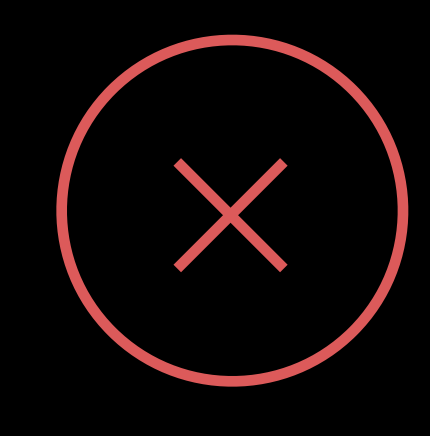

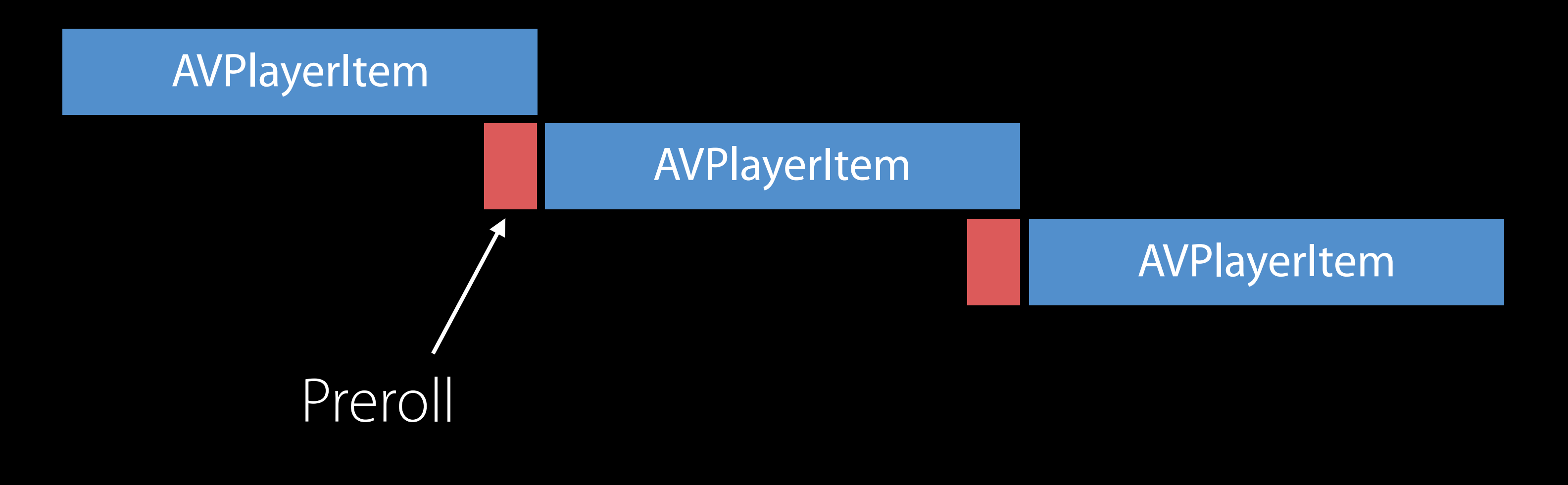

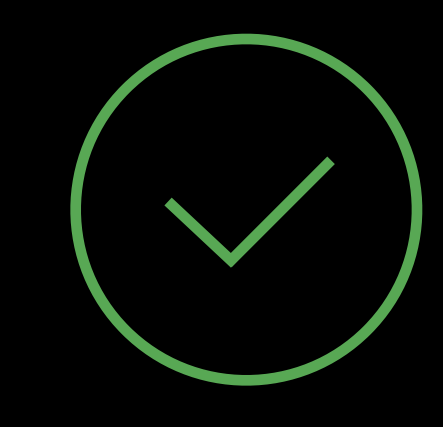

# AVQueuePlayer

AVPlayerItem

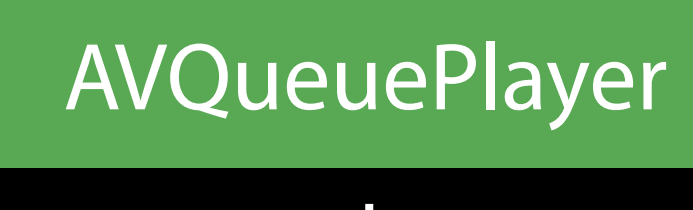

### AVPlayerItem AVPlayerItem

# AVQueuePlayer

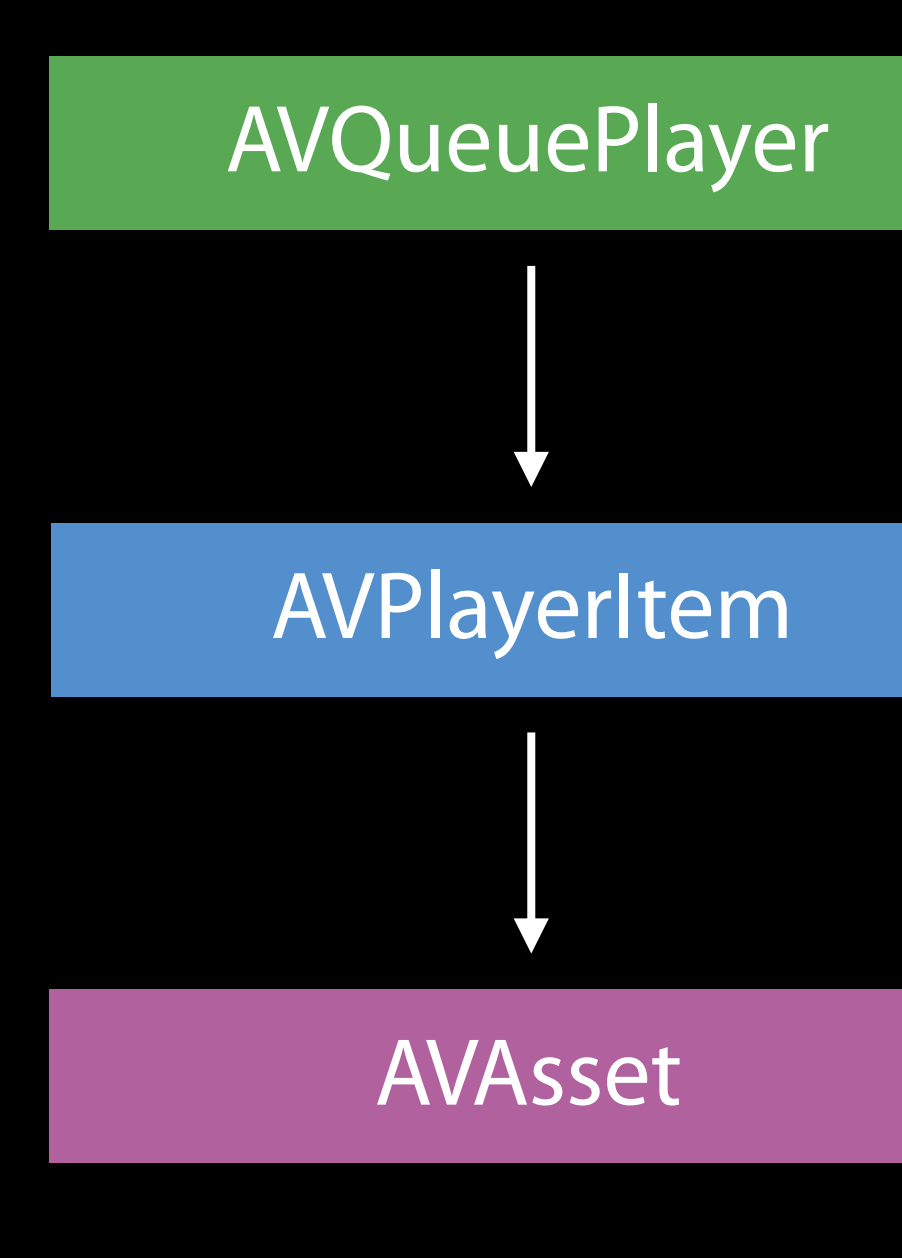

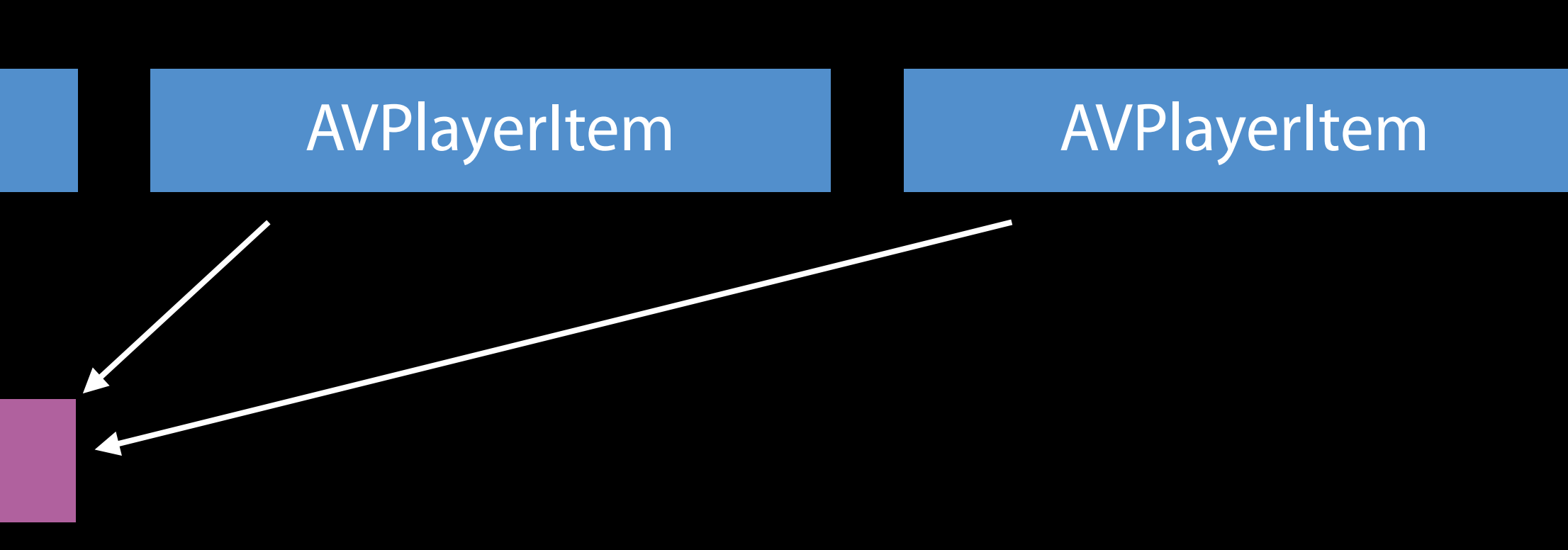

AVPlayerItem

### AVPlayerItem AVPlayerItem

# The "Treadmill"

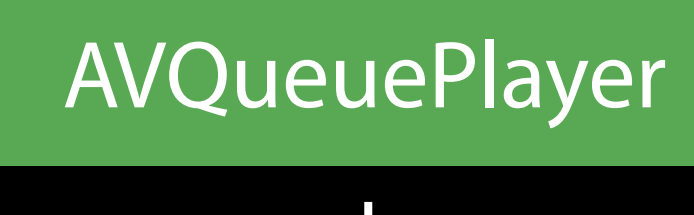

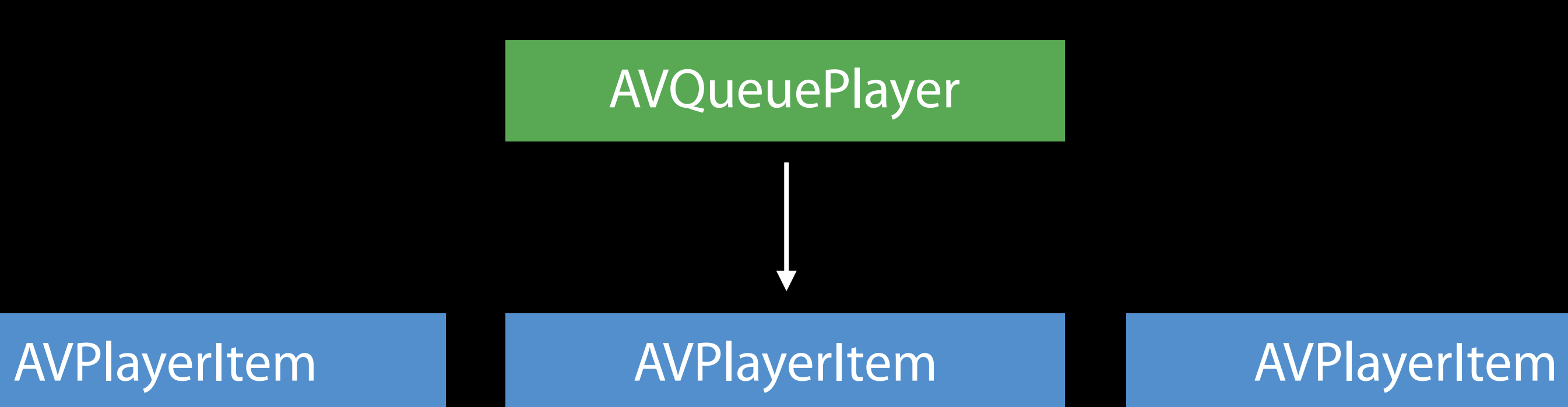

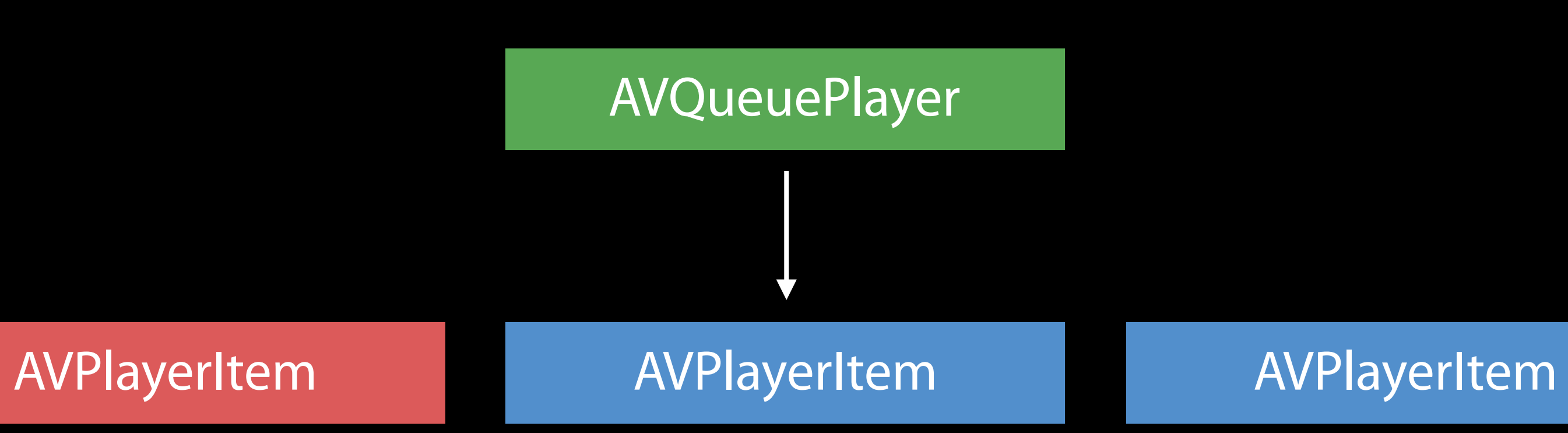

AVPlayerItem

AVQueuePlayer

AVPlayerItem AVPlayerItem

### AVPlayerItem

AVQueuePlayer

AVPlayerItem AVPlayerItem

// Looping using AVQueuePlayer override func observeValue(forKeyPath keyPath: String?, of object: AnyObject?, change: [NSKeyValueChangeKey : AnyObject]?, context: UnsafeMutablePointer<Void>?) { if context == &ObserverContexts.currentItem { guard let player = player else { return } if player.items().isEmpty { // Play queue emptied out due to bad player item. End looping. } else { if let itemRemoved = change?[.oldKey] as? AVPlayerItem { itemRemoved.seek(to: kCMTimeZero) stopObserving() player.insert(itemRemoved, after: nil) startObserving() }  $\qquad \qquad \}$ **}**  // else ... }

// Looping using AVQueuePlayer override func observeValue(forKeyPath keyPath: String?, of object: AnyObject?, change: [NSKeyValueChangeKey : AnyObject]?, context: UnsafeMutablePointer<Void>?) { if context  $==$  & Observer Contexts. current I tem { guard let player = player else { return } if player.items().isEmpty { // Play queue emptied out due to bad player item. End looping.  $\left\vert \right\rangle$ else { if let itemRemoved = change?[.oldKey] as? AVPlayerItem  $\{$ itemRemoved.seek(to: kCMTimeZero) stop0bserving() player.insert(itemRemoved, after: nil) startObserving()  $\}$  $// else ...$
// Looping using AVQueuePlayer override func observeValue(forKeyPath keyPath: String?, of object: AnyObject?, change: [NSKeyValueChangeKey : AnyObject]?, context: UnsafeMutablePointer<Void>?) { if context == &ObserverContexts.currentItem { guard let player = player else { return } if player.items().isEmpty { // Play queue emptied out due to bad player item. End looping. } else { if let itemRemoved = change?[.oldKey] as? AVPlayerItem { itemRemoved.seek(to: kCMTimeZero) stopObserving() player.insert(itemRemoved, after: nil) startObserving() }  $\qquad \qquad \}$ **}**  // else ... }

// Looping using AVQueuePlayer override func observeValue(forKeyPath keyPath: String?, of object: AnyObject?, change: [NSKeyValueChangeKey : AnyObject]?, context: UnsafeMutablePointer<Void>?) { if context == &ObserverContexts.currentItem { guard let player = player else { return } if player.items().isEmpty { // Play queue emptied out due to bad player item. End looping. } else { if let itemRemoved = change?[.oldKey] as? AVPlayerItem { itemRemoved.seek(to: kCMTimeZero) stopObserving() player.insert(itemRemoved, after: nil) startObserving() }

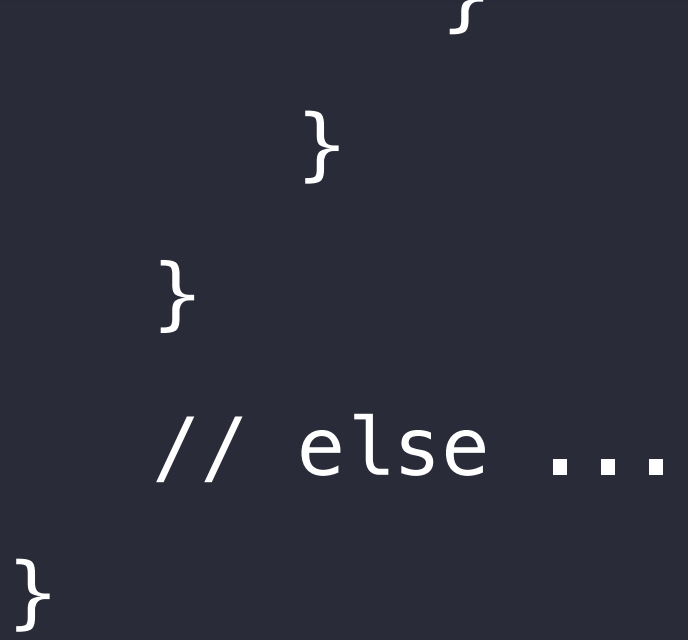

## AVPlayerLooper

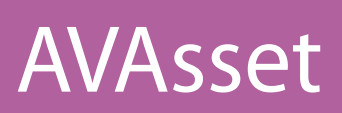

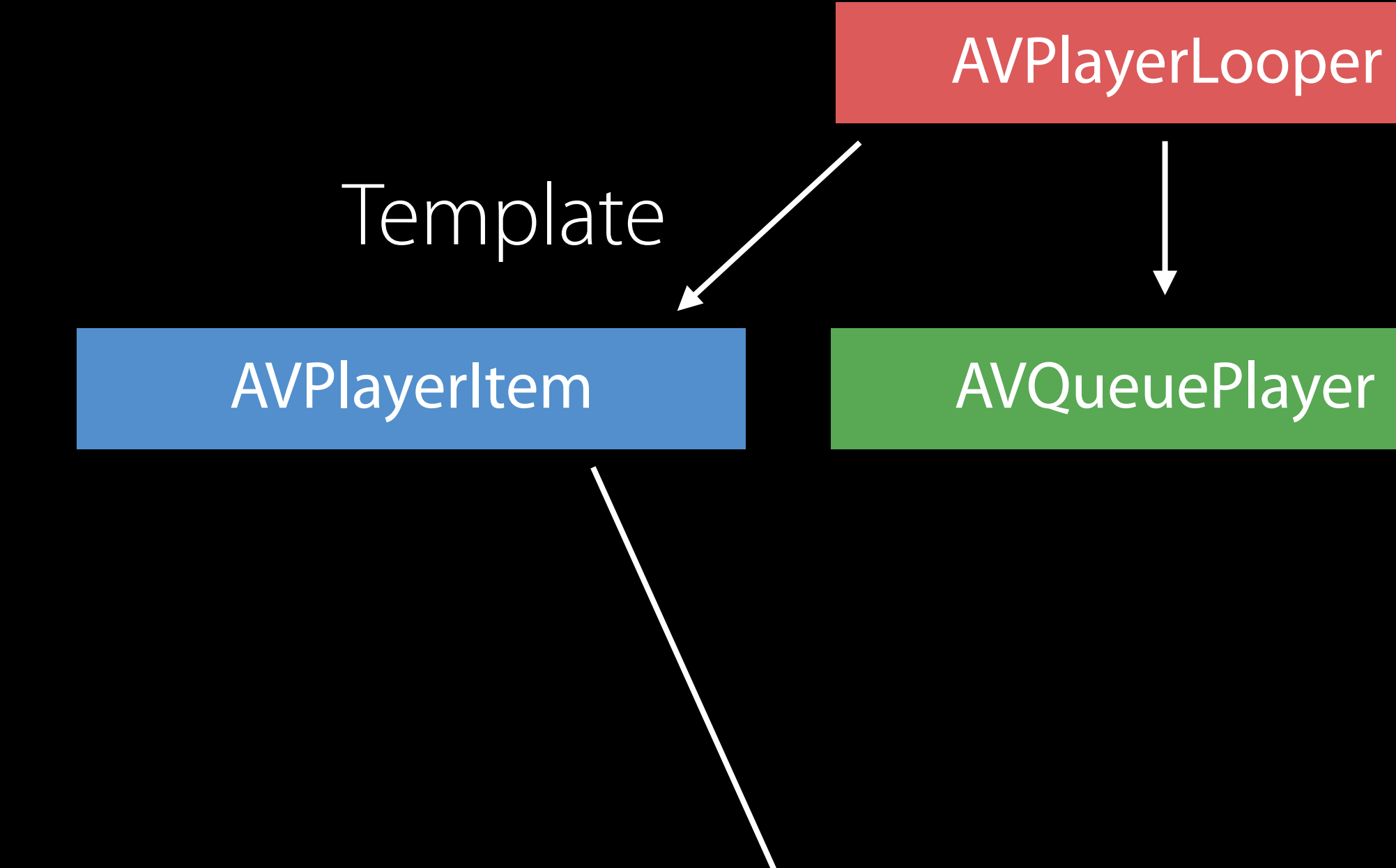

NEW

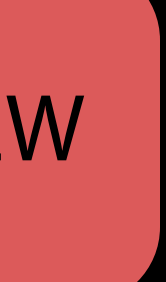

### AVPlayerLooper

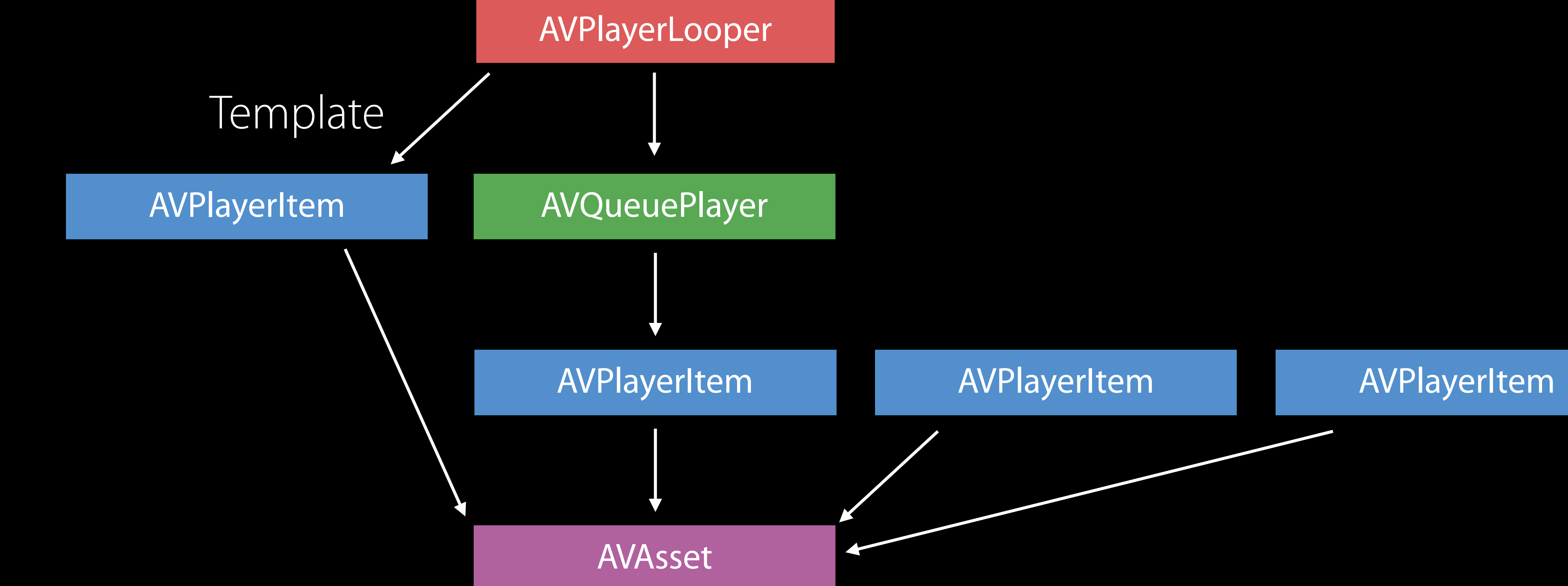

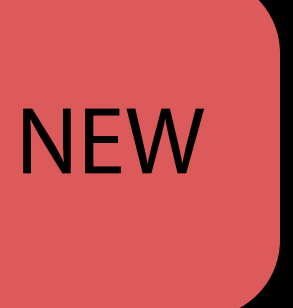

## AVPlayerLooper

player = AVQueuePlayer() playerLayer = AVPlayerLayer(player: player) playerItem = AVPlayerItem(url: videoURL) player.play()

- 
- 
- playerLooper = AVPlayerLooper(player: player, templateItem: playerItem)

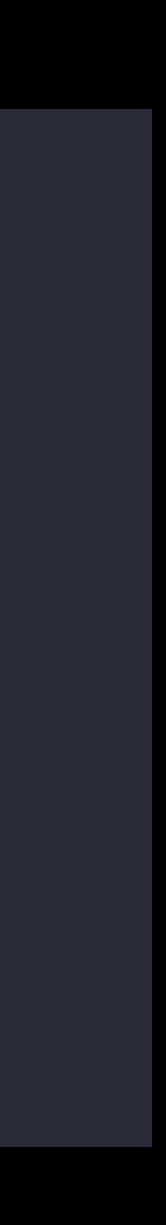

## *Demo* AVPlayerLooper

Video

Audio

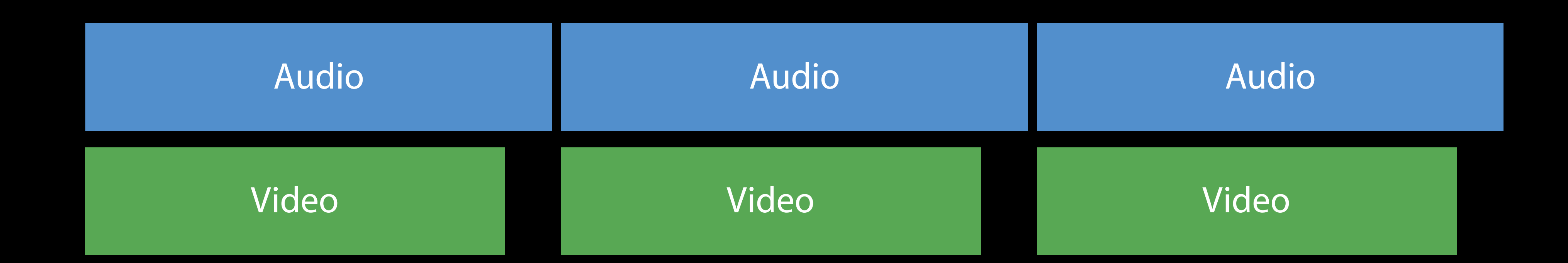

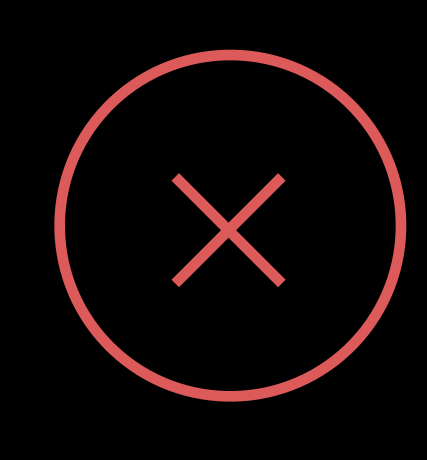

Video

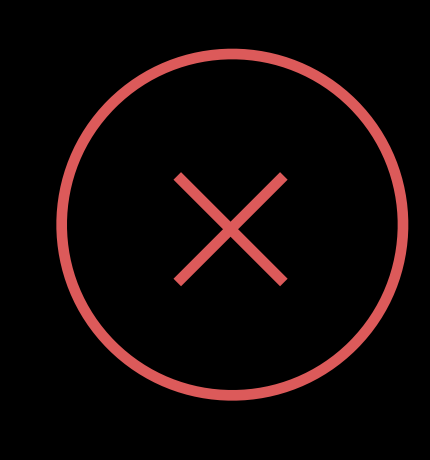

Audio

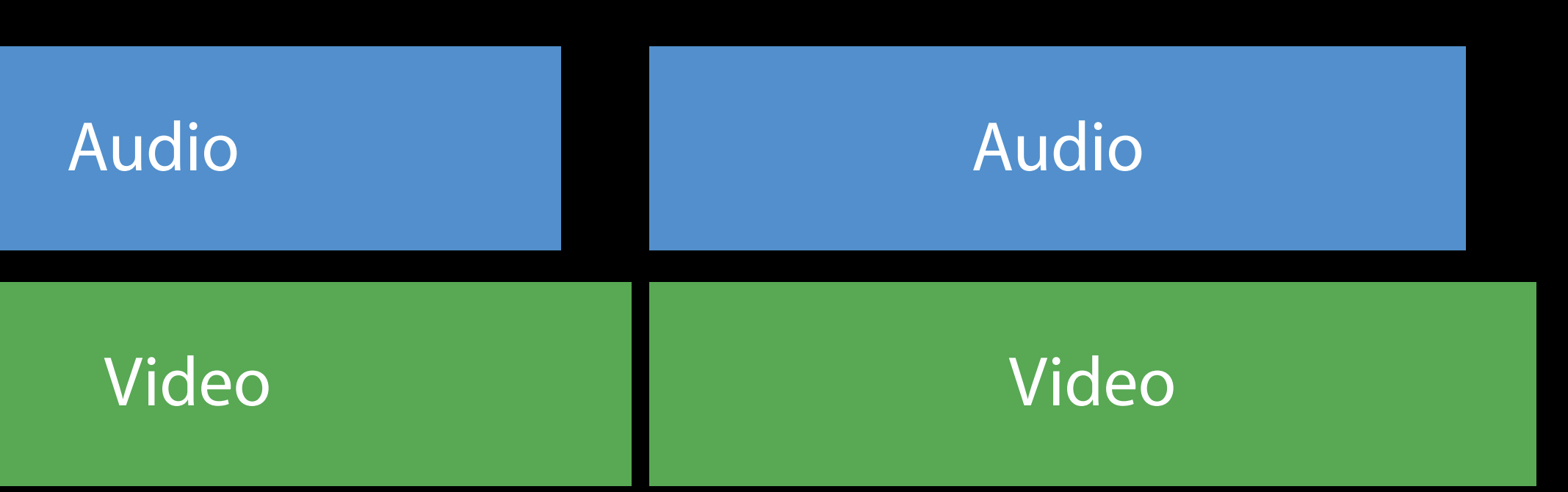

Video

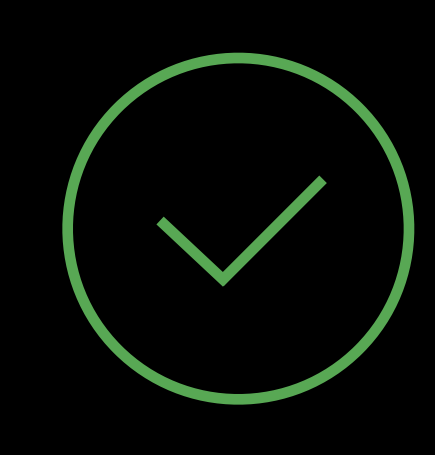

Audio

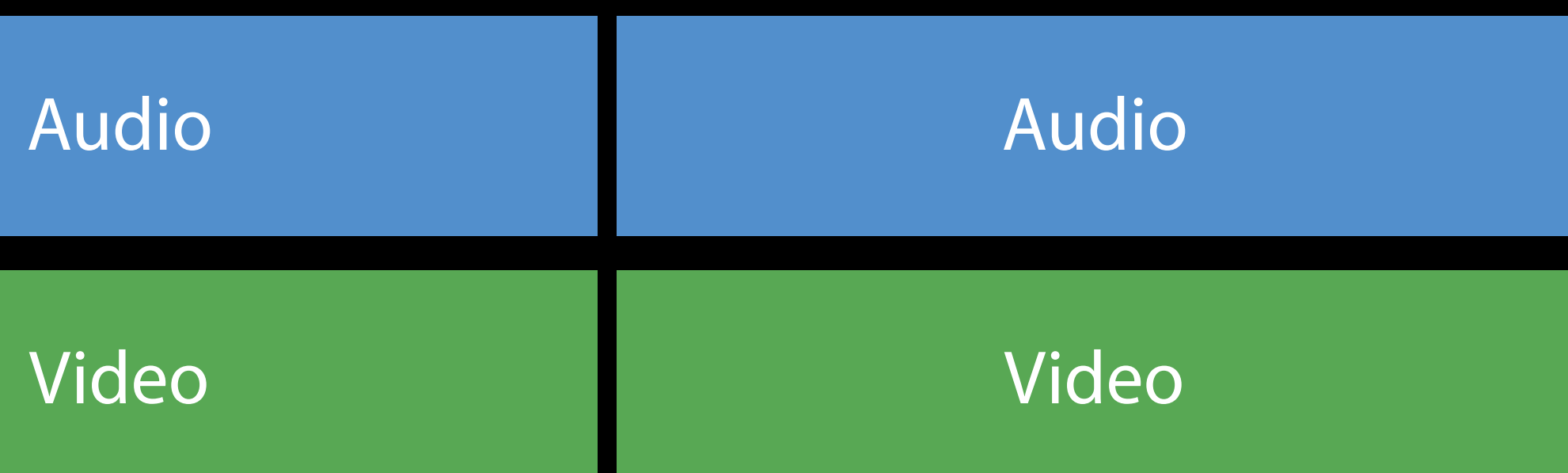

Under the hood Playback Refinements

# When Tracks Come and Go During Playback

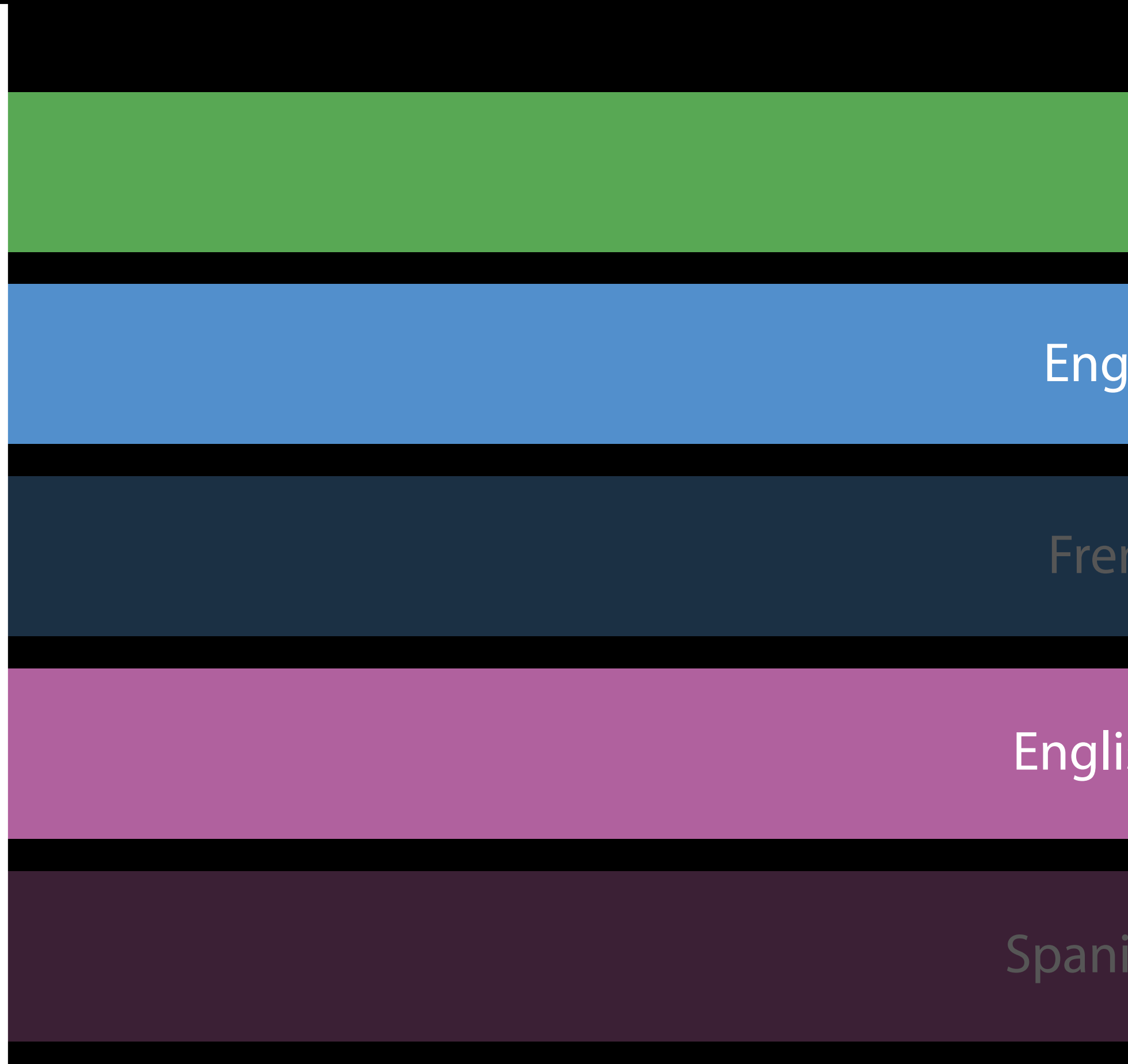

Video

English Audio

English Subtitles

French Audio

Spanish Subtitles

# When Tracks Come and Go During Playback

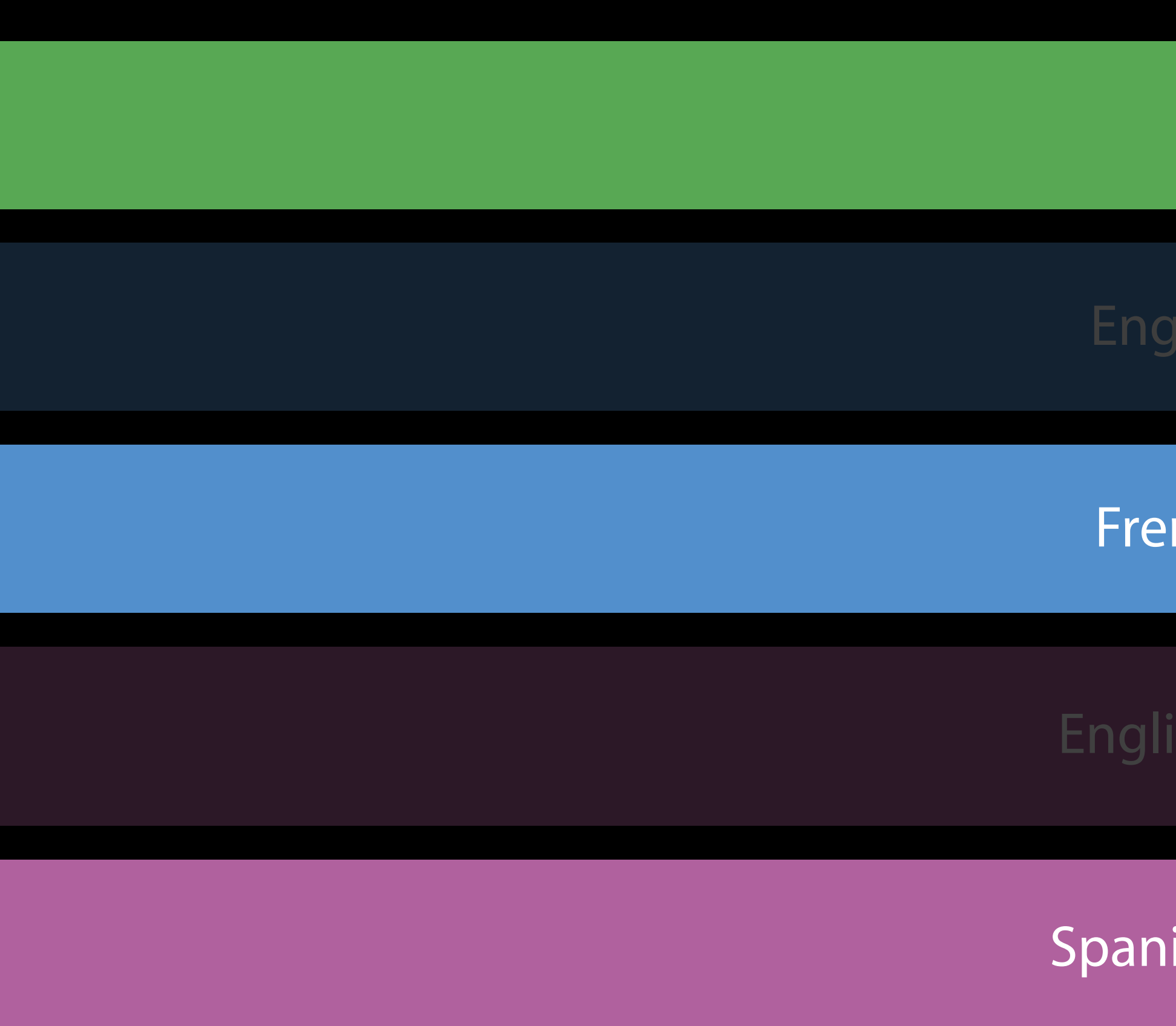

### Video

French Audio

Spanish Subtitles

### Where once there were glitches Some More Smoothness

- Adding / Removing the only AVPlayerLayer on playing AVPlayer
- Changing subtitle language on playing AVPlayer
- Changing audio language on playing AVPlayer
- Manually disabling / enabling tracks on playing AVPlayer

Preparing for Wide Color Video

# Color Space Tagging in Media Files

### Color space information is part of the metadata of video tracks

Standard tag numbers defined in ISO/IEC 23001-8, "Coding Independent Code Points"

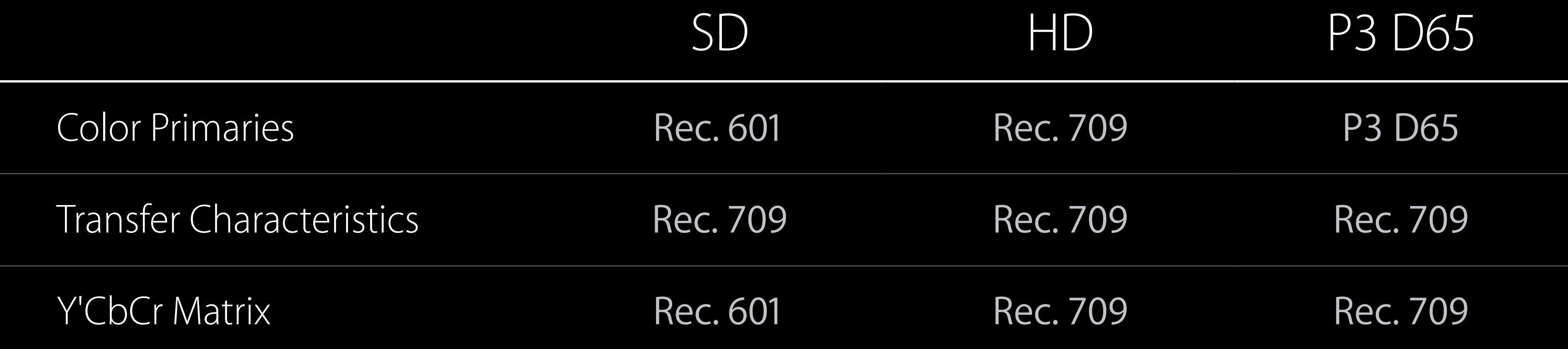

## Detecting Wide Color Tags

### Use AVMediaCharacteristicUsesWideGamutColorSpace

let wideGamutTracks = asset.tracks( withMediaCharacteristic:AVMediaCharacteristicUsesWideGamutColorSpace)

```
if wideGamutTracks.count > 0 {
    // use wide color aware processing 
}
else { 
    // use Rec 709 processing
```
}

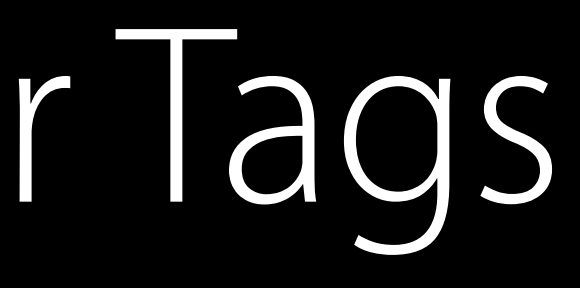

NEW

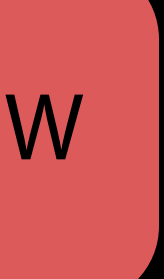

# Specifying Working Color Space

now support color space specification in outputSettings

# AVPlayerItemVideoOutput, AVAssetReaderOutput and AVAssetWriterInput

let exampleSettings = [AVVideoColorPropertiesKey: [AVVideoColorPrimariesKey: AVVideoColorPrimaries\_P3\_D65, AVVideoTransferFunctionKey: AVVideoTransferFunction\_ITU\_R\_709\_2, AVVideoYCbCrMatrixKey: AVVideoYCbCrMatrix\_ITU\_R\_709\_2]] let videoOutput = AVPlayerItemVideoOutput(outputSettings:exampleSettings) let readerOutput = AVAssetReaderOutput(outputSettings:exampleSettings)

- 
- 
- 
- 
- 
- let writerInput = AVAssetWriterInput(mediaType:AVMediaTypeVideo, outputSettings:exampleSettings)

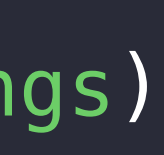

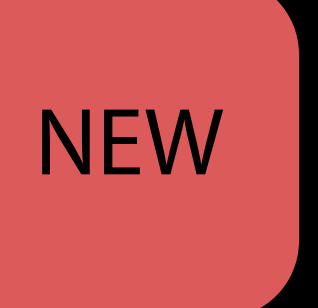

# Preserving Wide Color Space

buffers in original color space via AVVideoAllowWideColorKey

# Alternatively, ask AVPlayerItemVideoOutput or AVAssetReaderOutput to keep

- 
- 

let allowWideColorSettings = [AVVideoAllowWideColorKey:true] let videoOutput = AVPlayerItemVideoOutput(outputSettings:allowWideColorSettings) let readerOutput = AVAssetReaderOutput(outputSettings:allowWideColorSettings)

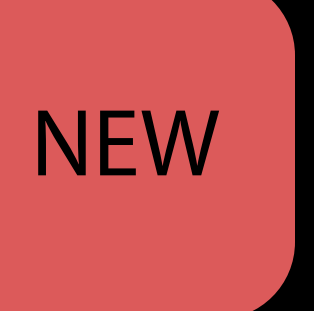

### Specifying working color space Video Composition

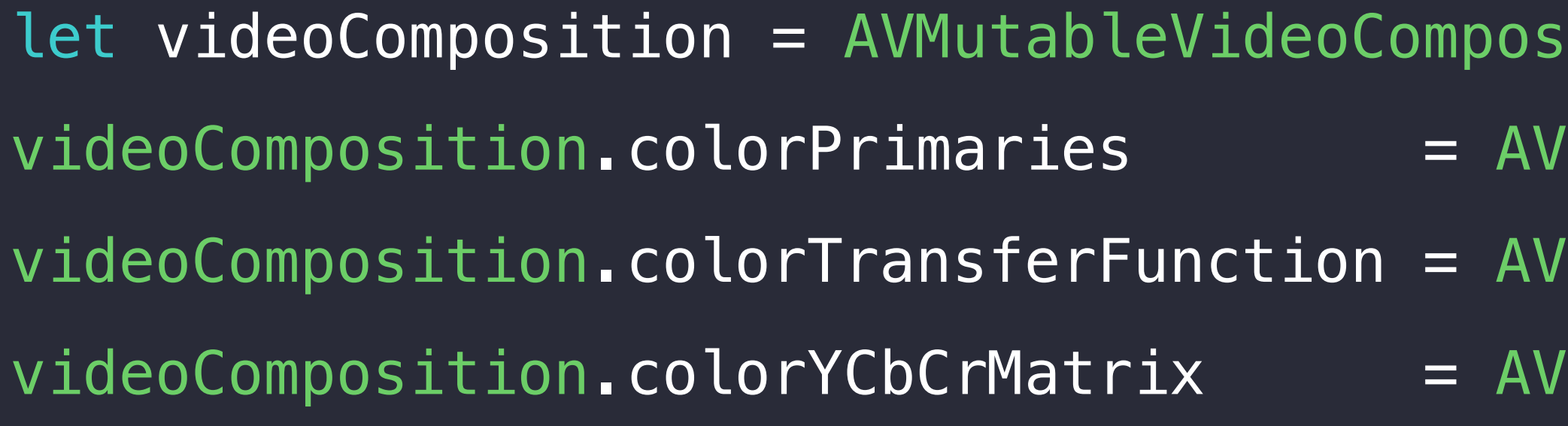

### NEW

 $\text{sition}()$ VideoColorPrimaries P3 D65 VideoTransferFunction\_ITU\_R\_709\_2 VideoYCbCrMatrix ITU R 709\_2

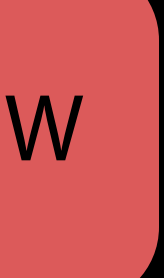

class MyCustomVideoCompositor : AVVideoCompositing { // ... var supportsWideColorSourceFrames: Boolean { return true }

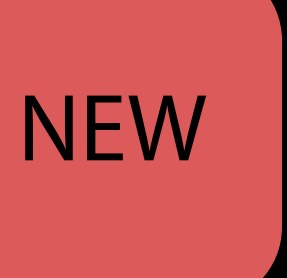

### Declaring wide color awareness Custom Video Compositor NEW

}

# Explicitly Tagging Buffers

If you generate source buffers for rendering, you may need to tag them

CVBufferSetAttachment(pixelBuffer, kCVImageBufferColorPrimariesKey, kCVImageBufferColorPrimaries\_P3\_D65, kCVAttachmentMode\_ShouldPropagate) CVBufferSetAttachment(pixelBuffer, kCVImageBufferTransferFunctionKey, kCVImageBufferTransferFunction\_ITU\_R\_709\_2, kCVAttachmentMode\_ShouldPropagate) CVBufferSetAttachment(pixelBuffer, kCVImageBufferYCbCrMatrixKey, kCVImageBufferYCbCrMatrix\_ITU\_R\_709\_2, kCVAttachmentMode\_ShouldPropagate) writerAdaptor.append(pixelBuffer, withPresentationTime: PTS)

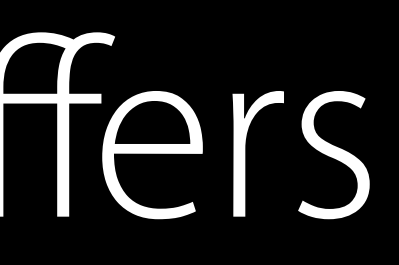

- 
- 
- 
- 
- 
- 
- 

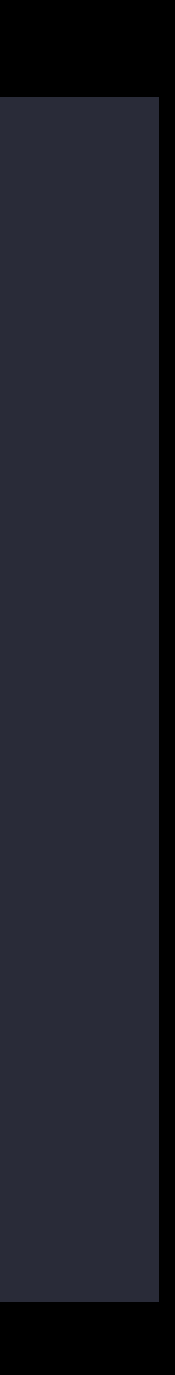

How can I make my videos start as fast as possible? Best Practices for Playback

# Speeding Up Local File Playback

let asset = AVURLAsset(url: url) let playerItem = AVPlayerItem(asset: asset) let player = AVPlayer(playerItem: playerItem) let playerLayer = AVPlayerLayer(player: player)

- 
- 
- 
- 

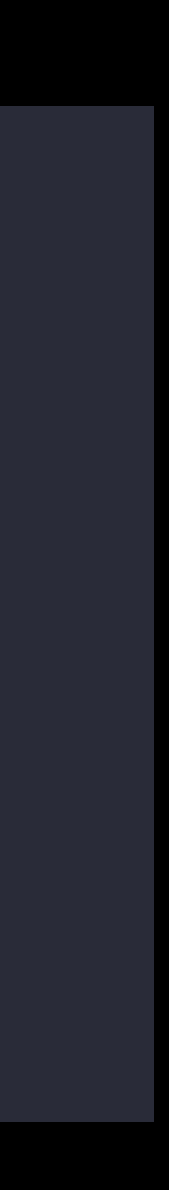

1. set up audio-only playback

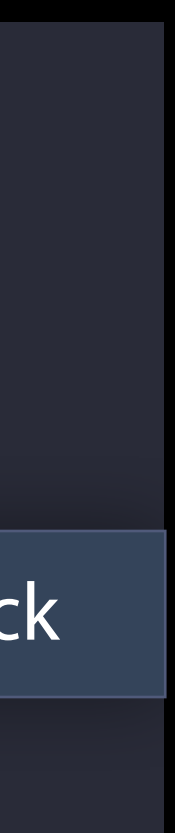

# Speeding Up Local File Playback

let asset = AVURLAsset(url: url) let playerItem = AVPlayerItem(asset: asset) let player = AVPlayer(playerItem: playerItem) let playerLayer = AVPlayerLayer(player: player)

- 
- 
- 

- 1. set up audio-only playback
- 2. set up audio+video playback

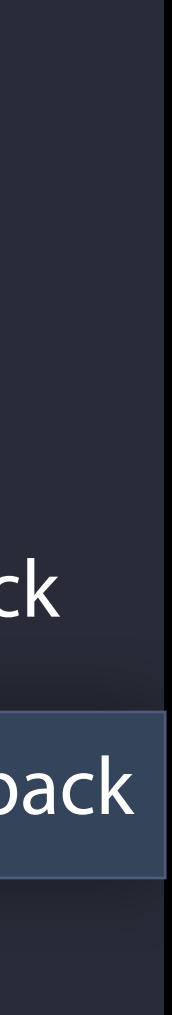

# Speeding Up Local File Playback

let asset = AVURLAsset(url: url) let playerItem = AVPlayerItem(asset: asset) let player = AVPlayer(playerItem: playerItem) let playerLayer = AVPlayerLayer(player: player)

- 
- 
- 
- 

# player.replaceCurrentItemWithPlayerItem(playerItem) playerItem

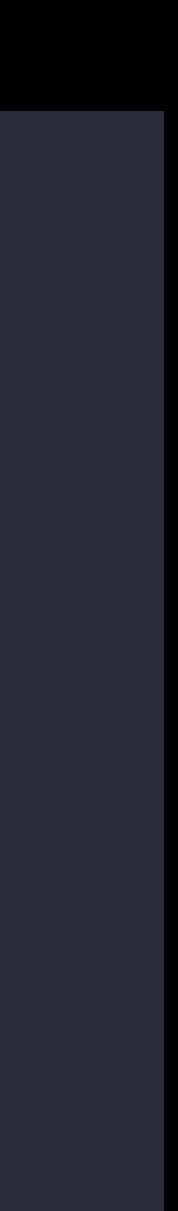

let asset = AVURLAsset(url: url) let playerItem = AVPlayerItem(asset: asset) let player = AVPlayer( ) let playerLayer = AVPlayerLayer(player: player)

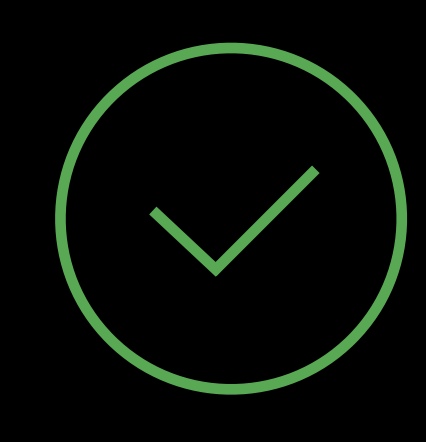

player.replaceCurrentItemWithPlayerItem(playerItem) playerItem let asset = AVURLAsset(url: url) let playerItem = AVPlayerItem(asset: asset) let player = AVPlayer( ) let playerLayer = AVPlayerLayer(player: player)

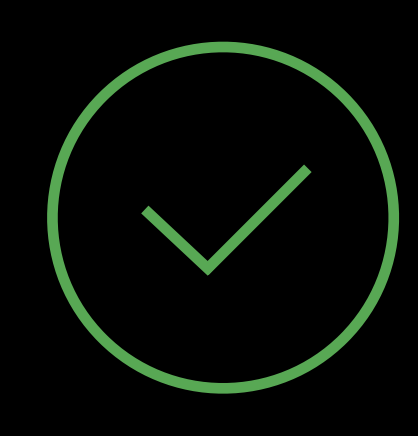

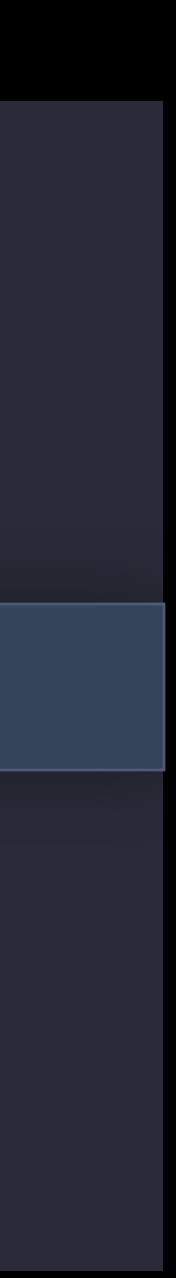

player.replaceCurrentItemWithPlayerItem(playerItem) playerItem let asset = AVURLAsset(url: url) let playerItem = AVPlayerItem(asset: asset) let player = AVPlayer( ) let playerLayer = AVPlayerLayer(player: player)

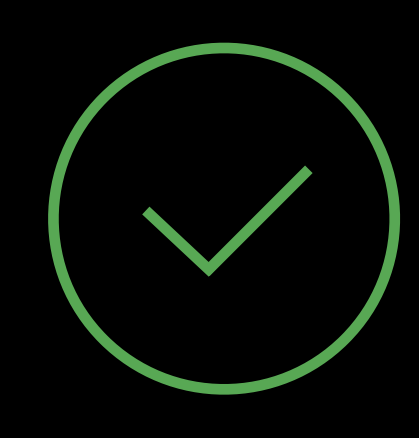

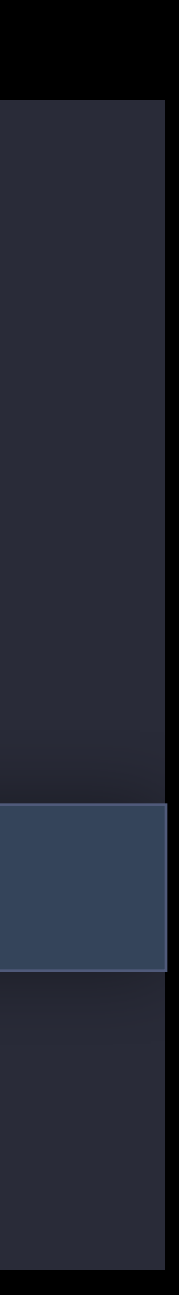

player.replaceCurrentItemWithPlayerItem(playerItem) 1.set up audio+video playback let asset = AVURLAsset(url: url) let playerItem = AVPlayerItem(asset: asset) let player = AVPlayer( ) let playerLayer = AVPlayerLayer(player: player)

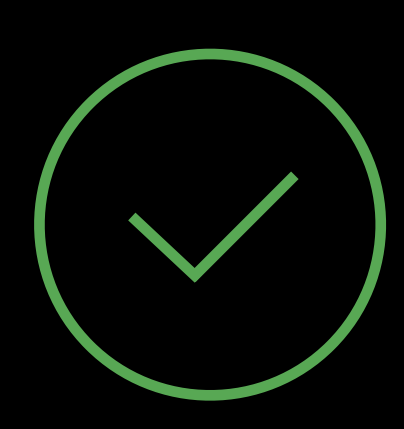

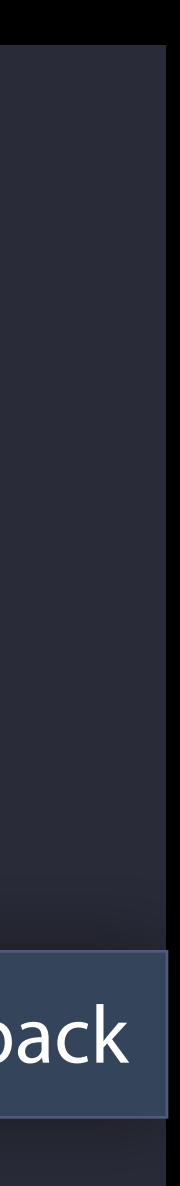

### Best Practice

Configure AVPlayer and AVPlayerItem first Connect AVPlayerLayer to AVPlayer, or AVPlayerItemVideoOutput to AVPlayerItem

player.play()

player.replaceCurrentItemWithPlayerItem(playerItem)

- 
- 
- 
- 
- 
- 
- 
- -
- 
- - -
		-
		-
		-
		-
		-
- 
- 
- 
- 
- -
- 
- 
- 
- 
- 
- 
- 
- 
- 
- 
- 
- 
- 
- 
- 
- 
- 
- 
- 
- -
	-
- 
- 
- 
- 
- 
- 
- 
- 
- 
- 
- 
- 
- 
- 
- 
- 
- 
- 
- 
- 
- 
- -
- - -
		-
		-

Retrieve master playlist

App Server

Retrieve master playlist Retrieve content keys

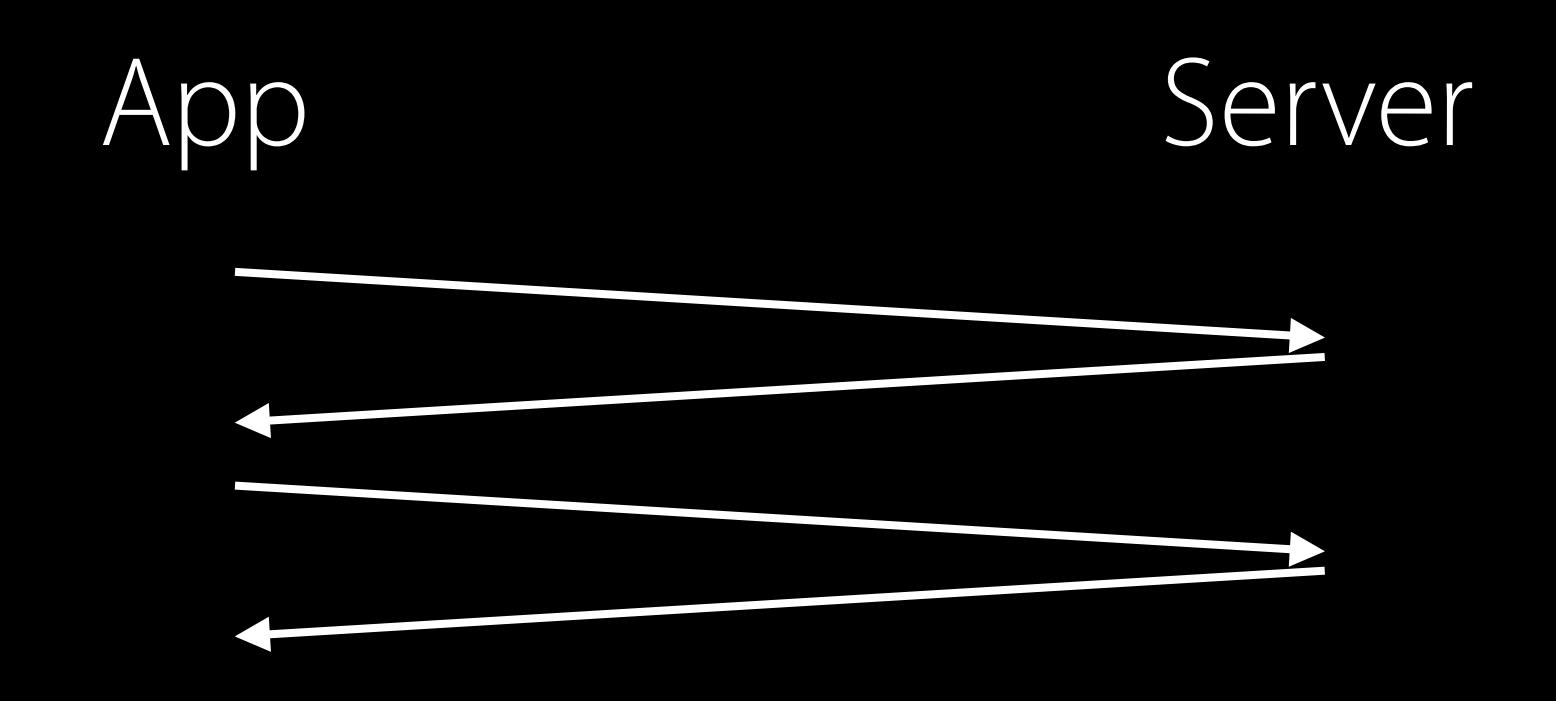

Retrieve master playlist Retrieve content keys Retrieve selected variant playlist

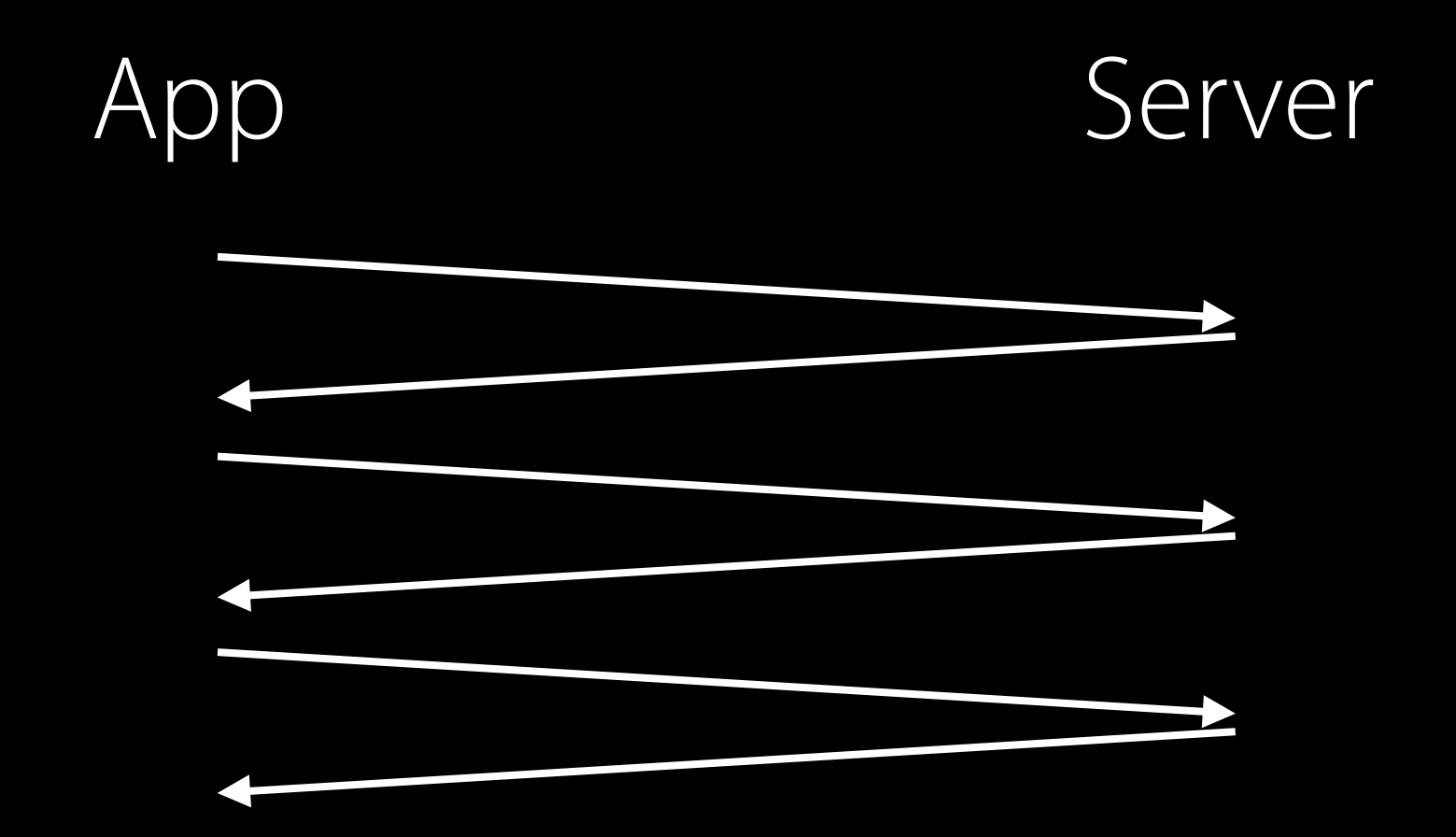

Retrieve master playlist Retrieve content keys Retrieve selected variant playlist Retrieve segments

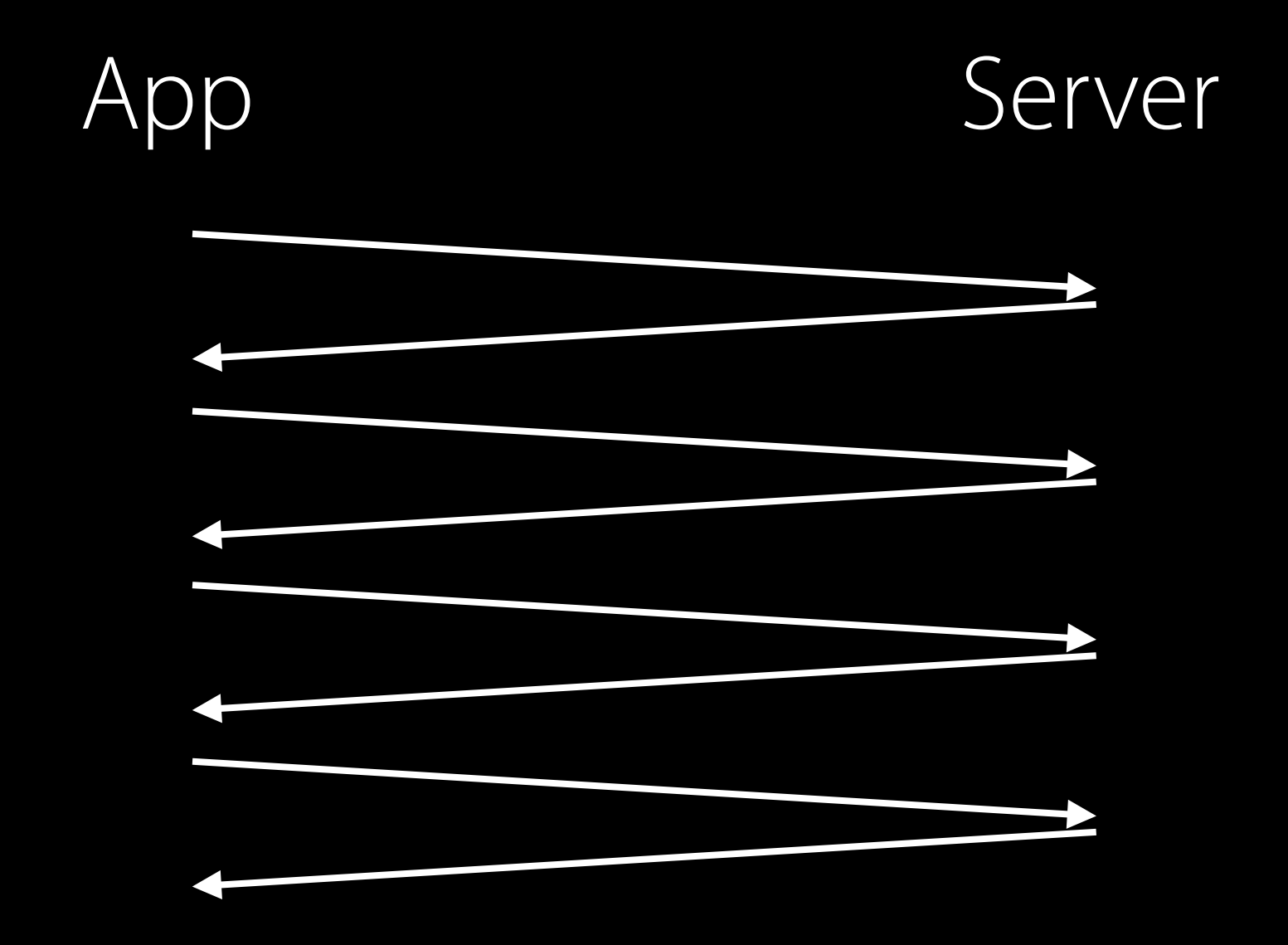
## Consider the network round-trips Speeding Up HTTP Live Streaming

Retrieve master playlist Retrieve content keys Retrieve selected variant playlist Retrieve segments

Can you do some of these before the user hits "play"?

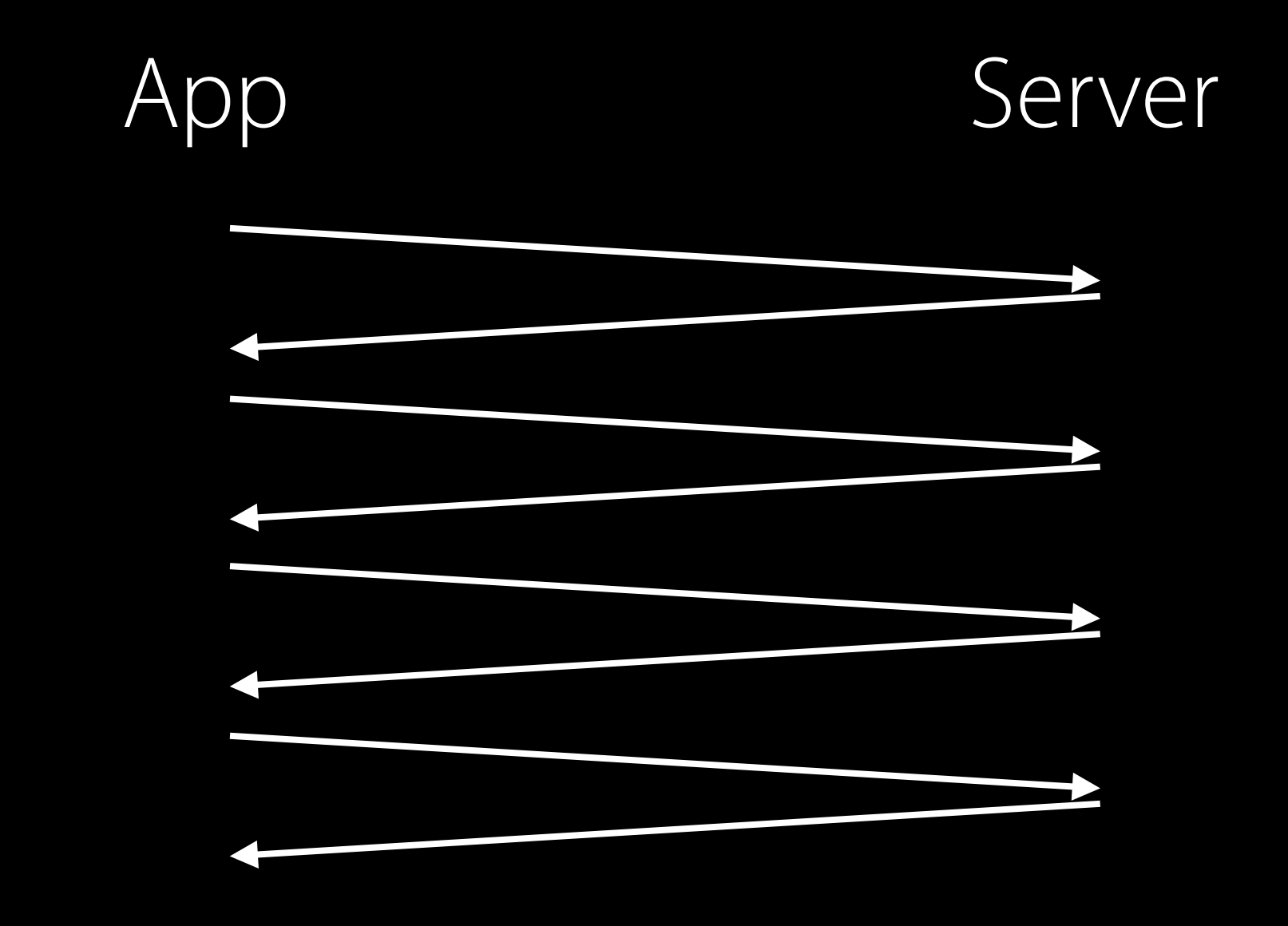

### Preloading the Master Playlist Speeding Up HTTP Live Streaming

var asset = AVURLAsset(url: url)

### asset.loadValuesAsynchronously(forKeys: ["duration"], completionHandler: nil)

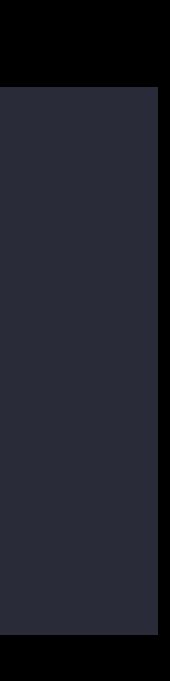

### Compress Playlists Speeding Up HTTP Live Streaming

Compress Master Playlists and Variant Playlists with gzip

• Your server may be able to do this for you

### Initiate key exchange earlier Speeding Up FairPlay Streaming Startup

var asset = AVURLAsset(url: url) asset.resourceLoader.preloadsEligibleContentKeys = true

Master playlist must contain SESSION-KEY declarations

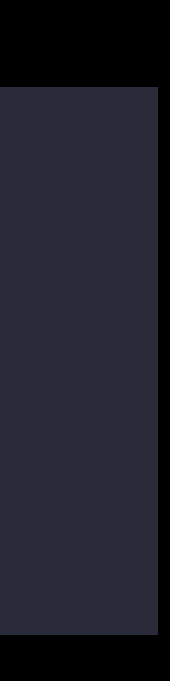

### What else can we do? Speeding Up HTTP Live Streaming

Retrieve master playlist Retrieve content keys Retrieve selected variant playlist Retrieve segments

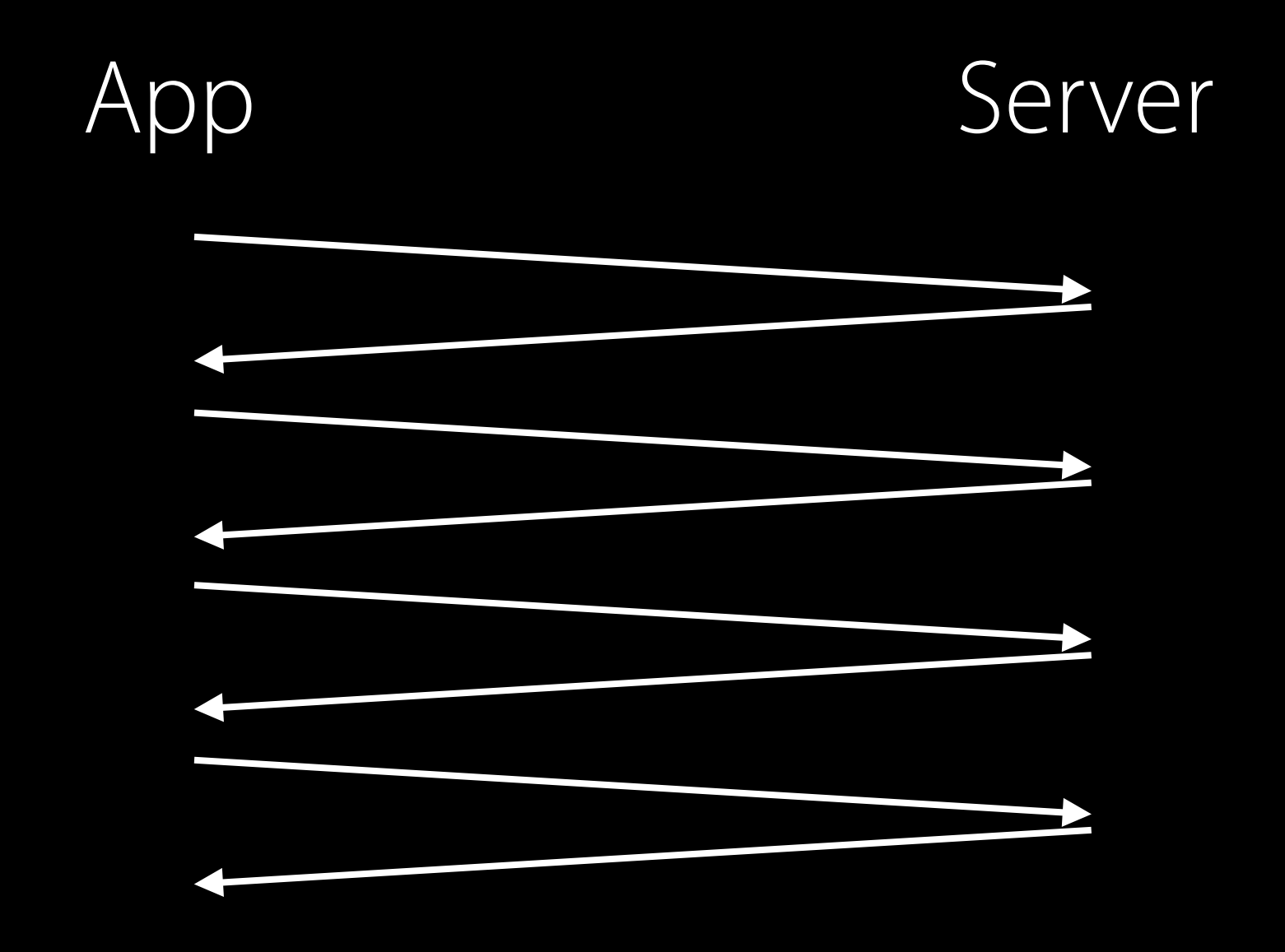

### What else can we do? Speeding Up HTTP Live Streaming

Retrieve master playlist Retrieve content keys Retrieve selected variant playlist Retrieve segments

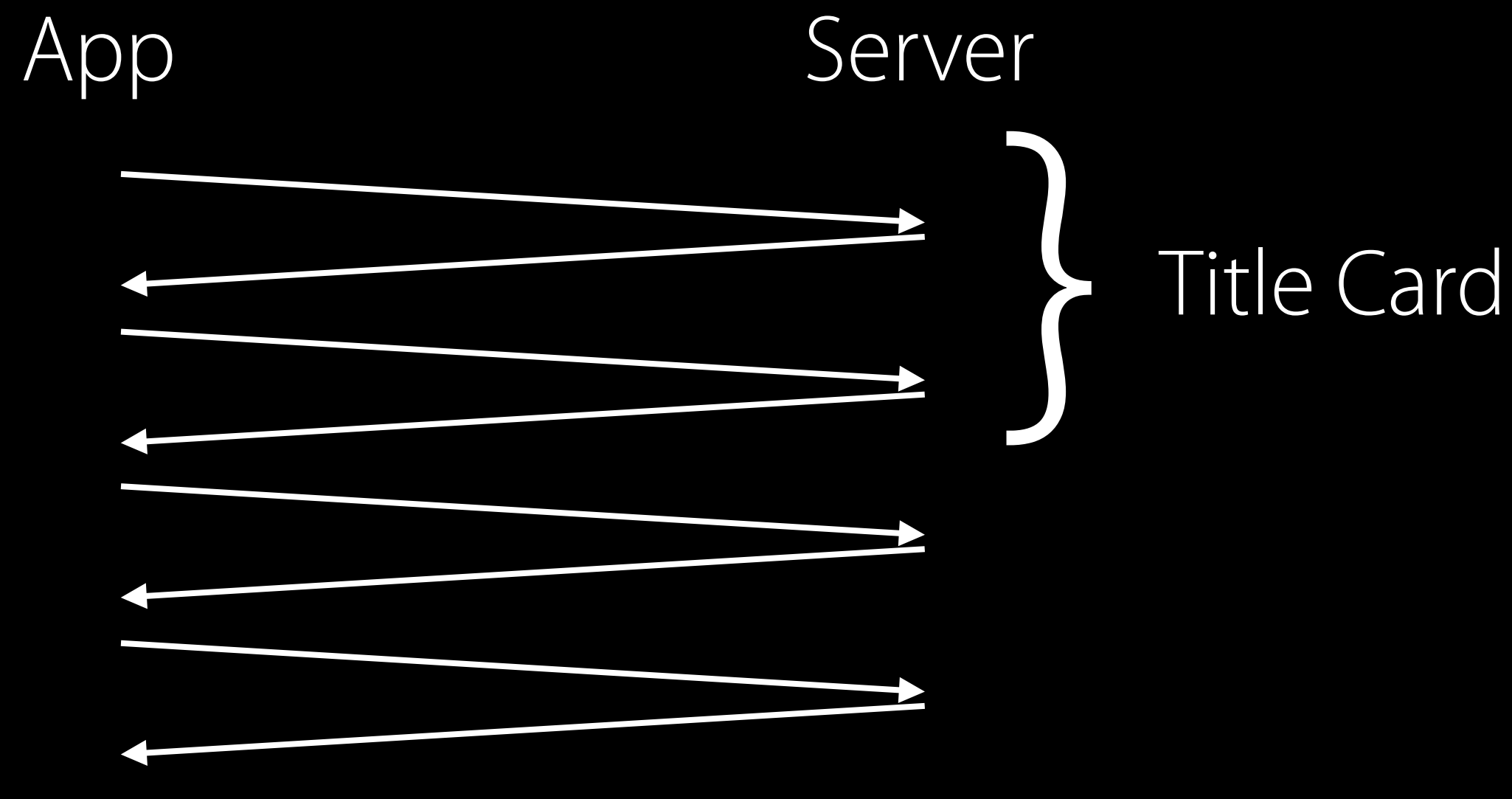

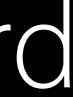

### What else can we do? Speeding Up HTTP Live Streaming

Retrieve master playlist Retrieve content keys Retrieve selected variant playlist Retrieve segments

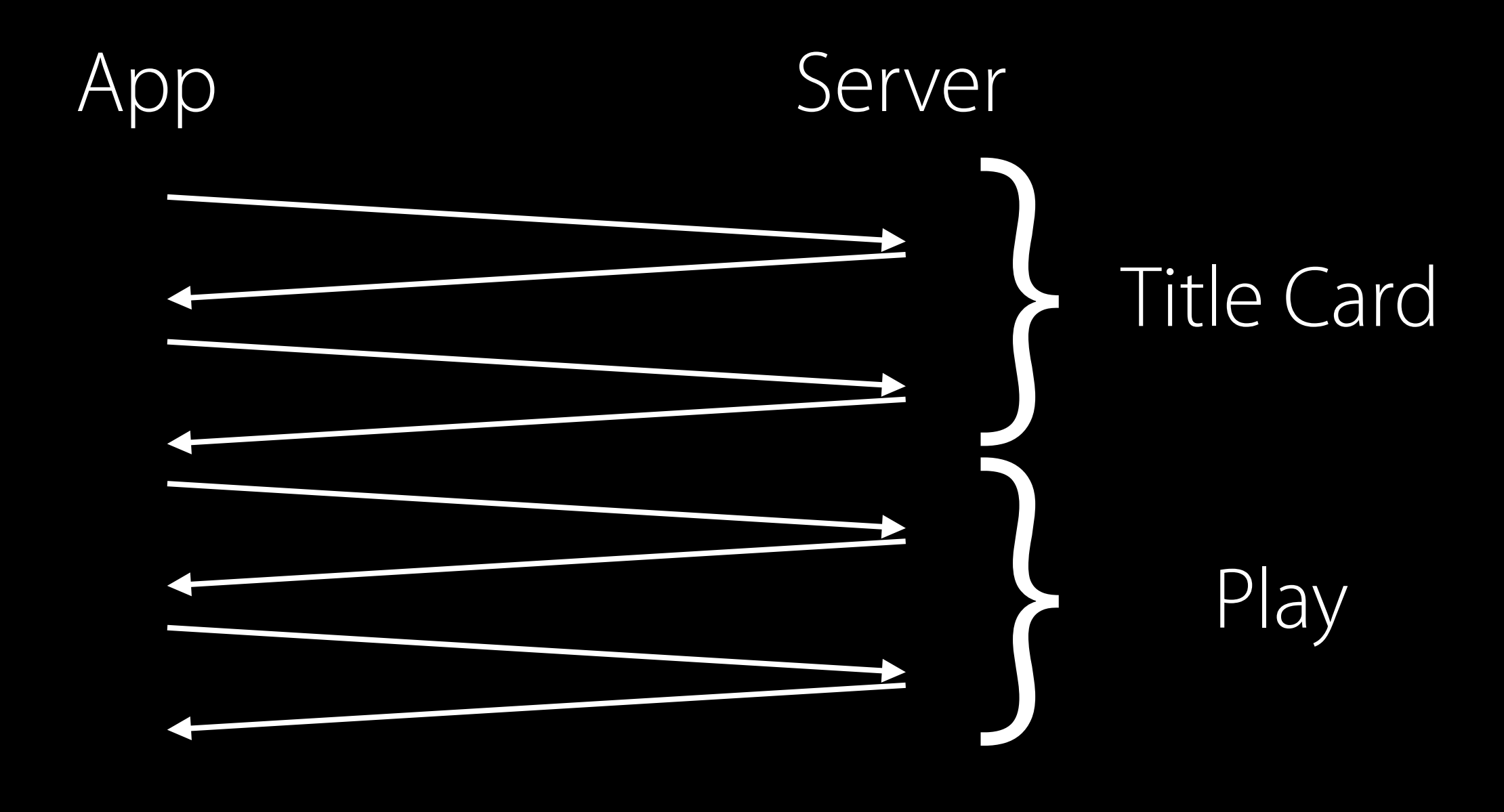

## Preload segments before playback Speeding Up HTTP Live Streaming

// on title card

var playerItem = AVPlayerItem(asset: asset) playerItem.preferredForwardBufferDuration = CMTime(value: 5, timescale: 1) let player = AVPlayer() let playerLayer = AVPlayerLayer(player: player) // keep the layer hidden player.replaceCurrentItemWithPlayerItem(playerItem)

// as soon as playback begins, reset it to default playerItem.preferredForwardBufferDuration = kCMTimeZero

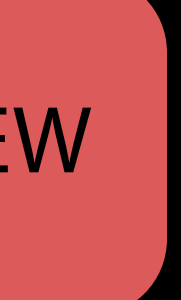

## Preload segments before playback Speeding Up HTTP Live Streaming

// on title card var playerItem = AVPlayerItem(asset: asset) playerItem.preferredForwardBufferDuration = CMTime(value: 5, timescale: 1) let player = AVPlayer() let playerLayer = AVPlayerLayer(player: player) // keep the layer hidden player.replaceCurrentItemWithPlayerItem(playerItem)

// as soon as playback begins, reset it to default playerItem.preferredForwardBufferDuration = kCMTimeZero

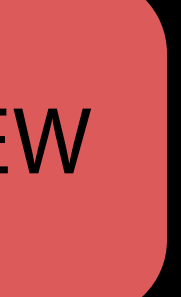

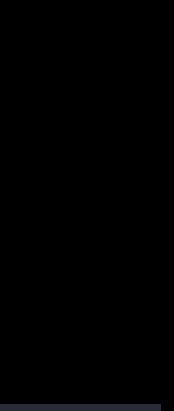

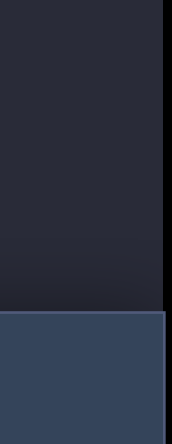

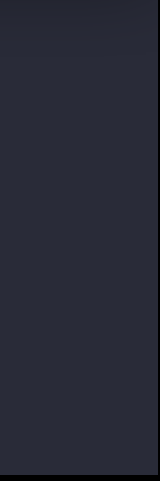

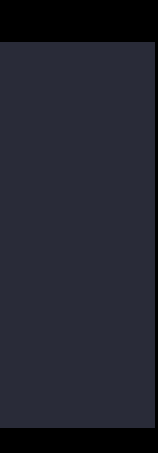

## Preload segments before playback Speeding Up HTTP Live Streaming

// on title card

var playerItem = AVPlayerItem(asset: asset) playerItem.preferredForwardBufferDuration = CMTime(value: 5, timescale: 1) let player = AVPlayer() let playerLayer = AVPlayerLayer(player: player) // keep the layer hidden player.replaceCurrentItemWithPlayerItem(playerItem)

// as soon as playback begins, reset it to default playerItem.preferredForwardBufferDuration = kCMTimeZero

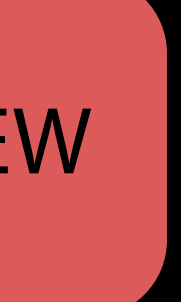

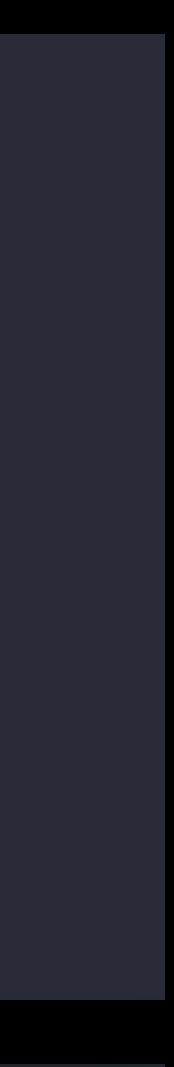

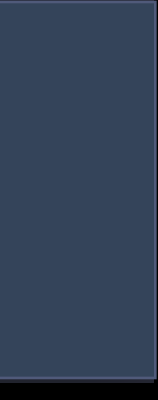

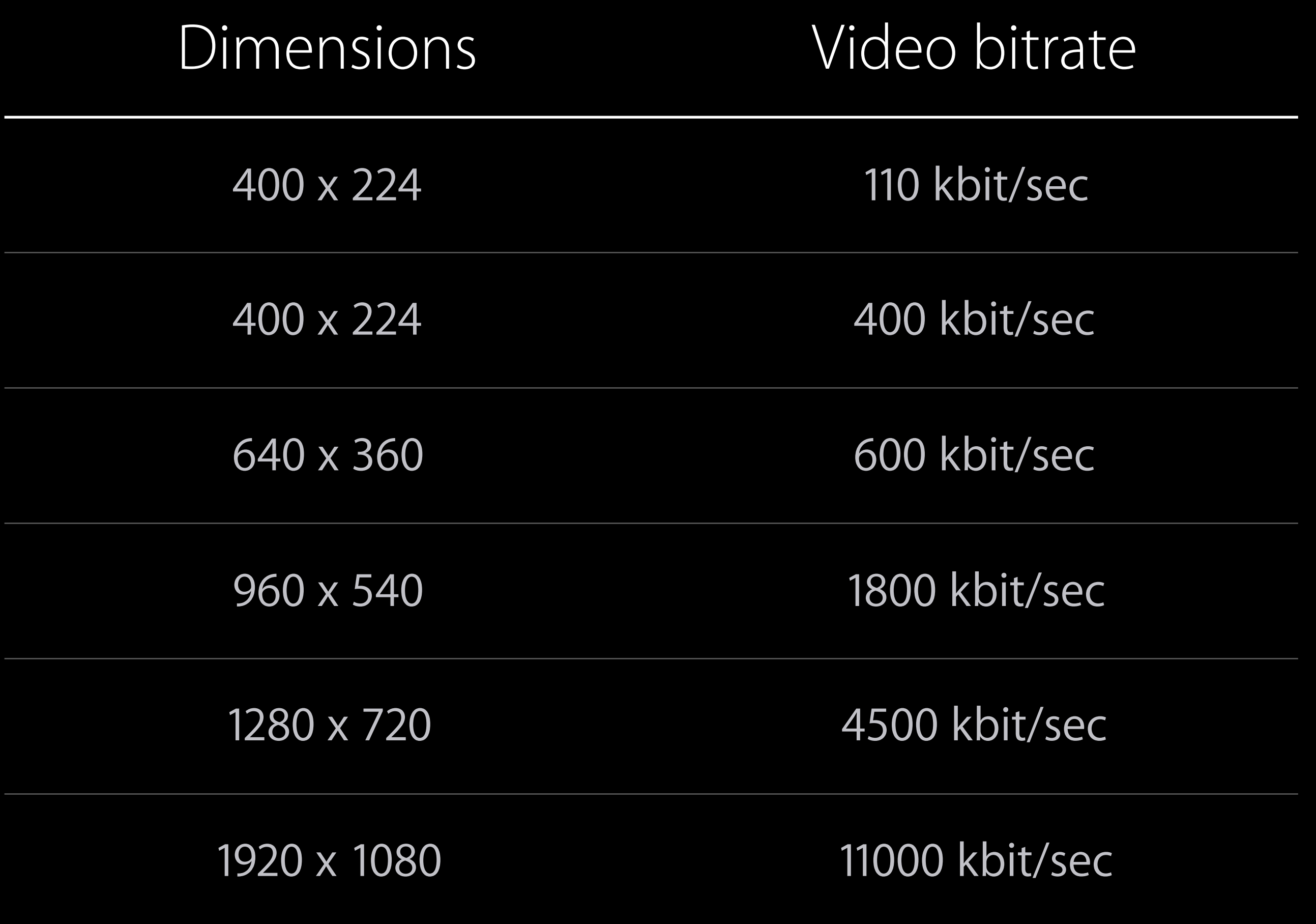

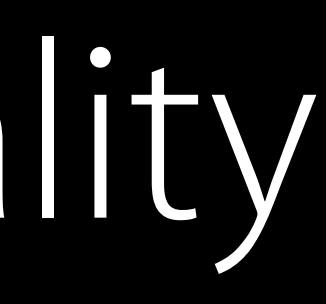

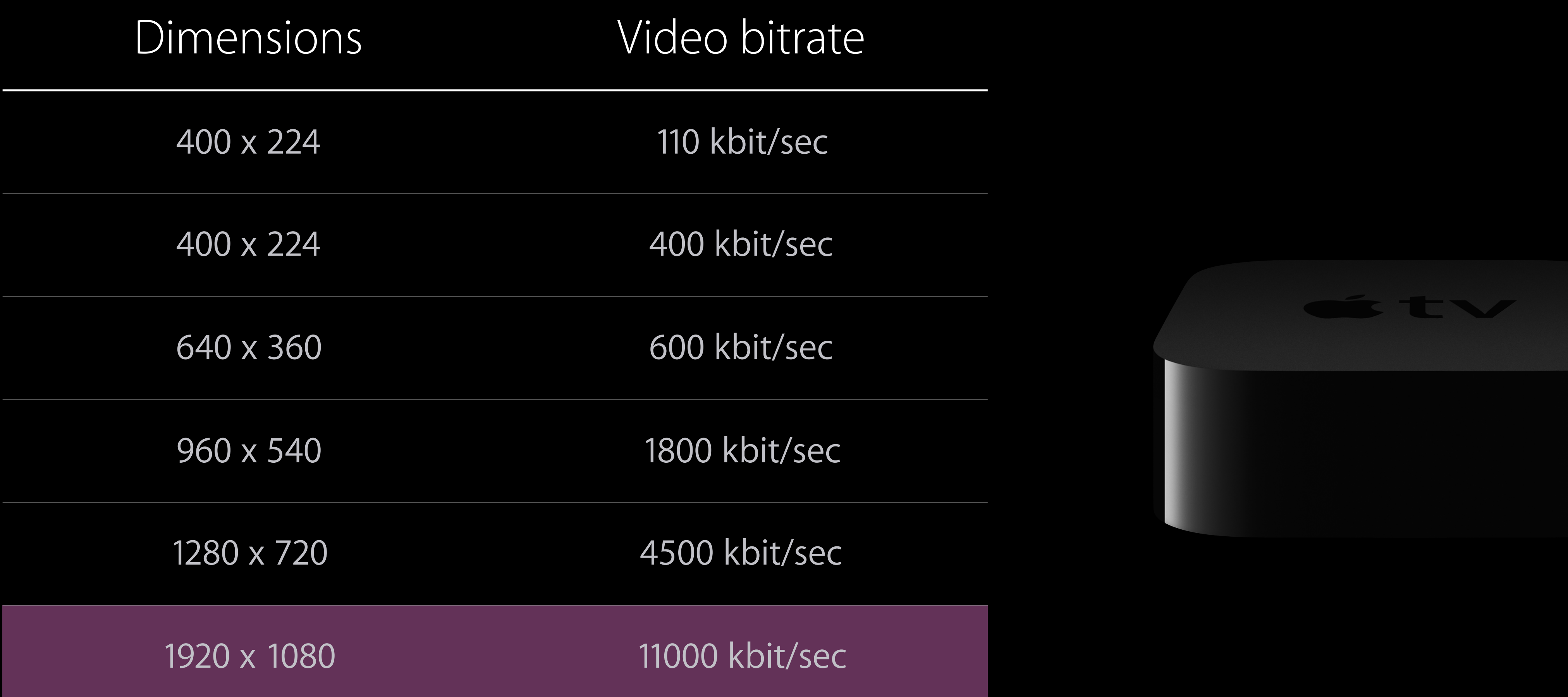

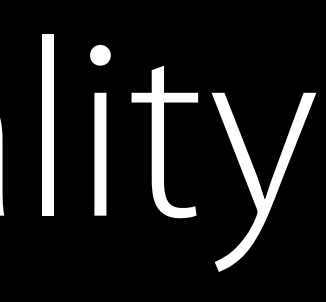

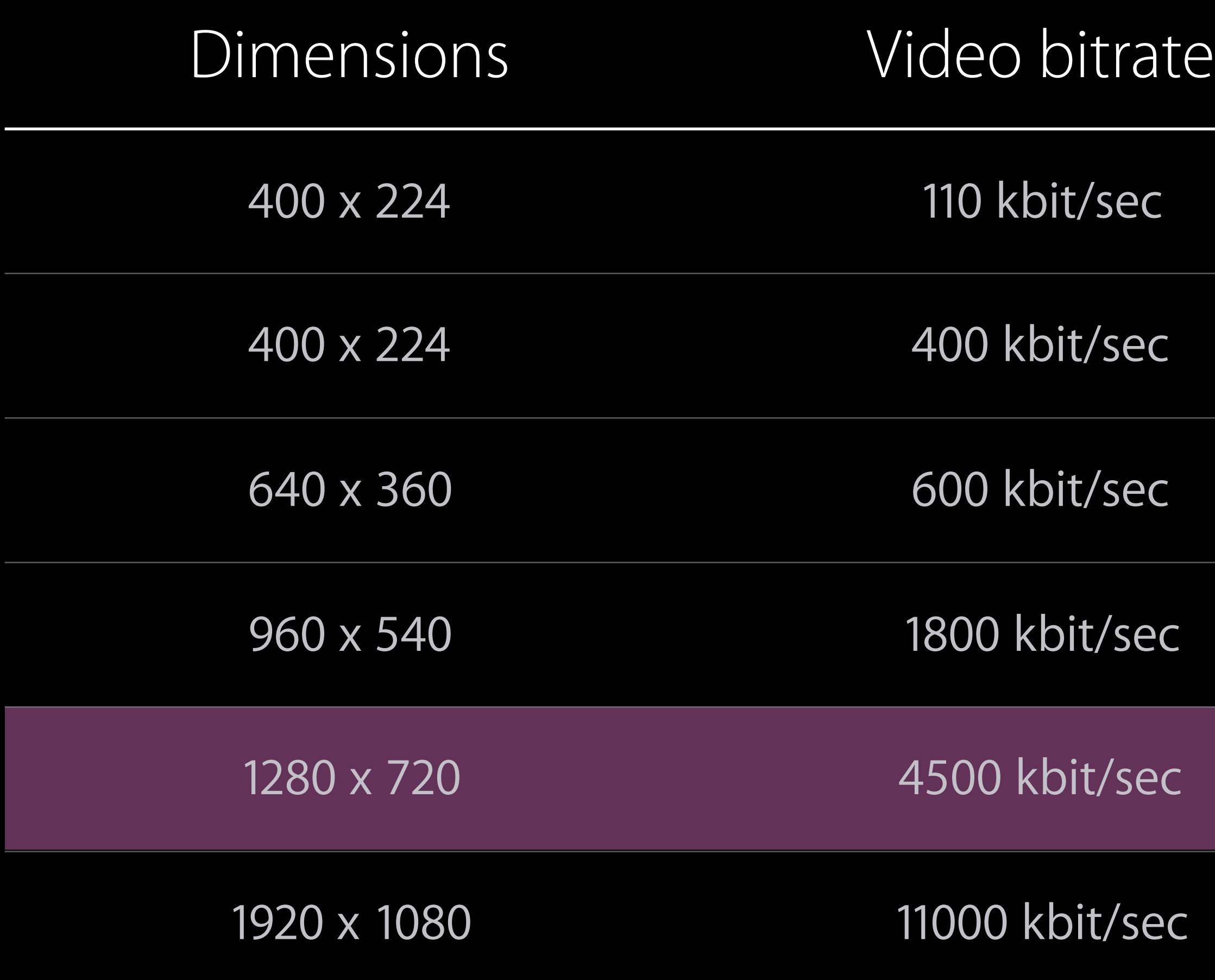

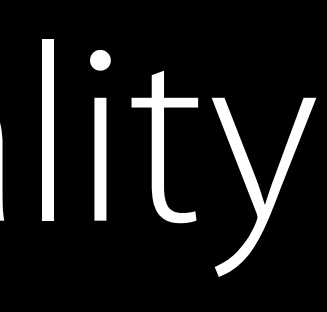

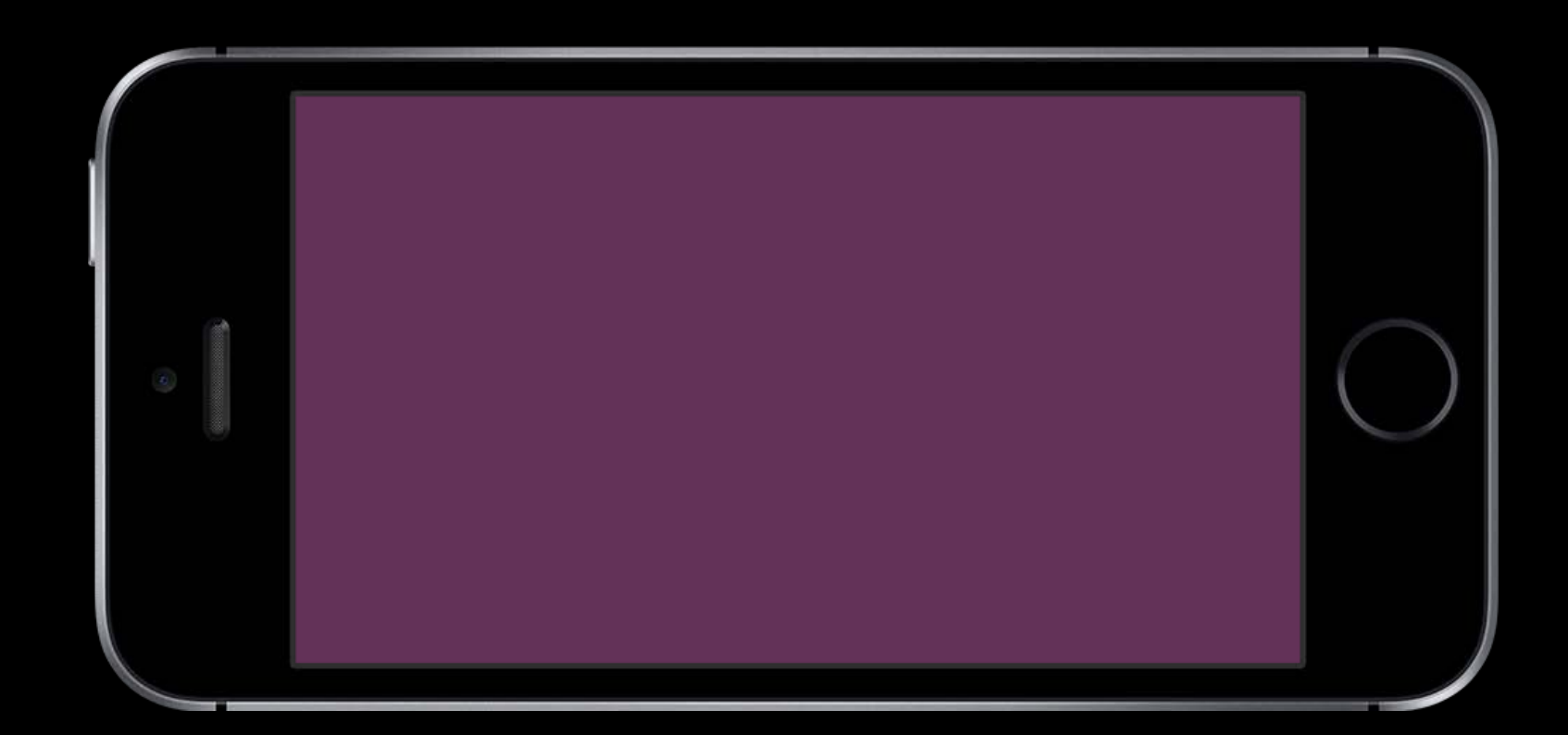

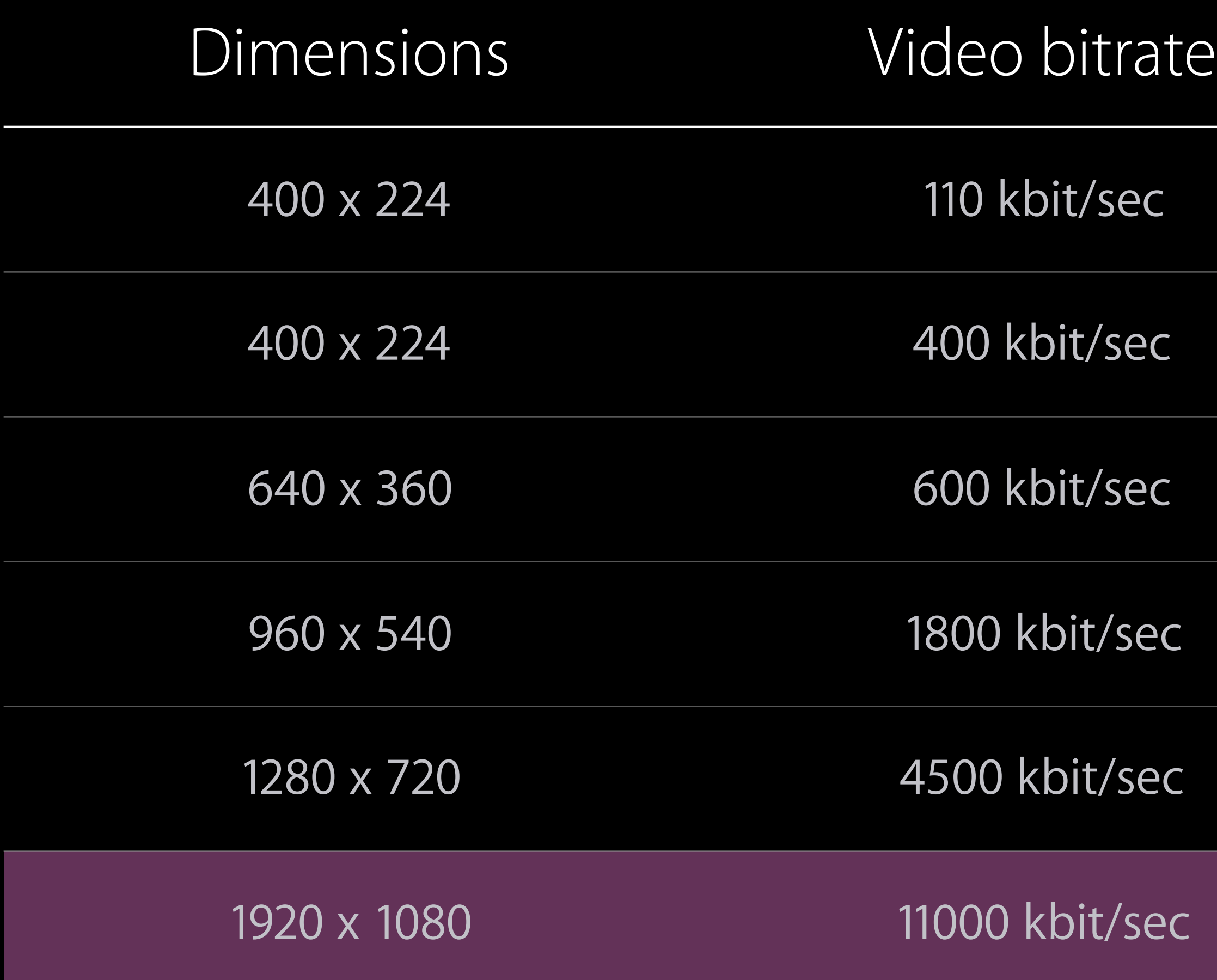

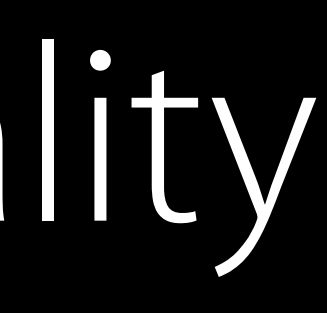

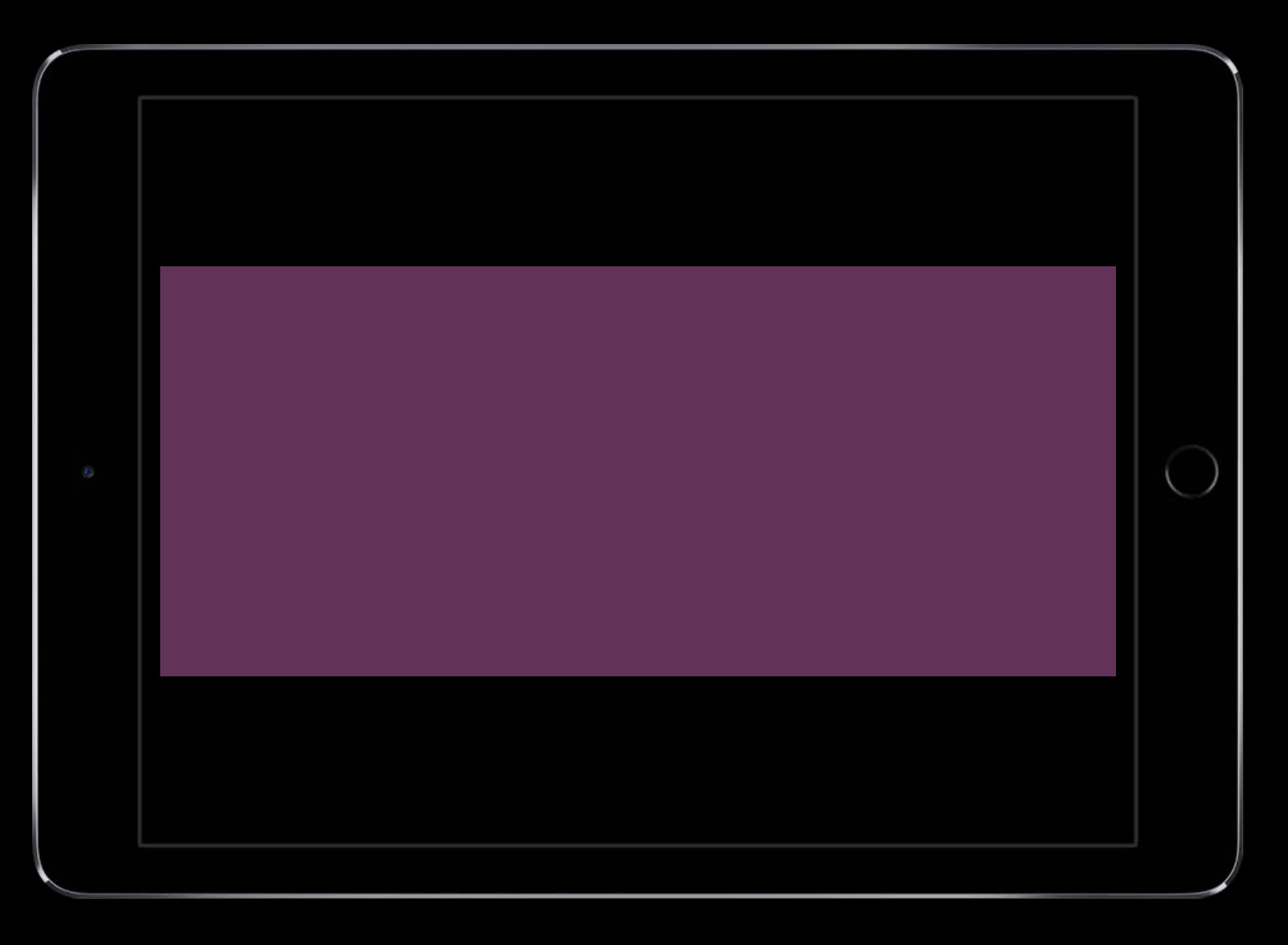

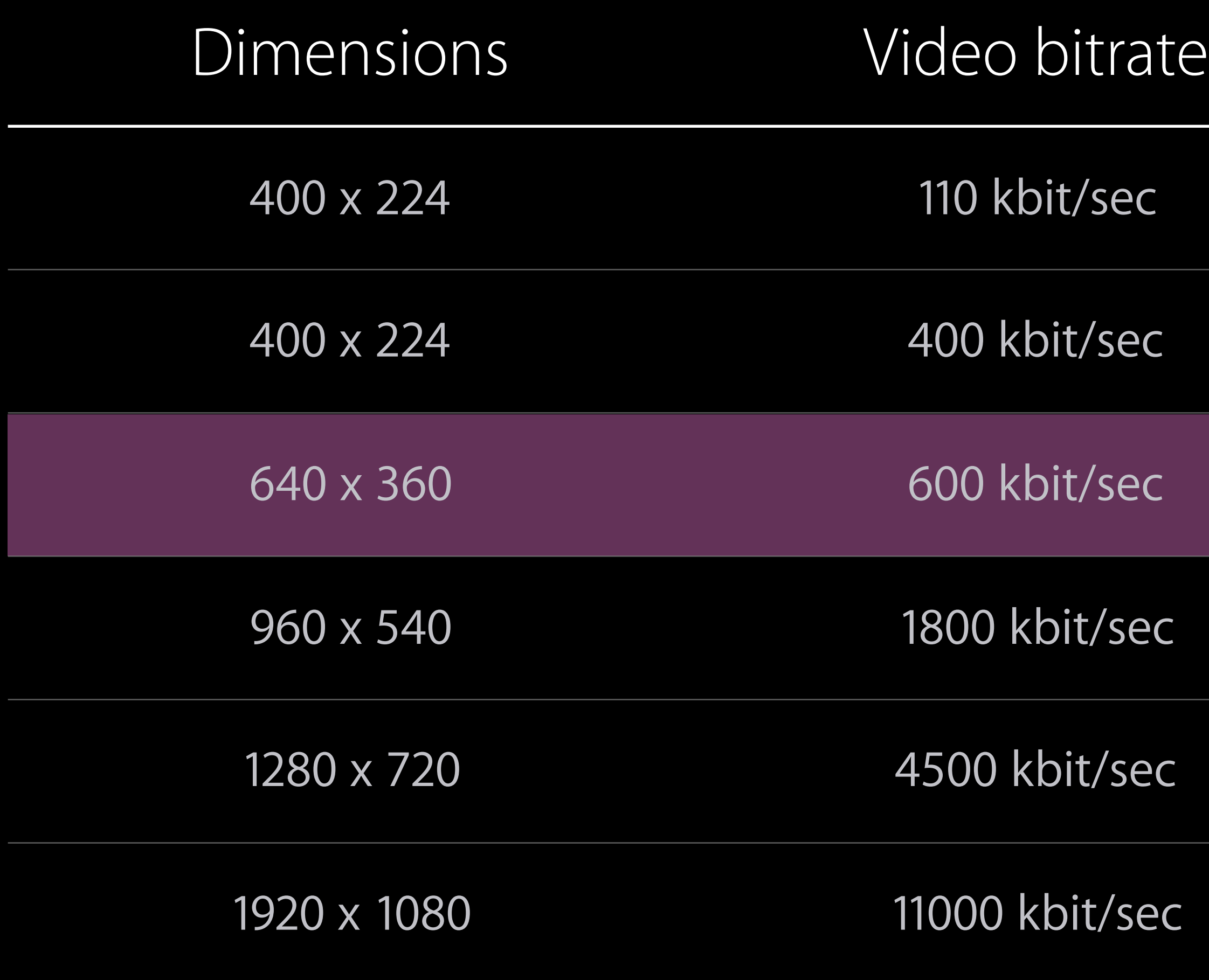

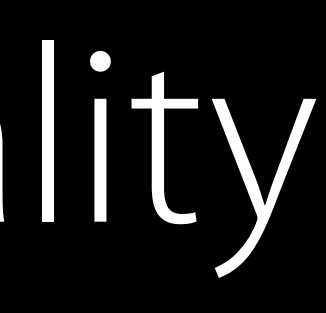

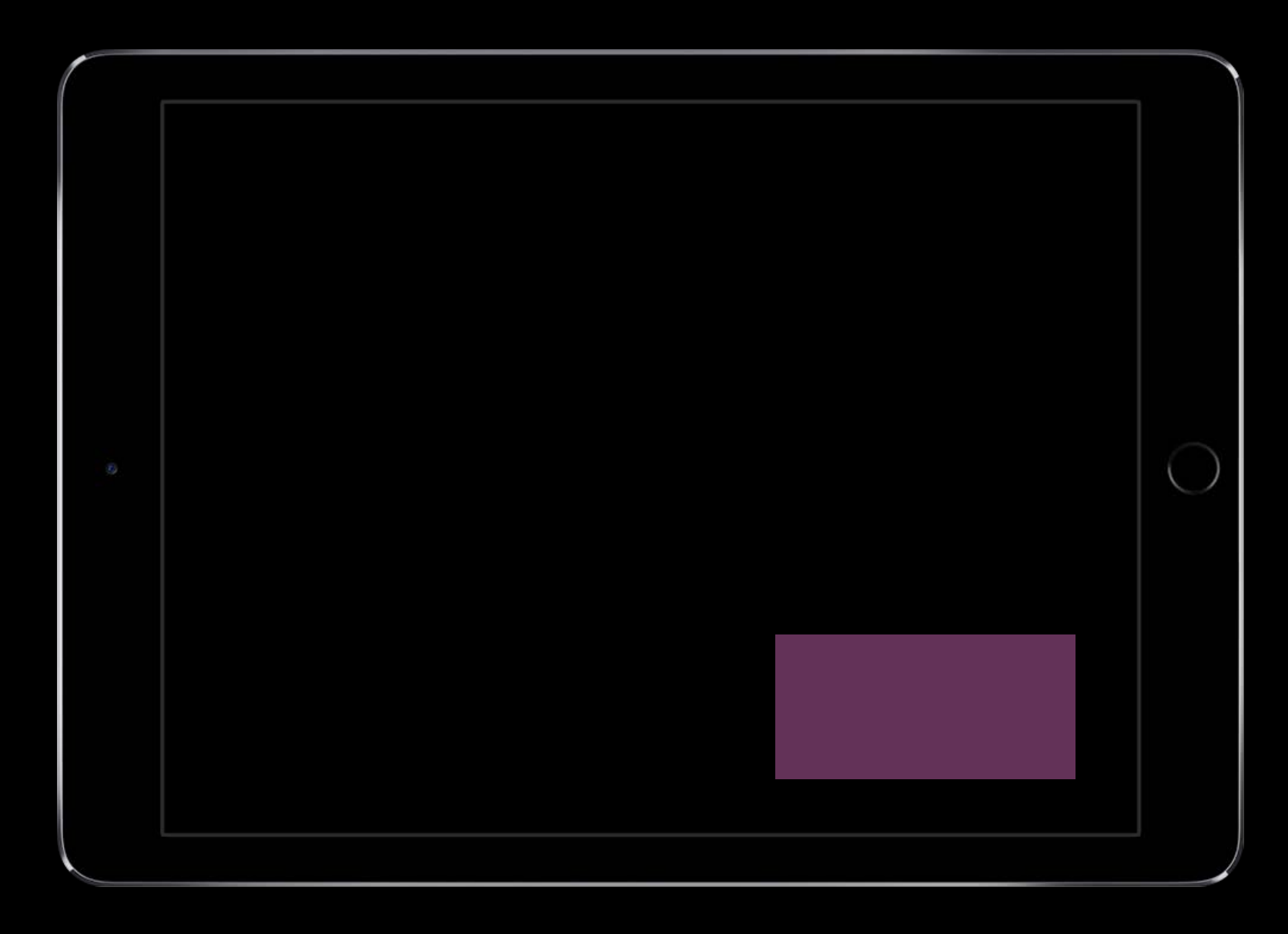

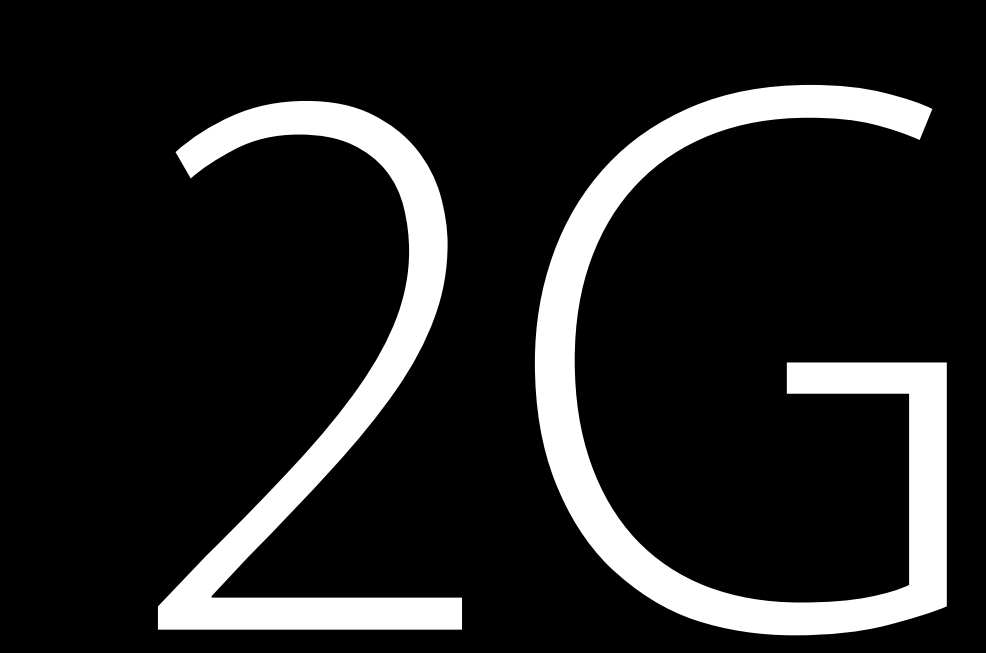

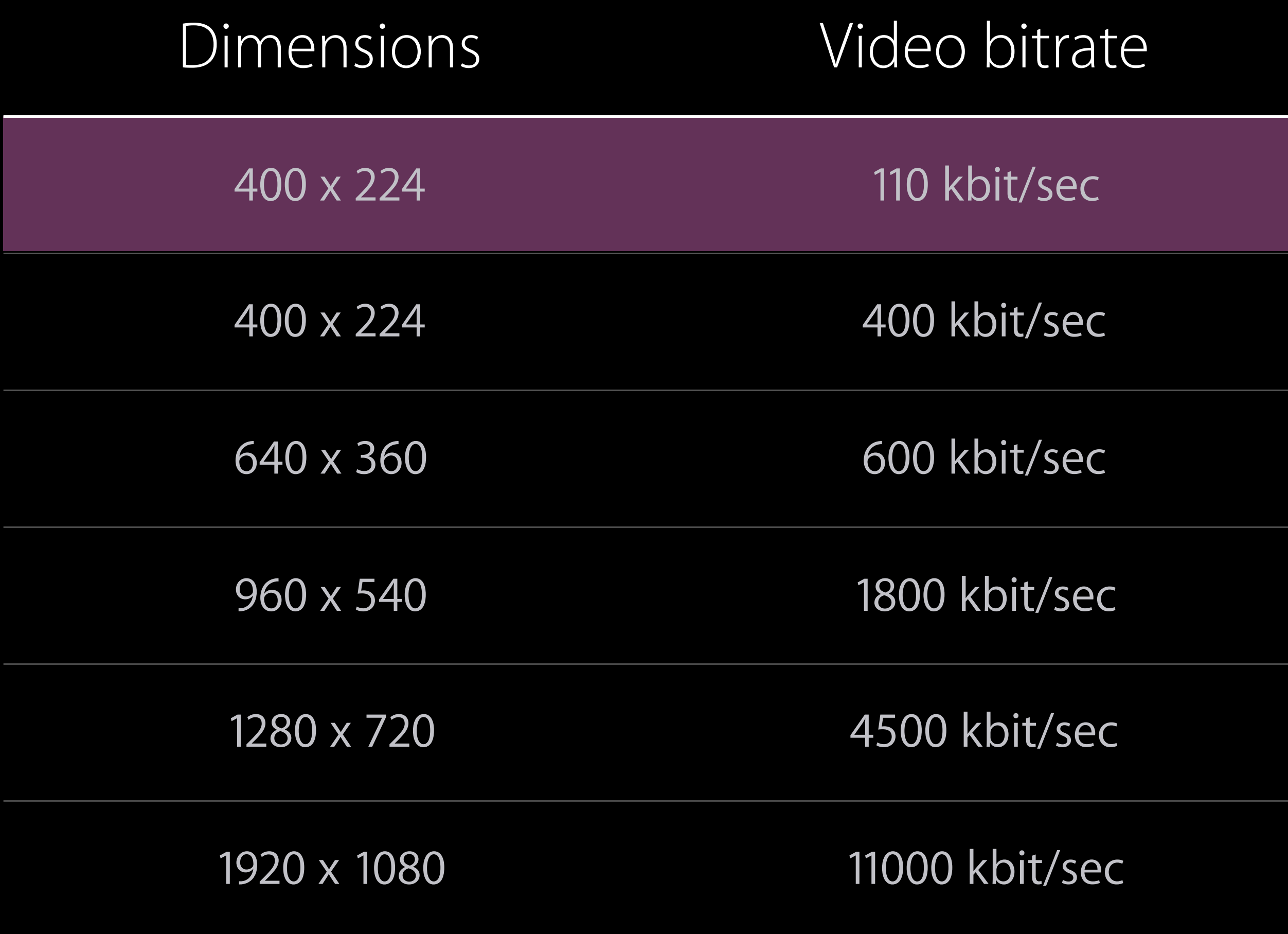

### AVPlayerLayer Improving Initial Quality

Size your AVPlayerLayer appropriately and connect it to AVPlayer early

• Before bringing in playerItem

Set AVPlayerLayer.contentsScale on retina iOS devices

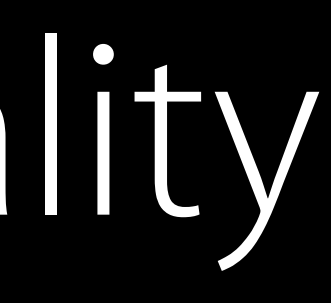

### Control initial variant selection Improving Initial Quality

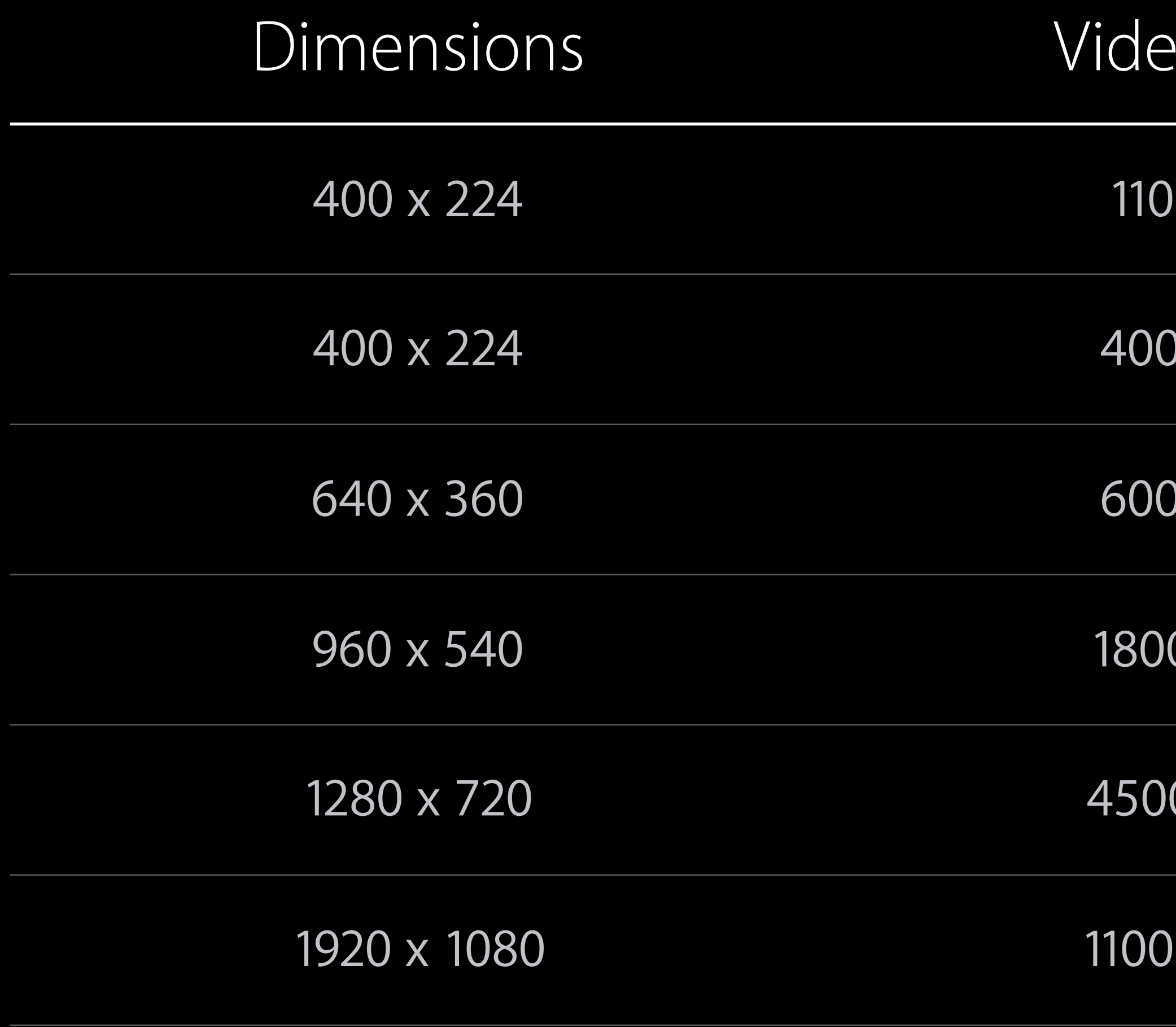

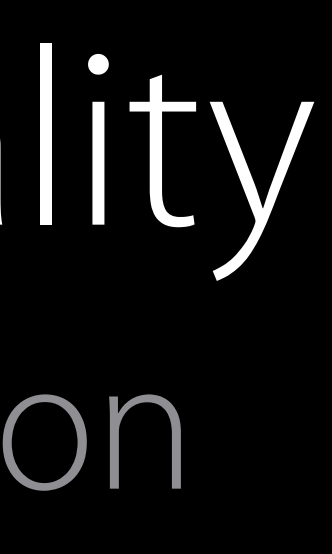

### Po bitrate

kbit/sec

kbit/sec

kbit/sec

0 kbit/sec

0 kbit/sec

10 kbit/sec

### Control initial variant selection Improving Initial Quality

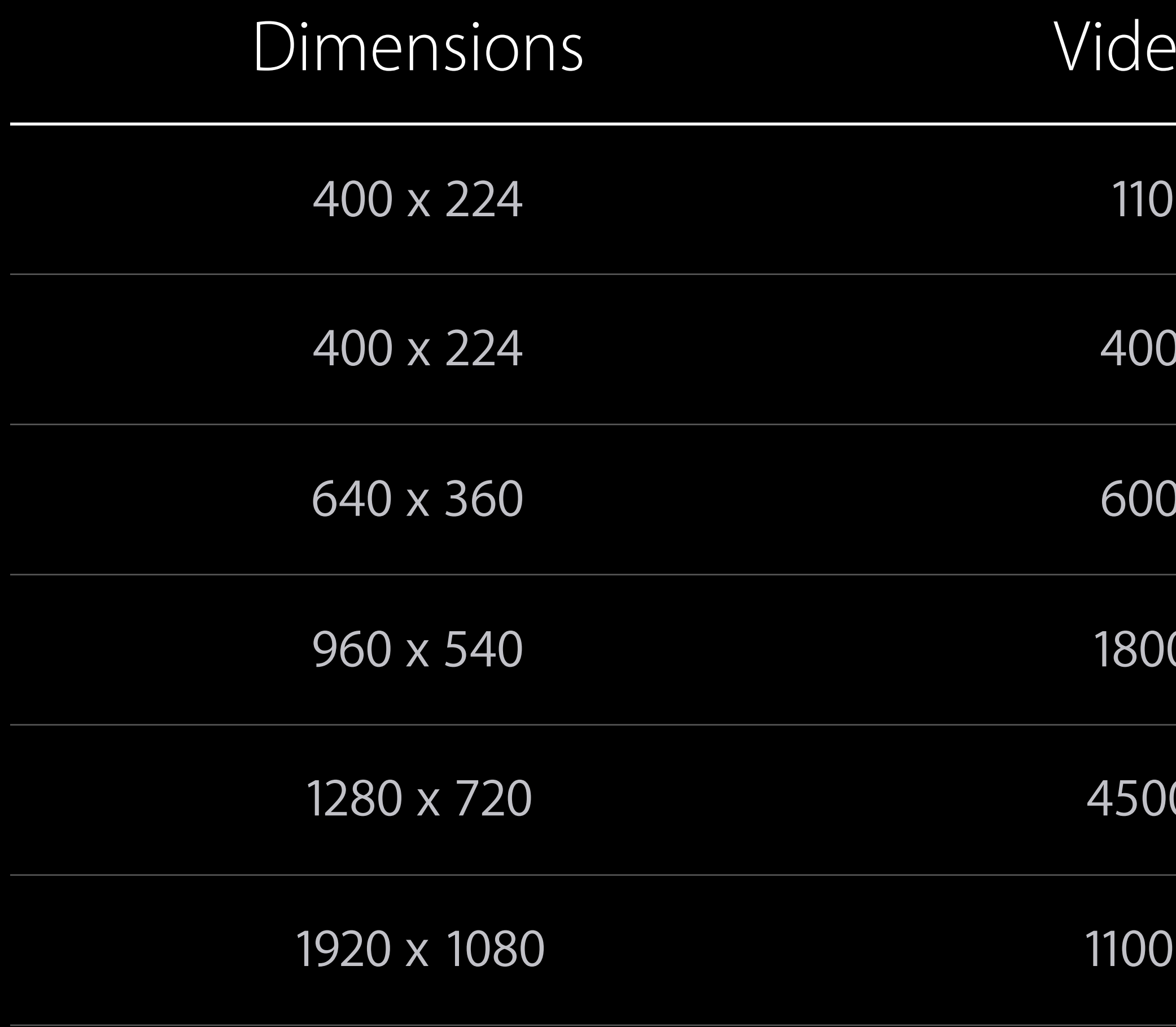

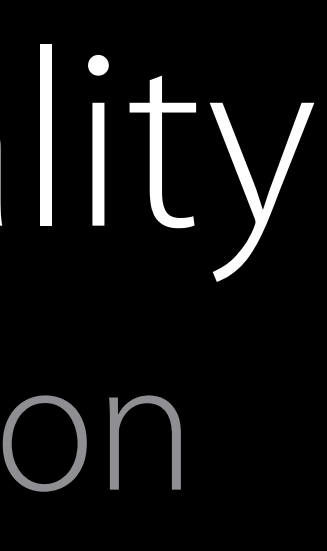

Po bitrate

kbit/sec

kbit/sec

kbit/sec

0 kbit/sec

0 kbit/sec

10 kbit/sec

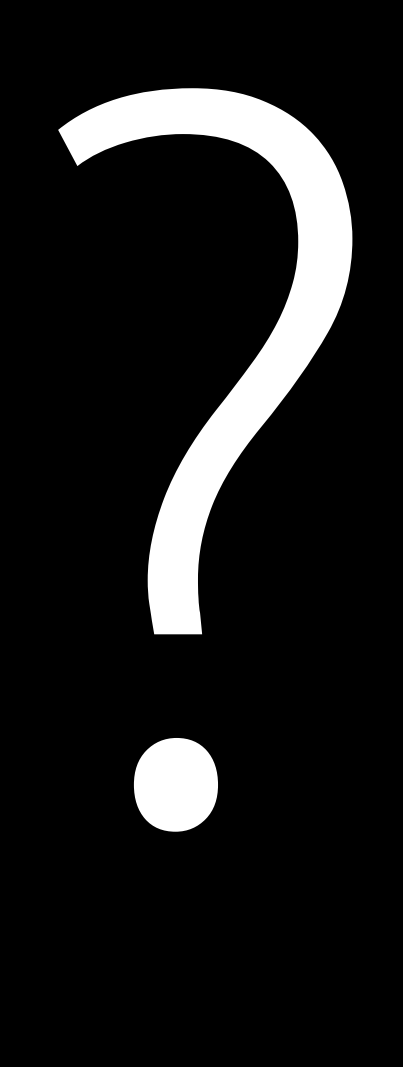

### Control initial variant selection Improving Initial Quality

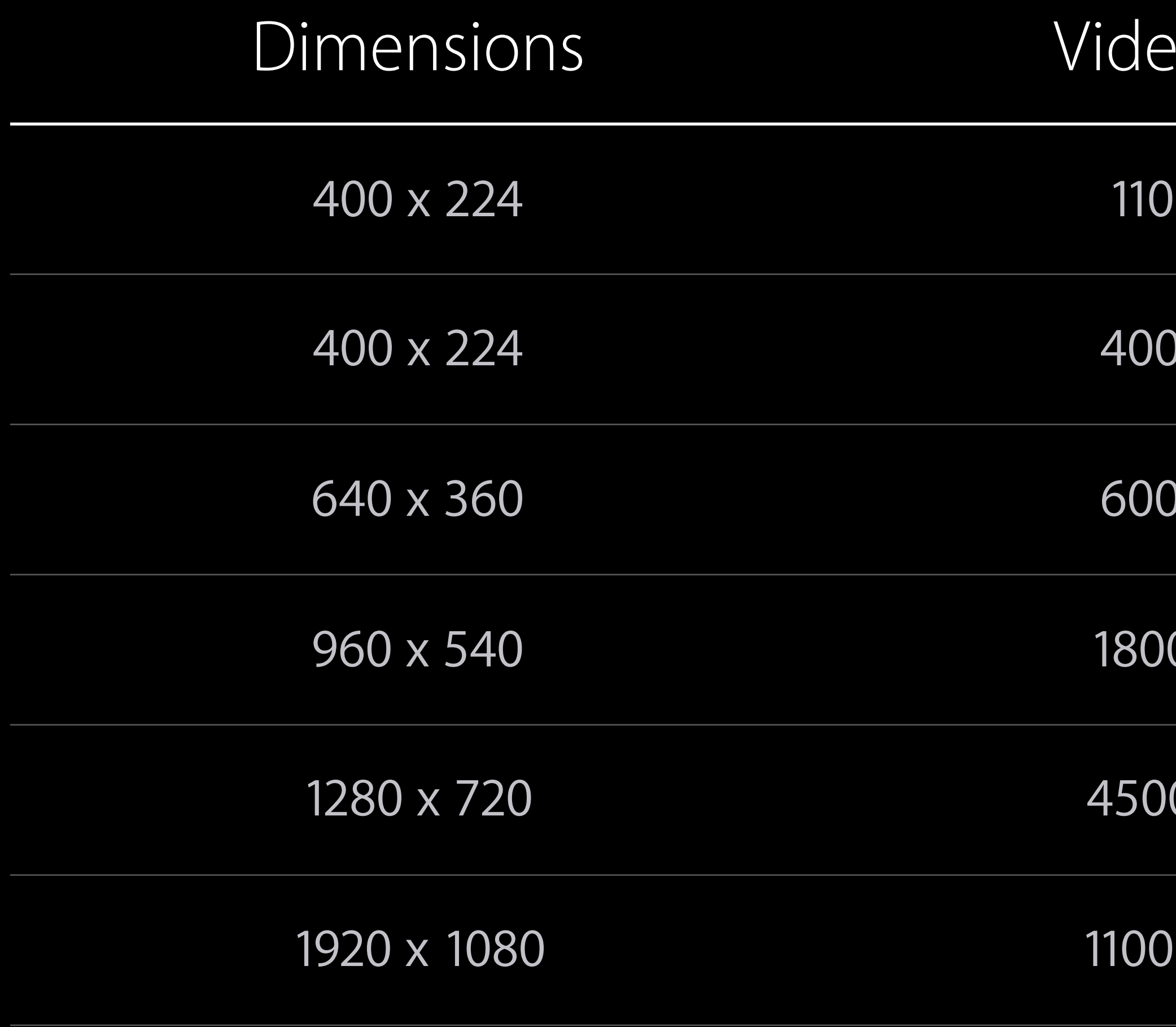

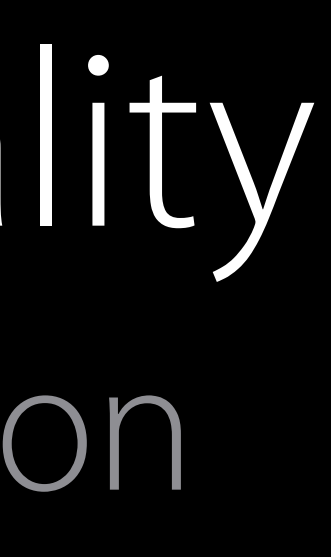

### Po bitrate

kbit/sec

kbit/sec

kbit/sec

0 kbit/sec

0 kbit/sec

10 kbit/sec

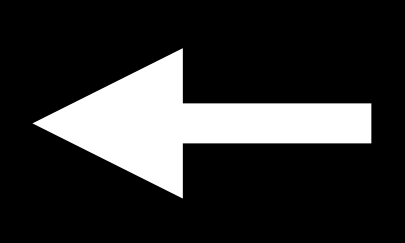

## Buffering time to start playback (10-second segments) Improving Initial Quality

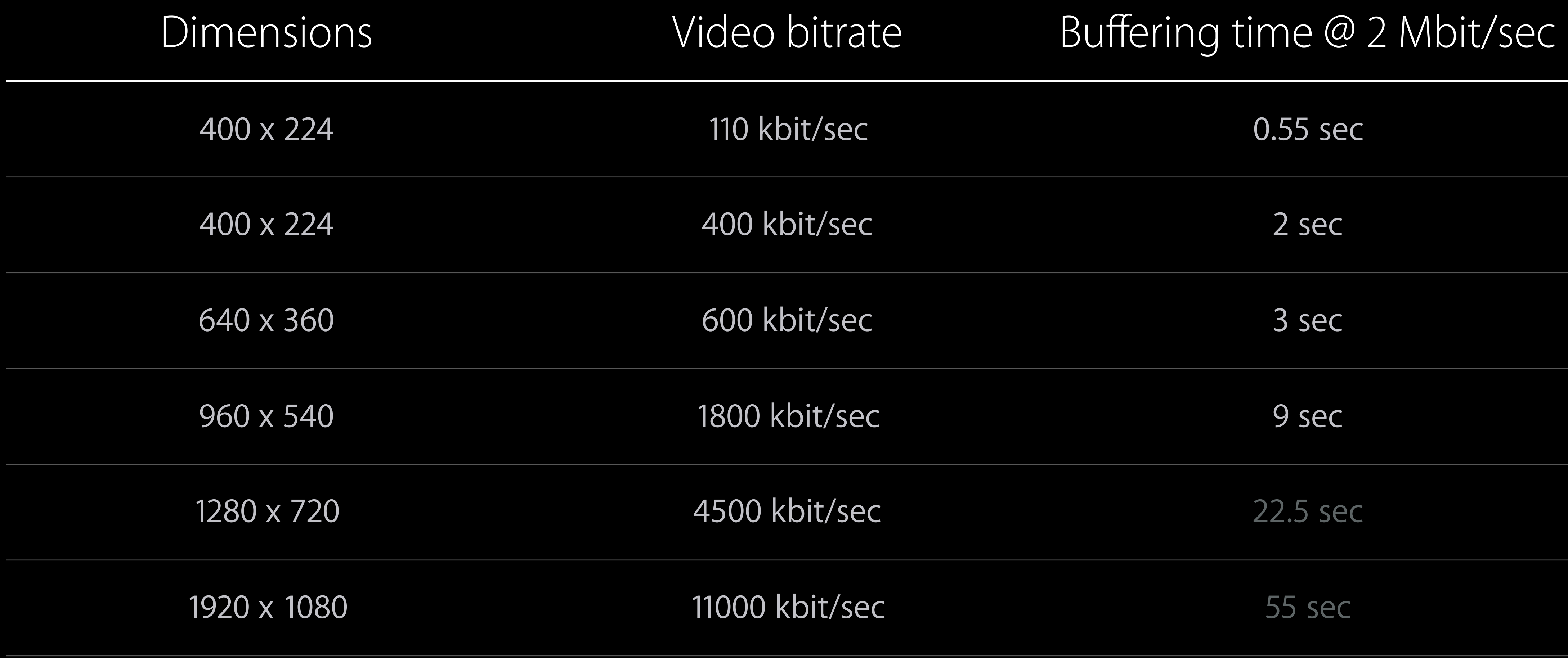

### Use previous playback's statistics Improving Initial Quality

if let lastAccessLogEvent = previousPlayerItem.accessLog()?.events.last { lastObservedBitrate = lastAccessLogEvent.observedBitrate

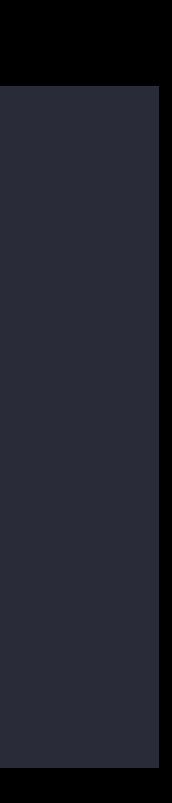

}

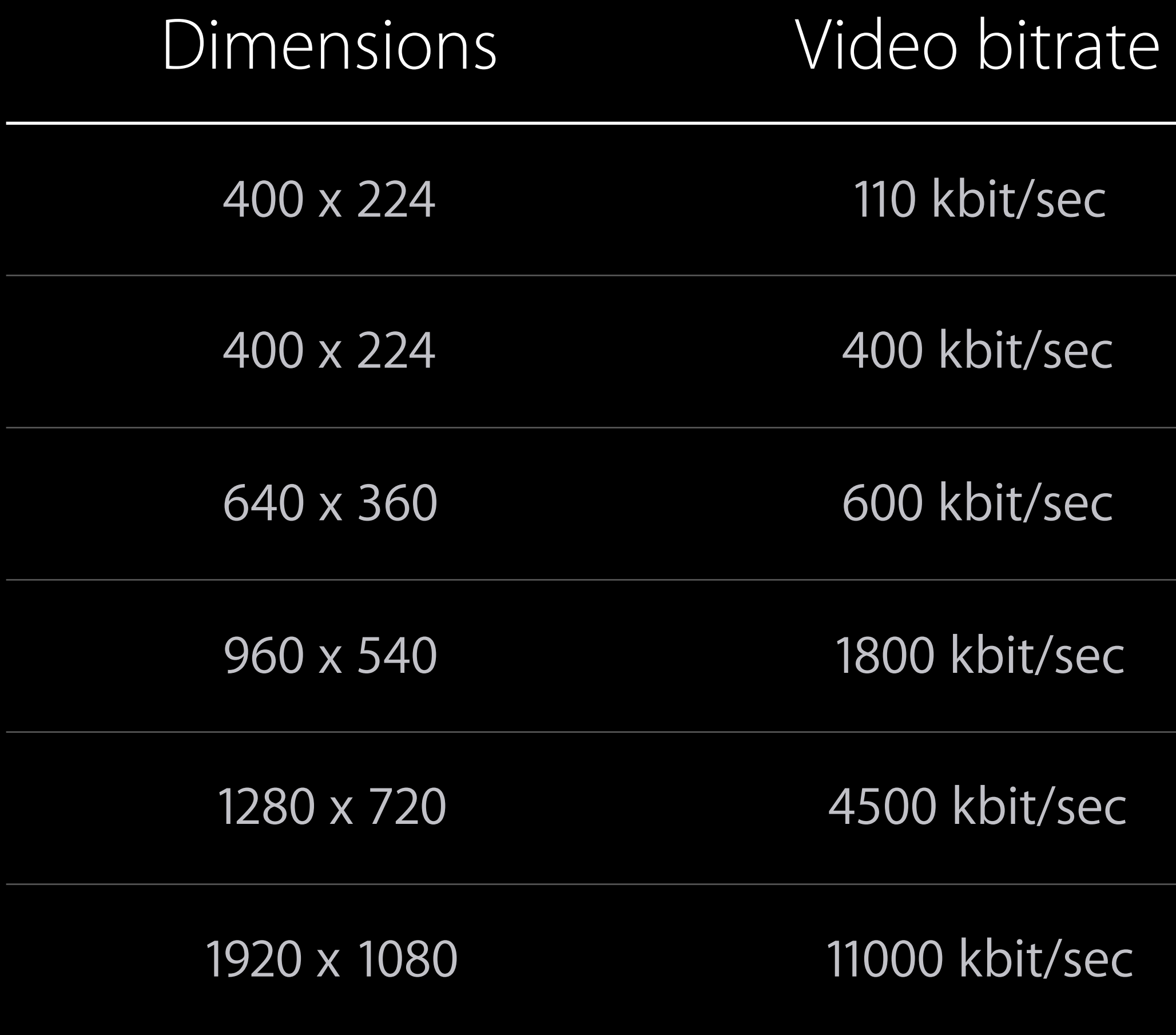

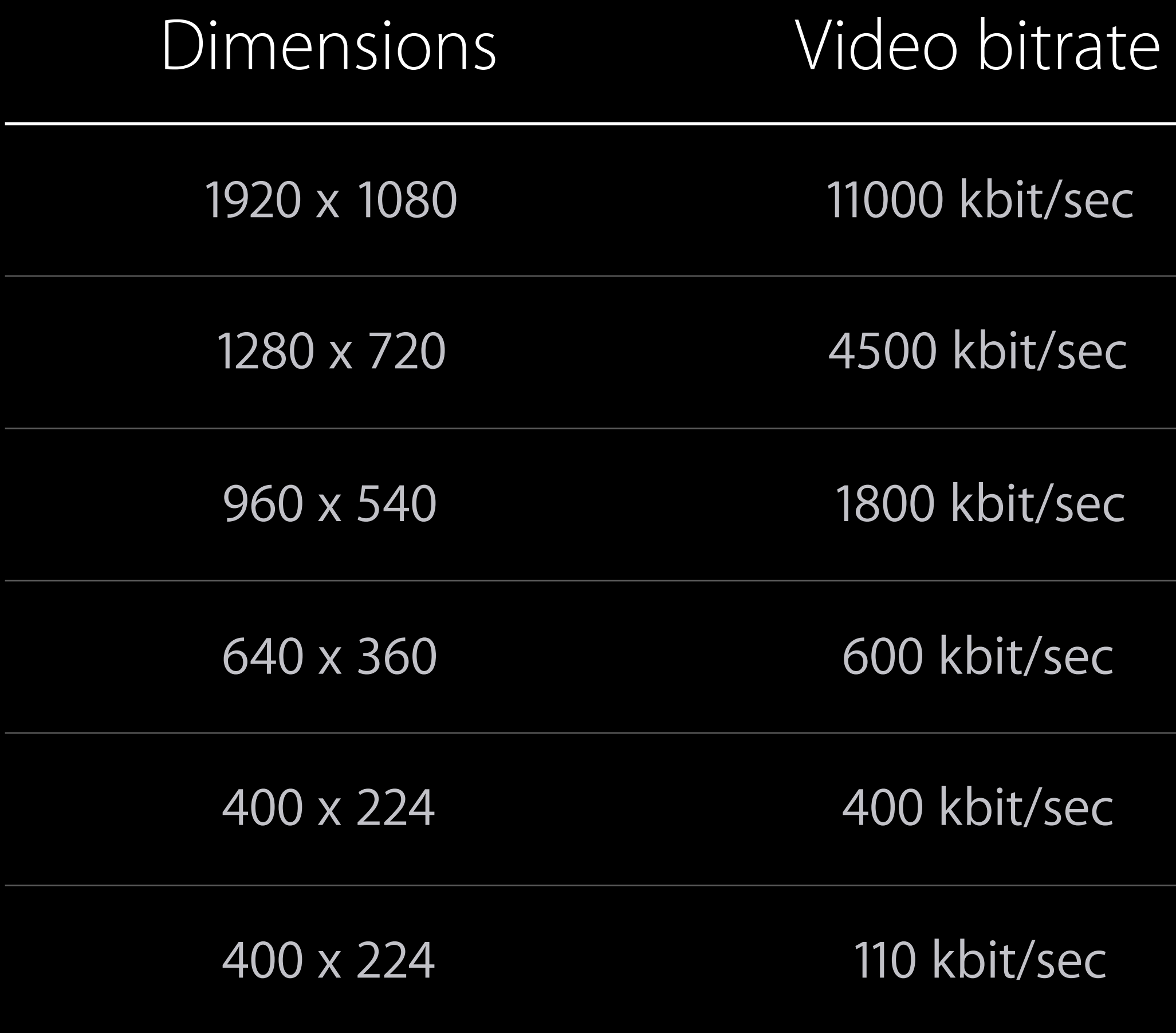

// shortly after playback starts  $playerItem. preferredPeakBitRate = 0$ 

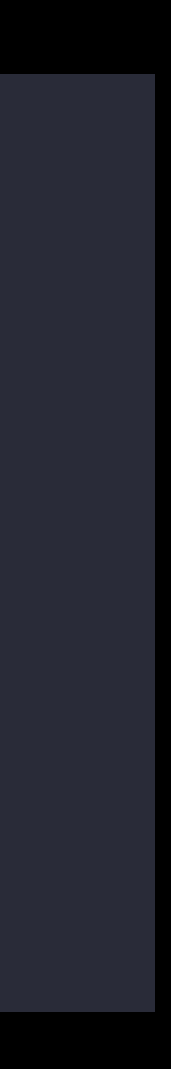

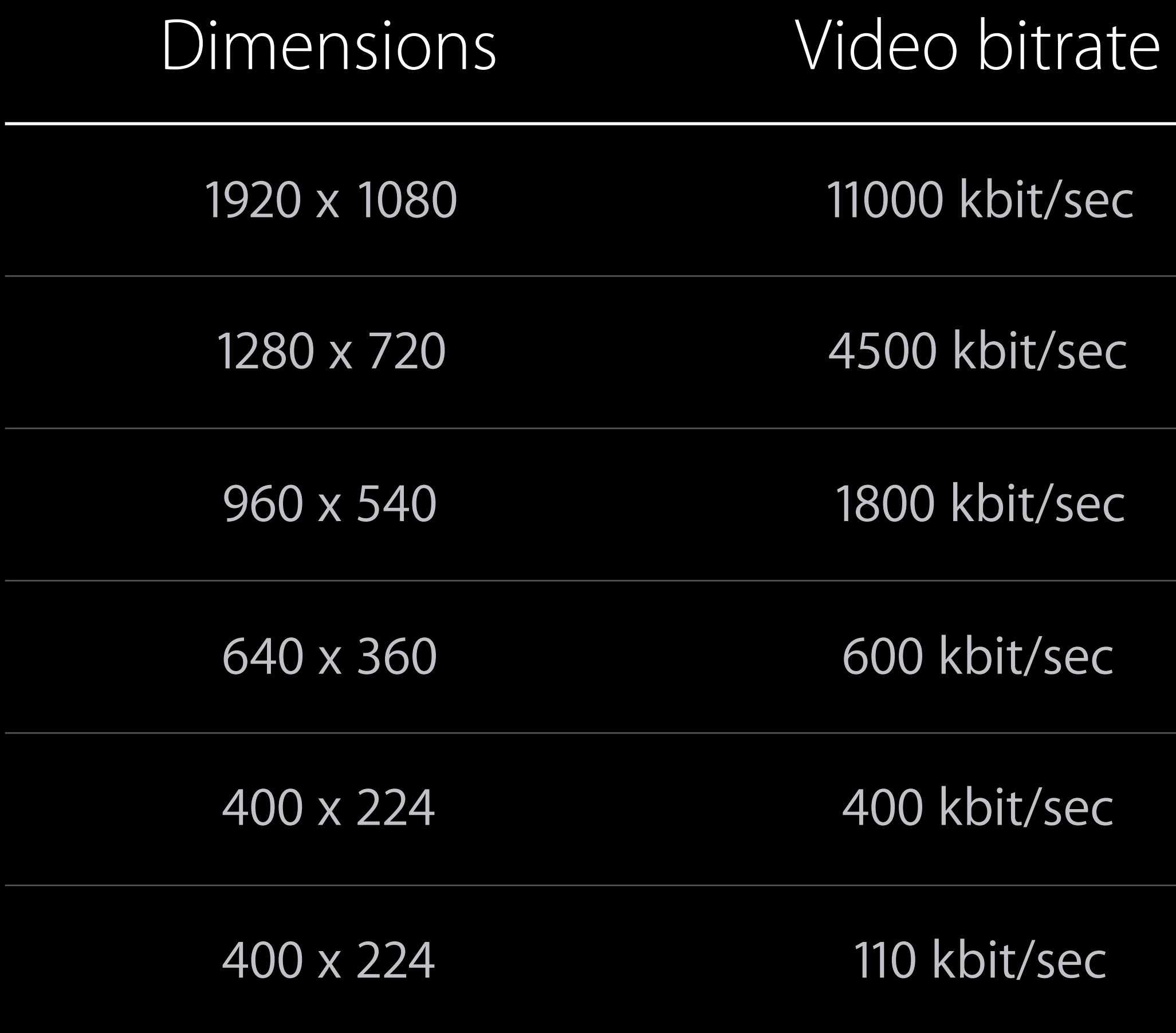

// before playback playerItem.preferredPeakBitRate = 2000

// shortly after playback starts  $playerItem. preferredPeakBitRate = 0$ 

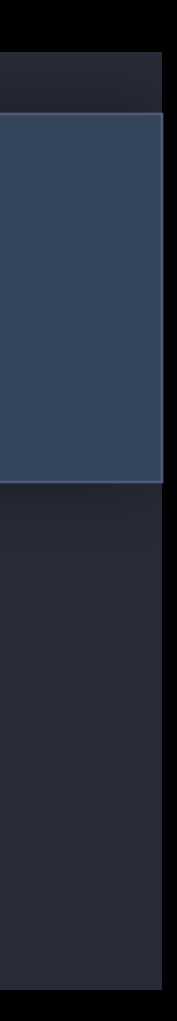

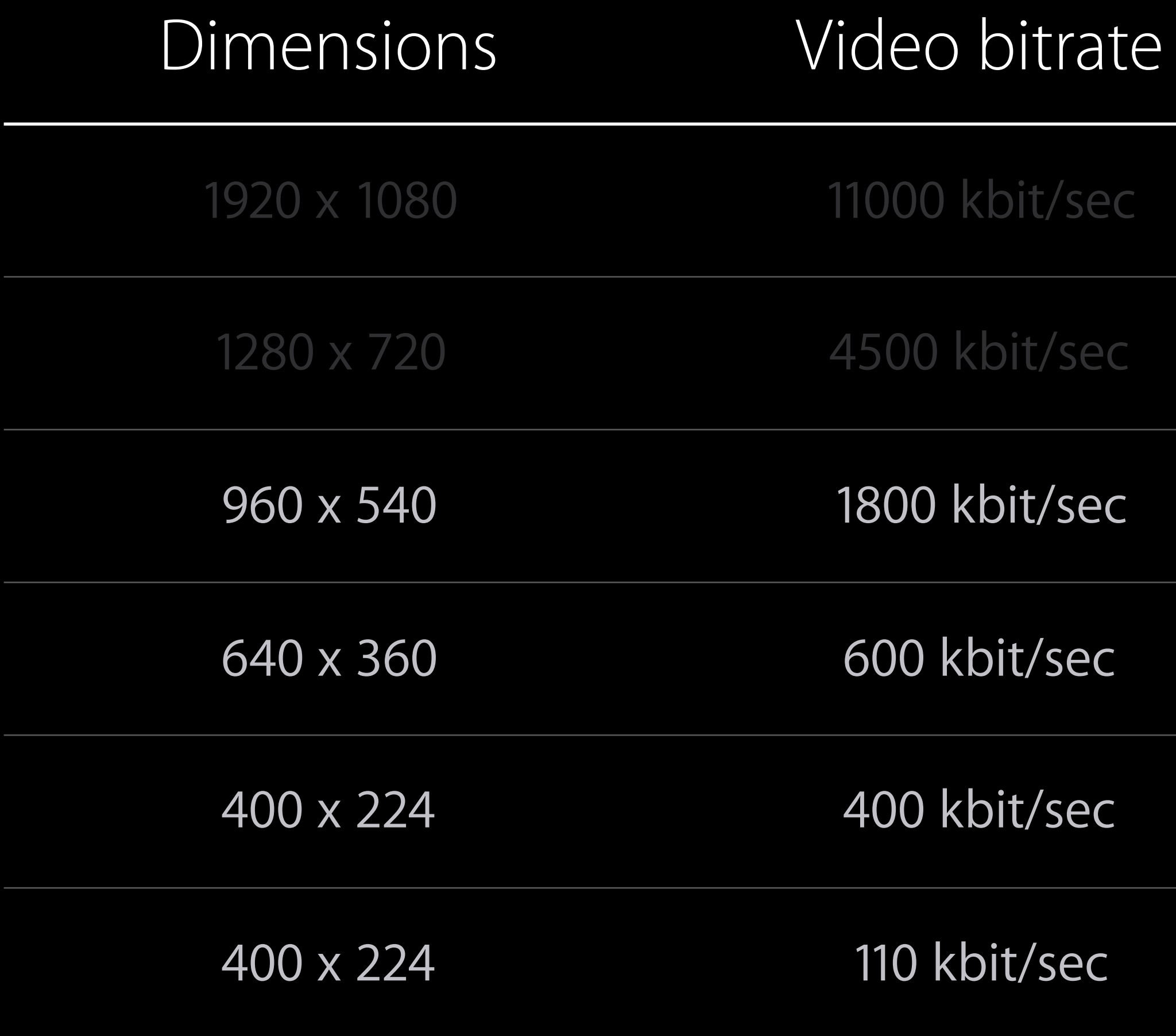

// before playback

playerItem.preferredPeakBitRate = 2000

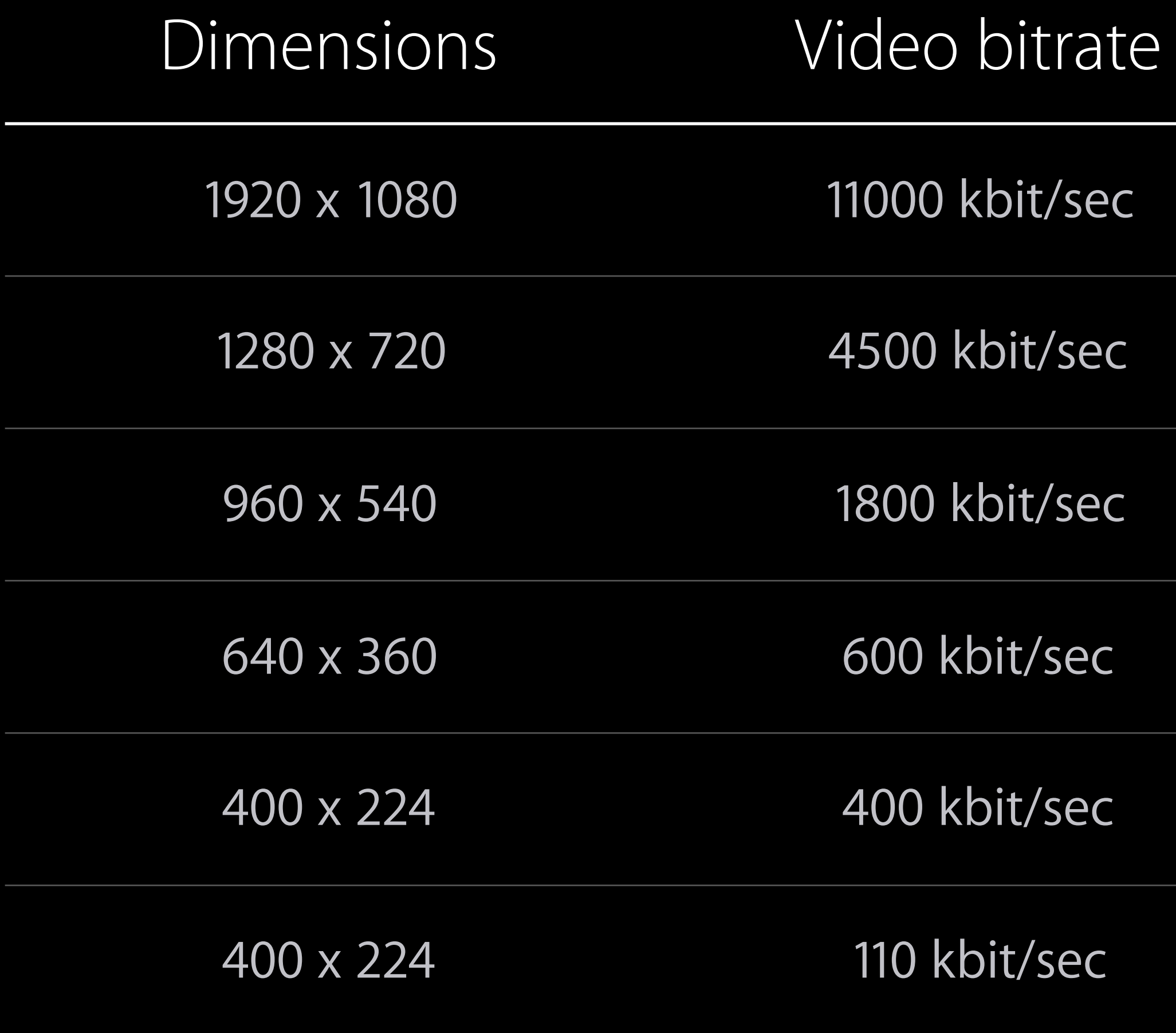

// before playback

playerItem.preferredPeakBitRate = 2000

// shortly after playback starts

 $playerItem.preferredPeakBitRate = 0$ 

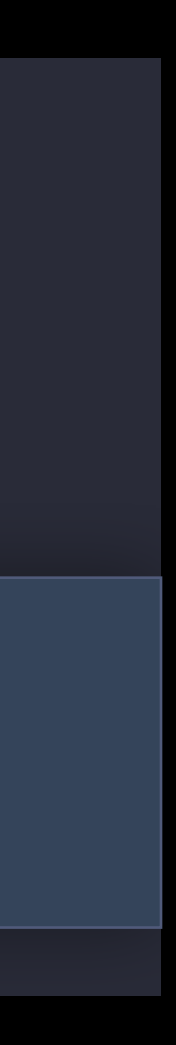

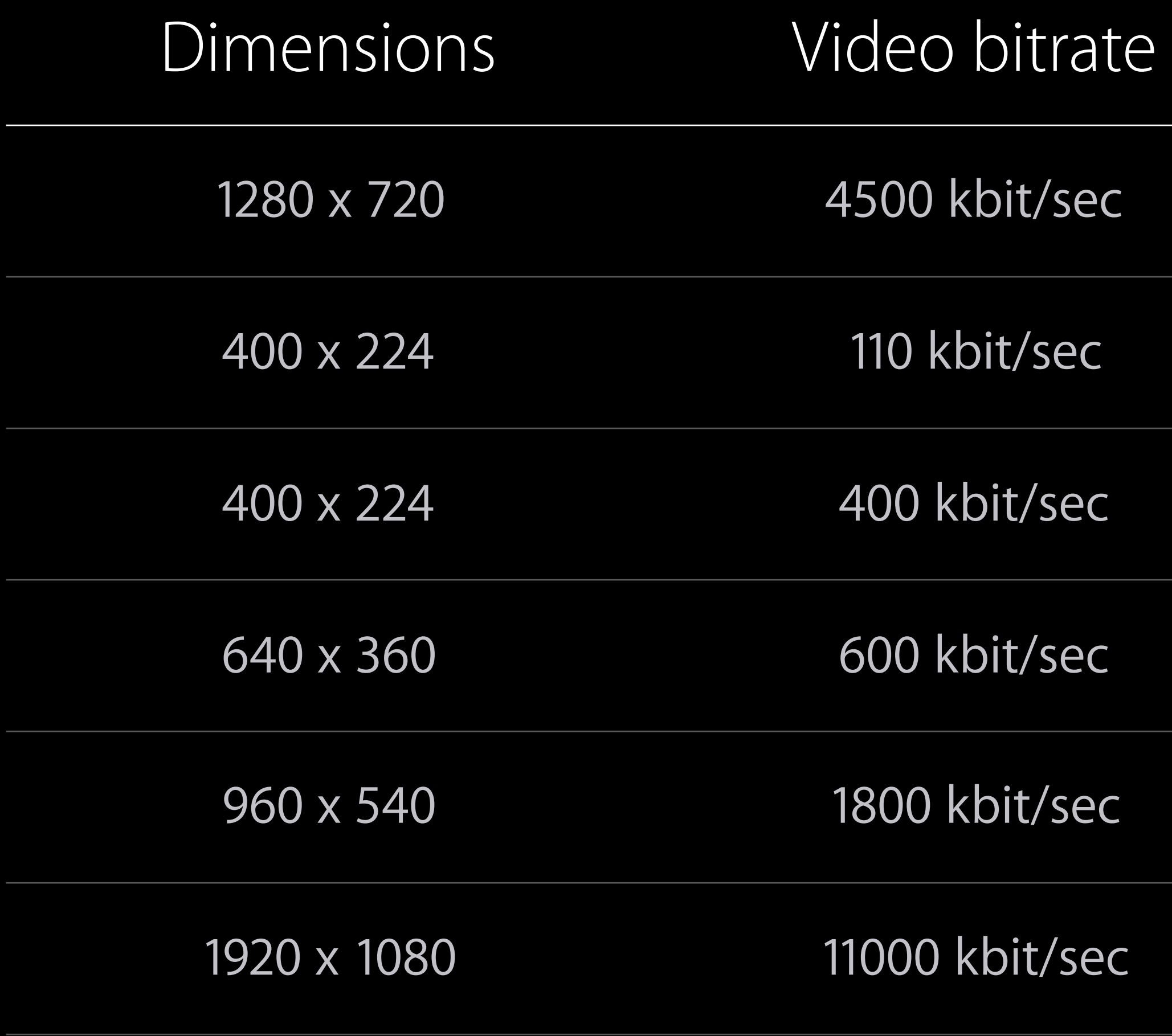

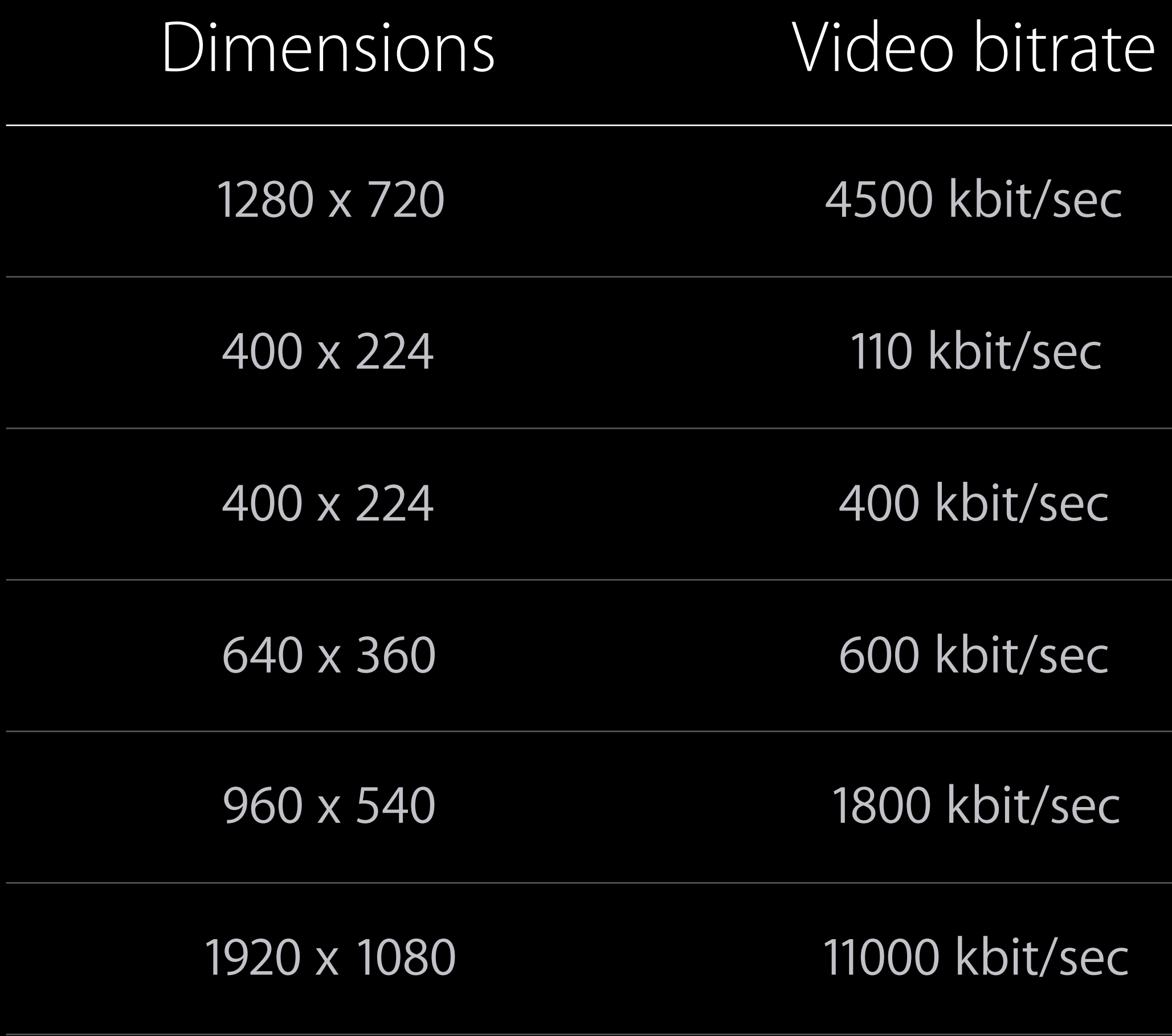

var asset = AVURLAsset(url: NSURL(string: "myscheme://file.m3u8")!)

asset.resourceLoader.setDelegate(...)

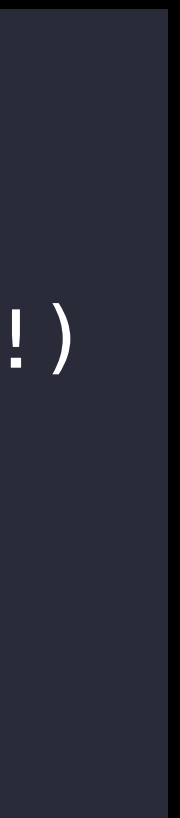

var asset = AVURLAsset(url: NSURL(string: "myscheme://file.m3u8")!)

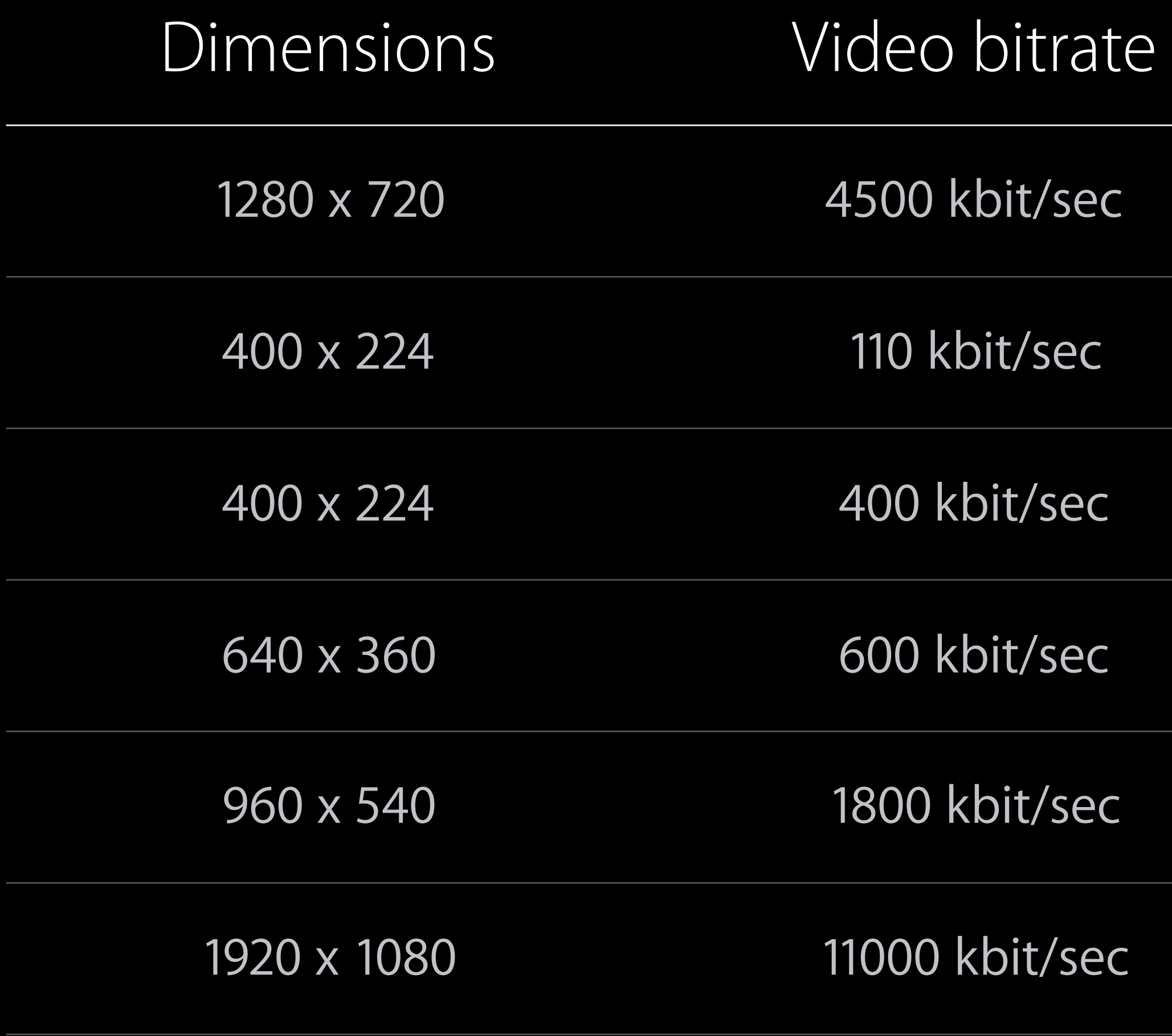

asset.resourceLoader.setDelegate(...)

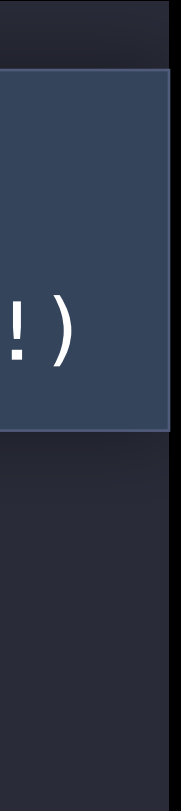

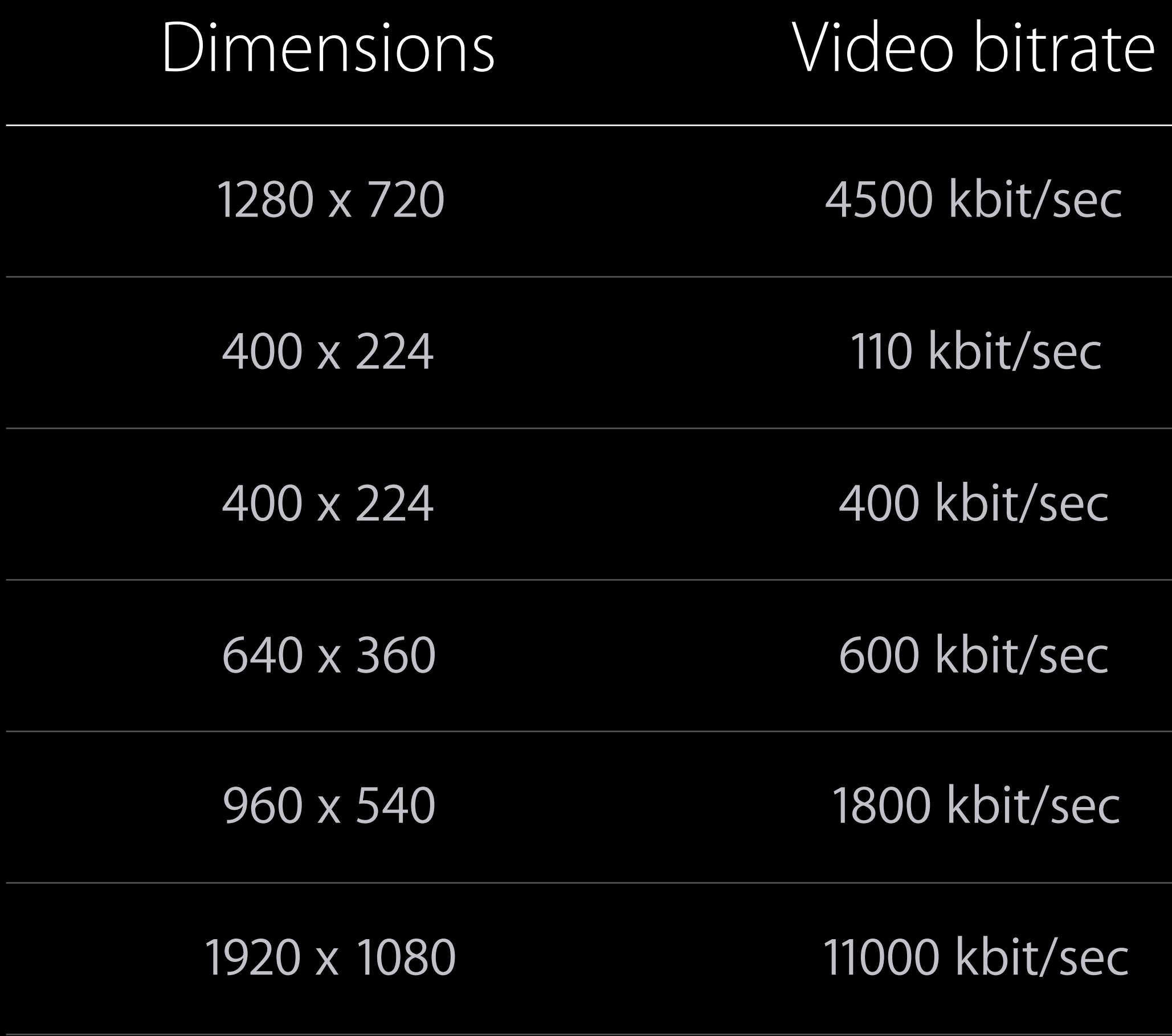

var asset = AVURLAsset(url: NSURL(string: "myscheme://file.m3u8")!)

asset.resourceLoader.setDelegate(...)

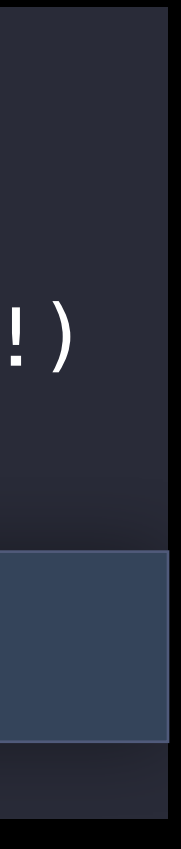

- 
- 
- 
- 
- 
- 
- 
- -

Look for delays in your code, before AVFoundation is called

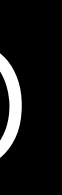

Look for delays in your code, before AVFoundation is called Don't wait for likelyToKeepUp notification before setting rate

Look for delays in your code, before AVFoundation is called Don't wait for likelyToKeepUp notification before setting rate

Make sure you release AVPlayers and AVPlayerItems from old playback sessions

Look for delays in your code, before AVFoundation is called Don't wait for likelyToKeepUp notification before setting rate

Make sure you release AVPlayers and AVPlayerItems from old playback sessions Use Allocations Instrument to check AVPlayer and AVPlayerItem lifespans
#### Profile Your Code Too

Make sure you release AVPlayers and AVPlayerItems from old playback sessions Use Allocations Instrument to check AVPlayer and AVPlayerItem lifespans

Look for delays in your code, before AVFoundation is called Don't wait for likelyToKeepUp notification before setting rate

Suspend other network activity in your app during network playback

- 
- 
- 
- 

- 
- 
- 
- 
- 
- -

#### automaticallyWaitsToMinimizeStalling

- 
- 
- 
- -
	- - -
			-

automaticallyWaitsToMinimizeStalling AVPlayerLooper

automaticallyWaitsToMinimizeStalling AVPlayerLooper Enabling and disabling tracks during playback is smoother

automaticallyWaitsToMinimizeStalling AVPlayerLooper Enabling and disabling tracks during playback is smoother Prepare for wide color video

automaticallyWaitsToMinimizeStalling AVPlayerLooper Enabling and disabling tracks during playback is smoother Prepare for wide color video Optimize playback startup through cunning and measurement

# More Information <https://developer.apple.com/wwdc16/503>

#### Related Sessions

Advances in iOS Photography

What's New in HTTP Live Streaming

Working with Wide Color

AVKit on tvOS

HTTP Live Streaming Authoring and Validation

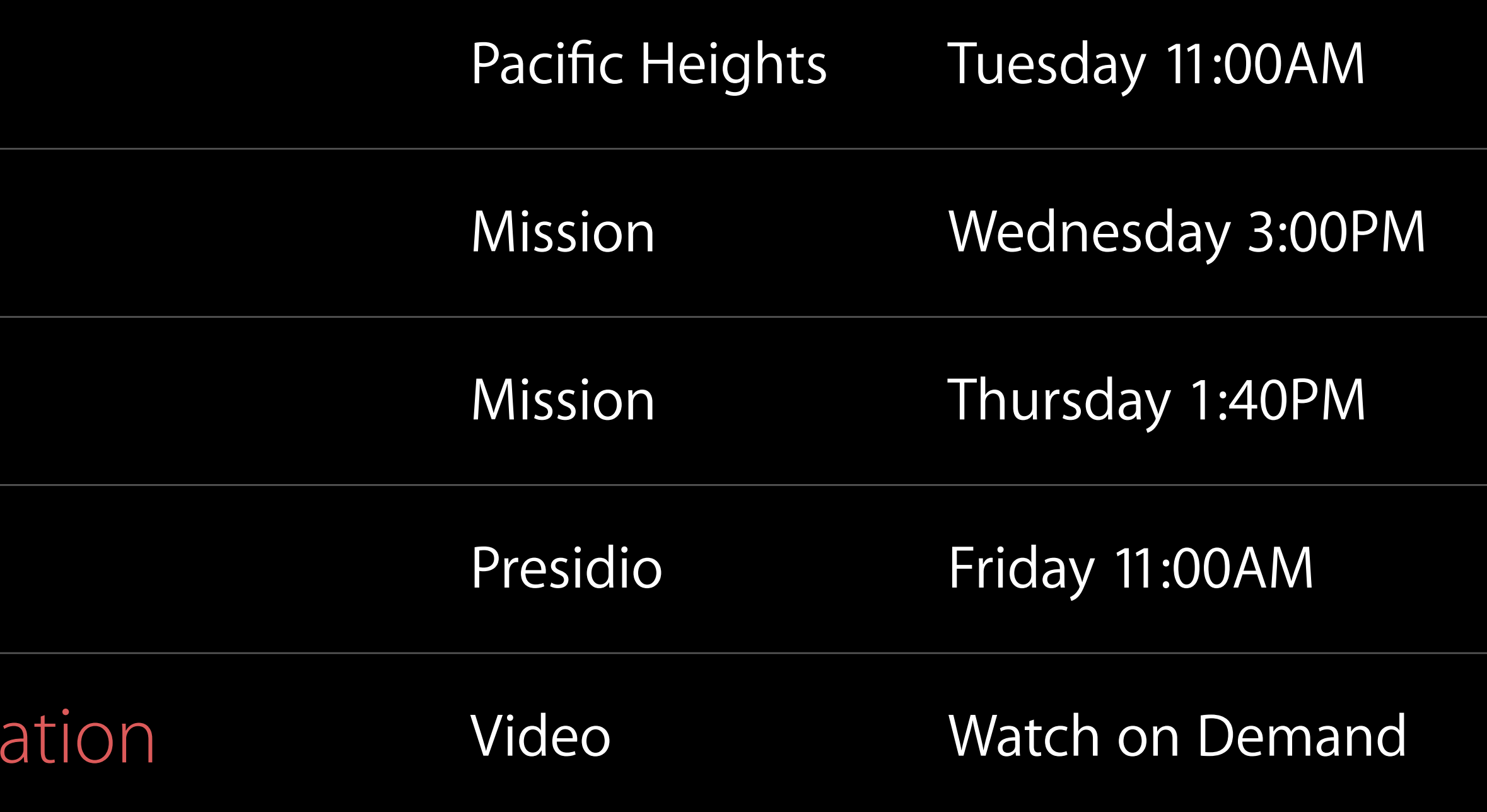

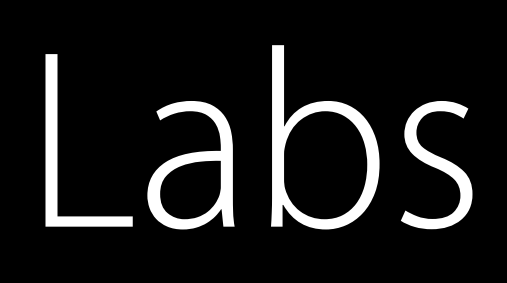

AVFoundation / AVKit Lab

AVFoundation / AVKit Lab

HTTP Live Streaming Lab

Photo Capture Lab

AVFoundation / HTTP Live Steaming Lab

AVKit Lab

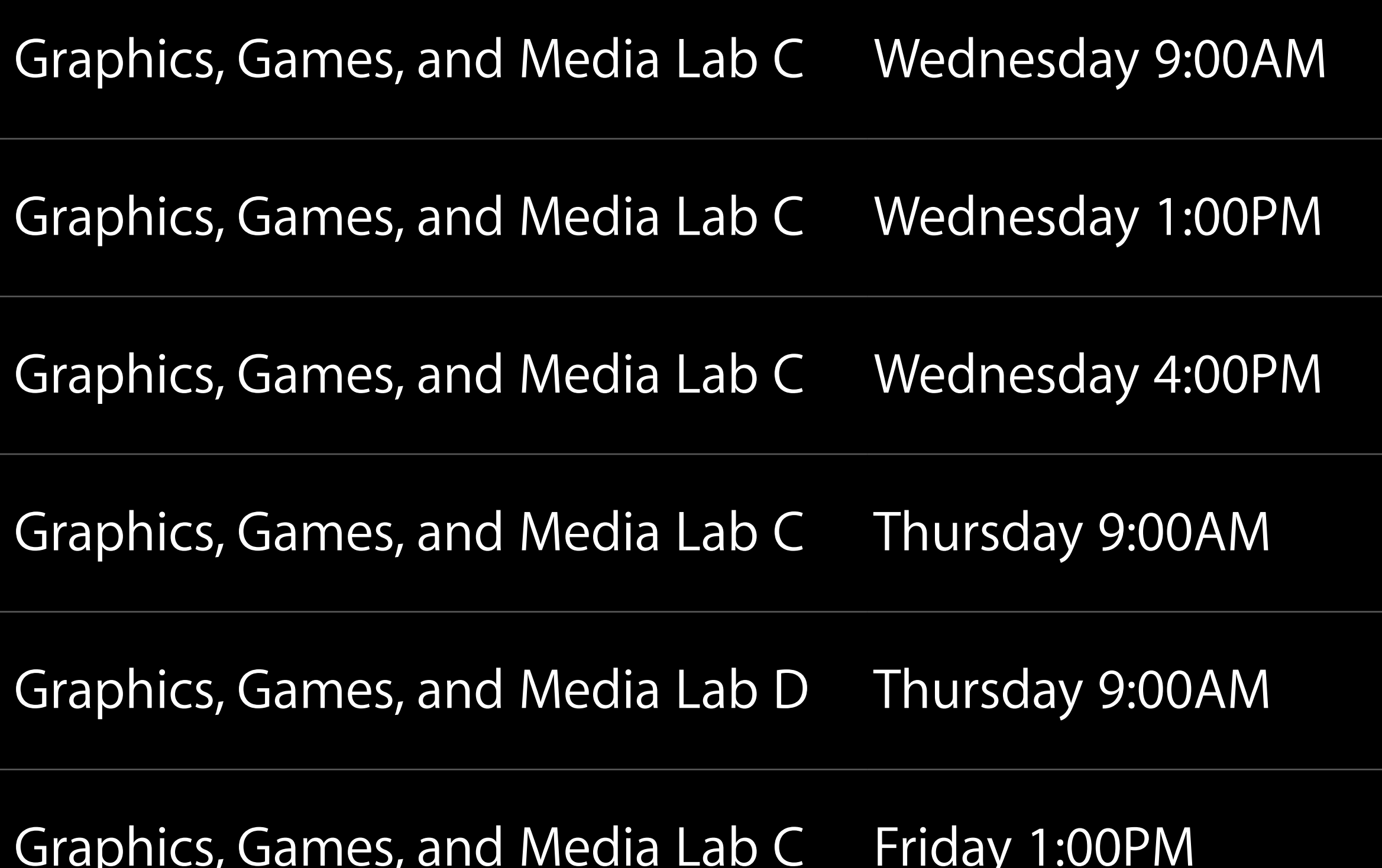

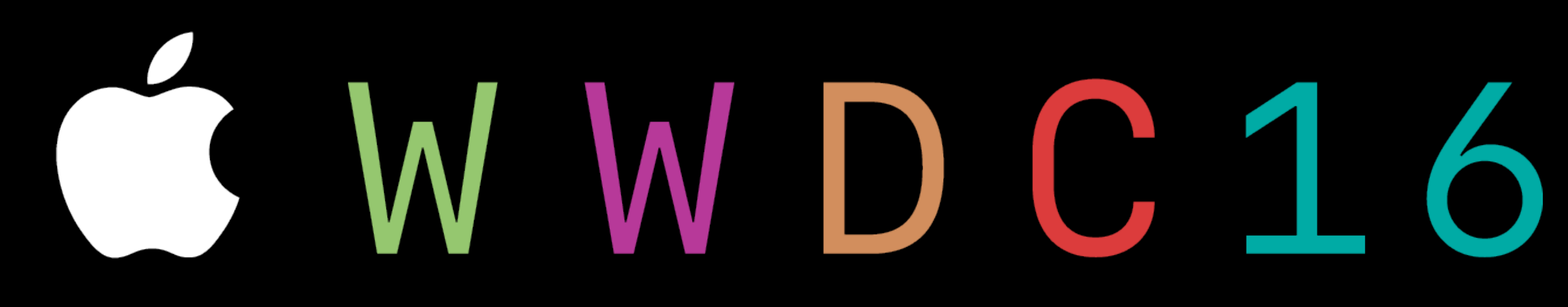